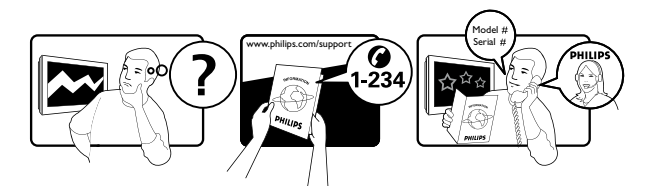

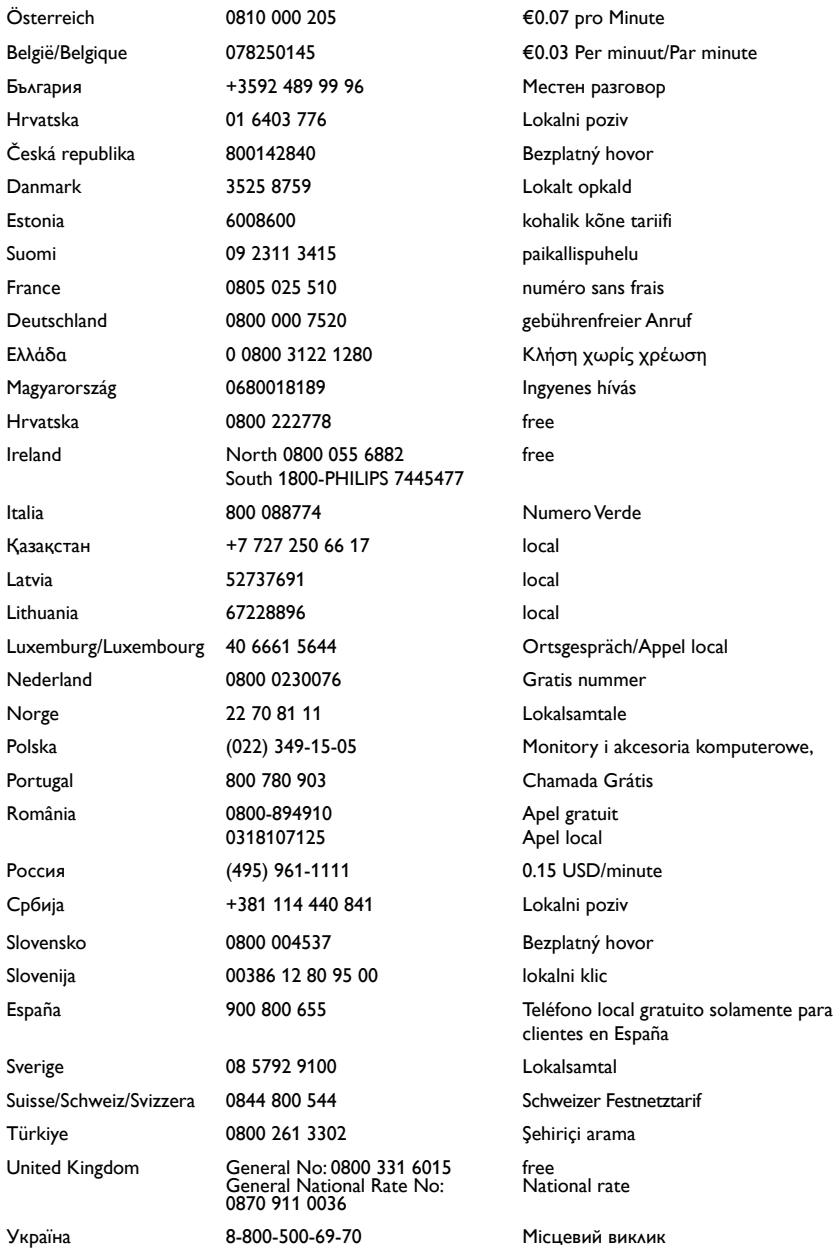

# Satura rādītājs

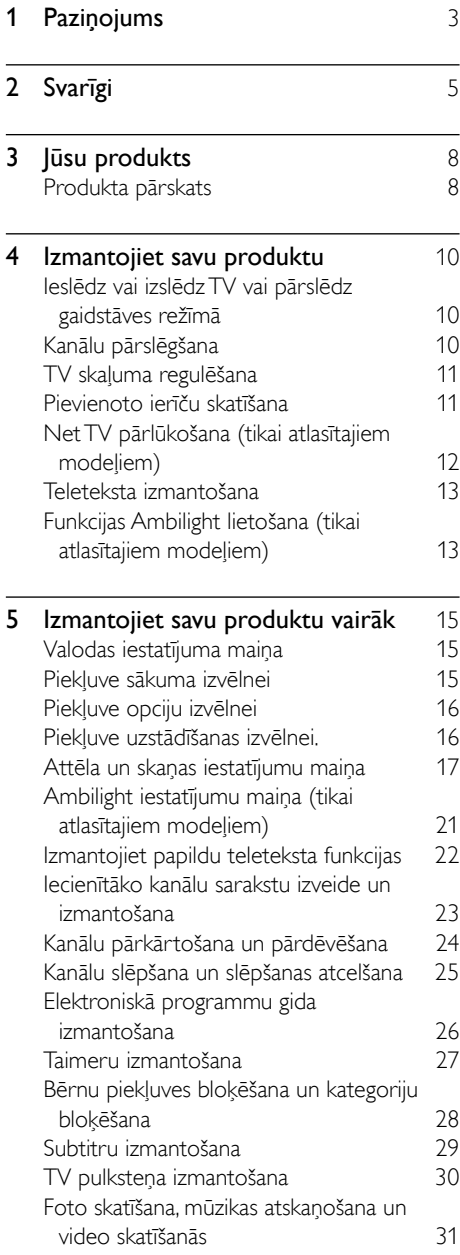

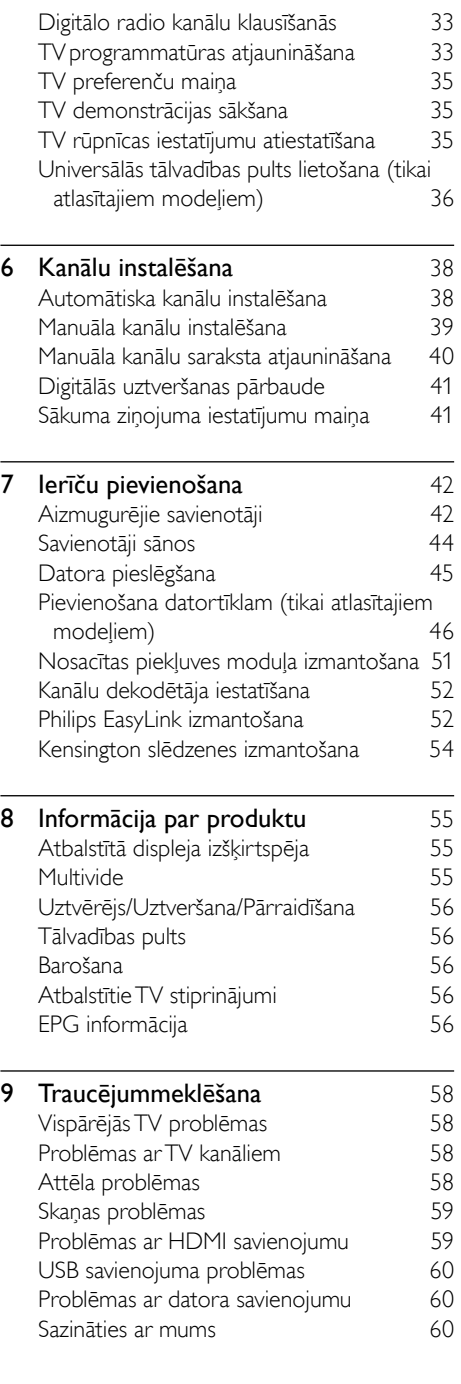

1 LV

Latviešu

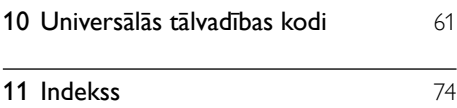

# <span id="page-3-0"></span>1 Paziņojums

2009 © Koninklijke Philips Electronics N.V. Visas tiesības paturētas.

Tehniskie parametri var tikt mainīti bez iepriekšēja brīdinājuma. Preču zīmes ir Koninklijke Philips Electronics N.V vai to attiecīgo īpašnieku īpašums. Philips patur tiesības mainīt produktus jebkurā laikā un tam nav obligāti attiecīgi jāpielāgo agrāk piegādātie krājumi.

Šajā pamācībā izklāstītais materiāls uzskatāms par adekvātu paredzētajai sistēmas lietošanai. Ja šis produkts vai atsevišķi tā moduļi, vai procedūras tiek izmantots citiem nolūkiem, nevis šeit norādītajiem, nepieciešams to atbilstības un pamatotības apstiprinājums. Philips galvo, ka pats materiāls nelauž nekādus ASV patentus. Netiek precizēta vai ietverta nekāda papildu garantija.

#### Garantija

- Pastāv savainojumu, TV bojājumu vai garantijas anulēšanas risks! Nekādā gadījumā nemēģiniet pašu spēkiem saremontēt TV.
- Izmantojiet TV un papildu aksesuārus tikai tā, kā to paredzējis ražotājs.
- TV aizmugurē uzdrukātā brīdinājuma zīme norāda, ka pastāv elektriskās strāvas trieciena risks. Nekādā gadījumā nenoņemiet TV pārsegu. Ja nepieciešama apkope vai remonts, noteikti sazinieties ar Philips Klientu atbalsta dienestu.

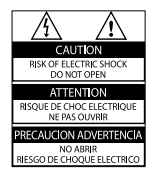

la veiksiet kādu darbību, kas šajā pamācībā skaidri aizliegta, vai kādus noregulējumus, vai montāžas procedūras, kas šajā pamācībā nav ieteiktas vai atļautas, garantija tiks anulēta.

#### Pikseļu īpašības

Šajā LCD produktā ir liels skaits krāsu pikseļu. Lai gan efektīvais pikseļu skaits ir 99,999% vai vairāk, ekrānā var pastāvīgi parādīties melni punkti vai spilgti, gaiši punkti (sarkanā, zaļā vai zilā krāsā). Tā ir ekrāna strukturāla īpašība (vispārējo rūpniecības standartu ietvaros) un nav darbības kļūme.

#### Atklātā pirmkoda programmatūra

Šis televizors satur atklātā pirmkoda programmatūru. Ar šo Philips pēc pieprasījuma piedāvā piegādāt vai padarīt pieejamu par samaksu, kas nepārsniedz fizisko avota izplatīšanas veikšanu, pilnīgu mašīnlasāmu atbilstošā avota kodu vidē, kas parasti tiek izmantota programmatūras apmaiņai. Šis piedāvājums ir spēkā 3 gadus no šī produkta iegādes datuma. Lai iegūtu avota kodu, rakstiet uz adresi: Development Manager Technology & Development Philips Consumer Lifestyle 620A Lorong 1, Toa Payoh TP1, Level 3 Singapore 319762

#### Atbilstība EMF

Koninklijke Philips Electronics N.V. ražo un pārdod daudz uz patērētājiem mērķētu produktu, kuri, tāpat kā jebkuras elektroniskās ierīces, spēj izstarot uz uztvert elektromagnētiskos signālus. Viens no uzņēmuma Philips svarīgākajiem biznesa principiem ir veikt visus nepieciešamos veselības un drošība pasākumus mūsu produktiem, lai nodrošinātu atbilstību visām piemērotajām likuma prasībām, kā arī EMF standartiem, kas ir spēkā produkta ražošanas brīdī.

Philips ir apņēmies attīstīt, ražot un tirgot produktus, kas nerada nekādu atgriezenisku ietekmi uz veselību. Philips apstiprina, ka tā produkti ir atbilstoši aprīkoti paredzētajai lietošanai, to lietošana ir droša, un to apliecina mūsdienās pieejamie zinātniskie pierādījumi.

Philips aktīvi piedalās starptautiskā EMF un drošības standartu izstrādāšanā, tādēļ Philips jau iepriekš var paredzēt turpmāko standartizācijas attīstību un jau laikus to ieviest savos produktos.

#### Tīkla drošinātājs (tikai Apvienotajā Karalistē)

Šis televizors ir aprīkos ar atzītu izlietu spraudni. Ja šo tīkla drošinātāju nepieciešams nomainīt, tas jānomaina ar drošinātāju, kura vērtība atbilst uz spraudņa norādītajai vērtībai (piemēram,  $10A$ 

- 1 Noņemiet drošinātāju vāku un izņemiet drošinātāju.
- 2 Rezerves drošinātājam jāatbilst BS 1362 un uz tā jābūt ASTA apstiprinājuma zīmei. Ja pazaudējat drošinātāju, sazinieties ar savu dīleri, lai pārbaudītu pareizo veidu.

 $3$  Uzlieciet atpakaļ drošinātāja vāku. Lai saglabātu atbilstību EMC direktīvai, šī produkta strāvas spraudni nedrīkst atvienot no strāvas vada.

#### Autortiesības

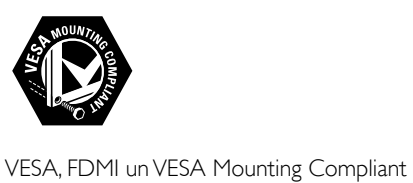

logotips ir Video Electronics Standards Association preču zīmes. Windows Media ir vai nu reģistrēta preču zīme, vai Microsoft Corporation preču zīme ASV un/vai citās valstīs.

® Kensington un Micro Saver ir ACCO World corporation ASV reģistrētās preču zīmes ar citās pasaules valstīs izsniegtām reģistrācijām un iesniegumiem, kas ir izskatīšanas stadijā.

# e dina

DLNA®, DLNA logotips un DLNA 1.0 Certified ir preču zīmes, pakalpojumu zīmes, apliecinājuma zīmes vai Digital Living Network Alliance zīmes.

Visas pārējās reģistrētās un nereģistrētās preču zīmes ir to attiecīgo īpašnieku īpašums.

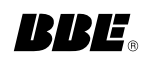

Izgatavots pēc BBE Sound, Inc. licences. Licenci ir izsniedzis BBE, Inc. saskaņā ar vienu vai vairākiem no šiem Amerikas Savienotajās Valstīs izsniegtajiem patentiem: 5510752, 5736897. BBE un BBE simboli ir BBE Sound Inc. reģistrētas preču zīmes.

# Latviešu

# <span id="page-5-0"></span>Svarīgi

Pirms televizora lietošanas izlasiet un izprotiet visas instrukcijas. Ja rodas bojājumi, jo neesat ievērojis instrukcijas, garantija nav spēkā.

## Drošība

#### Elektriskā strāvas trieciena vai aizdegšanās risks!

- Nekad nepakļaujiet televizoru lietus vai ūdens ietekmei. Nekad nenovietojiet traukus ar šķidrumu, piemēram, vāzes, televizora tuvumā. Ja uz televizora vai tajā nonāk šķidrums, tad nekavējoties atvienojiet televizoru no strāvas padeves. Sazinieties ar Philips Klientu servisa dienestu, lai pirms lietošanas pārbaudītu televizoru.
- Nekad nenovietojiet televizoru, tālvadības pulti vai baterijas atklātas liesmas vai citu siltuma avotu tuvumā, ieskaitot tiešu saulesgaismu.

Lai nepieļautu uguns izplatīšanos, vienmēr nodrošiniet, lai televizora, tālvadības pults un bateriju tuvumā neatrastos sveces vai citi liesmu avoti.

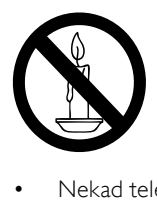

- Nekad televizora ventilācijas atverēs vai citos atvērumos neievietojiet jebkādus priekšmetus.
- Kad televizors ir pagriezts, nodrošiniet, lai elektrības vads netiktu nostiepts. Nostiepts elektrības vads var izraisīt savienojuma pārtraukumu un dzirkstelošanu.

#### Īssavienojuma vai aizdegšanās risks!

• Nekad nepakļaujiet tālvadības pulti vai baterijas lietus, ūdens vai pārmērīga karstuma ietekmei.

• Izvairieties piemērot elektrības vada kontaktspraudnim pārlieki lielu spēku. Vaļīgs elektrības vada kontaktspraudnis var izraisīt dzirksteļošanu vai aizdegšanos.

#### Savainojuma gūšanas vai televizora bojājumu risks!

- Televizora pacelšanai un nešanai nepieciešami divi cilvēki, ja tā svars pārsniedz 25 kg.
- Uzstādot televizoru uz statīva, izmantojiet tikai komplektā ietilpstošo statīvu. Cieši piestipriniet statīvu pie televizora. Novietojiet televizoru uz plakanas, līdzenas virsmas, kas noturēs televizora un statīva kopējo svaru.
- Montējot televizoru pie sienas, izmantojiet tikai tādu stiprinājumu, kas noturēs televizora svaru. Nofiksējiet sienas stiprinājumu pie tādas sienas, kas var noturēt televizora un sienas stiprinājuma kopējo svaru. Koninklijke Philips Electronics N.V. neuzņemas nekādu atbildību par neatbilstoši veiktu stiprināšanu pie sienas, kuras rezultātā noticis negadījums, gūts savainojums vai nodarīti bojājumi.

## Savainojumu gūšanas risks bērniem!

Ievērojiet šos drošības \brīdinājumus, lai nepieļautu televizora apgāšanos un bērnu savainošanos.

- Nekad nenovietojiet televizoru uz virsmas, kas pārklāta ar drānu vai citu materiālu, kuru iespējams paraut.
- Pārliecinieties, vai neviena televizora daļa neatrodas pāri atbalsta virsmas malām.
- Nekad nenovietojiet televizoru uz augstām mēbelēm (piemēram, uz grāmatplaukta), nepiestiprinot gan attiecīgo mēbeli, gan televizoru pie sienas vai piemērota balsta.
- Paskaidrojiet bērniem, cik bīstami var būt rāpties uz mēbelēm, lai aizsniegtu televizoru.

#### Pārkaršanas risks!

Nekad neuzstādiet televizoru ierobežotā telpā. Ap televizoru vienmēr atstājiet vismaz 4 collu (10 centimetru) brīvu vietu ventilācijai. Nodrošiniet, lai aizkari vai citi priekšmeti nekad neaizklātu televizora ventilācijas atveres. Pastāv risks, ka TV var tikt sabojāts! Pirms pieslēdzat TV strāvas padevei, pārliecinieties, ka strāvas spriegums atbilst vērtībai, kas uzdrukāta TV aizmugurē. Nekādā gadījumā nepieslēdziet TV strāvas padevei, ja spriegums atšķiras.

#### Savainojuma gūšanas, aizdegšanās vai elektrības vada bojājuma risks!

- Nekad nenovietojiet televizoru vai citu priekšmetu uz elektrības vada.
- Lai vienkārši atvienotu televizora strāvas vadu no strāvas padeves, nodrošiniet, lai jums vienmēr būtu pilnīga piekļuve strāvas vadam.
- Atvienojot strāvas vadu, vienmēr velciet spraudni, nevis kabeli.
- Pirms pērkona negaisa atvienojiet televizoru no strāvas padeves un antenas. Pērkona negaisa laikā nekad nepieskarieties kādai no televizora daļām, elektrības vadam vai antenas kabelim.

#### Dzirdes bojājumu risks!

Izvairieties no austiņu izmantošanas lielā skaļumā vai ilgstošu laika posmu.

#### Zema temperatūra

Ja televizors tiek transportēts temperatūrā, kas mazāka par 5°C, izpakojiet televizoru un pagaidiet, līdz tā temperatūra sakrīt ar istabas temperatūru, pēc tam pievienojiet televizoru strāvas padevei.

## Ekrāna apkope

- Pēc iespējas izvairieties no stacionāru attēlu demonstrēšanas. Stacionāri attēli ir tie attēli, kas paliek ekrānā ilgstošu laika posmu. Piemēri: uz ekrāna redzamas izvēlnes, melnas joslas un laika displejs. Ja nepieciešams demonstrēt stacionārus attēlus, samaziniet ekrāna kontrastu un spilgtumu, lai izvairītos no bojājumu radīšanas ekrānam.
- Pirms tīrīšanas atvienojiet televizoru no strāvas.
- Tīriet televizoru un tā korpusa rāmi ar mīkstu, mitru drānu. Televizora tīrīšanai nekad neizmantojiet tādas vielas kā alkoholu, ķimikālijas vai mājsaimniecībā izmantotos tīrīšanas līdzekļus.
- Televizora ekrāna bojājumu risks! Nekad nepieskarieties ekrānam, nestumiet, neberziet un nesitiet to ar kādu priekšmetu.
- Lai izvairītos no deformācijas un krāsu balēšanas, pēc iespējas ātrāk noslaukiet ūdens lāses.

# <span id="page-6-0"></span>Veco produktu un bateriju utilizācija É

Jūsu produkts ir konstruēts un izgatavots no augstas kvalitātes materiāliem un sastāvdaļām, kuras ir iespējams pārstrādāt un izmantot atkārtoti.

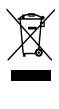

Ja uz produkta redzams pārsvītrotas atkritumu urnas simbols, tas nozīmē, ka uz šo produktu attiecas Eiropas direktīva 2002/96/EK. Lūdzu, uzziniet par elektrisko un elektronisko produktu vietējo atsevišķo savākšanas sistēmu. Lūdzu, rīkojieties atbilstoši vietējiem noteikumiem un neutilizējiet vecos produktus kopā ar parastajiem sadzīves atkritumiem. Pareiza jūsu vecā produkta utilizācija palīdz novērst potenciālo negatīvo ietekmi uz vidi un cilvēka veselību.

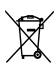

Jūsu produktā ievietotas baterijas, uz kurām attiecas Eiropas direktīva 2006/66/EK un kuras nedrīkst utilizēt kopā ar parastiem sadzīves atkritumiem.

Lūdzu, uzziniet vietējos noteikumus attiecībā uz bateriju atsevišķu savākšanu, jo pareiza

Latviešu

utilizācija palīdz novērst negatīvo ietekmi uz vidi un cilvēka veselību.

## Ekoloģiski "zaļš"

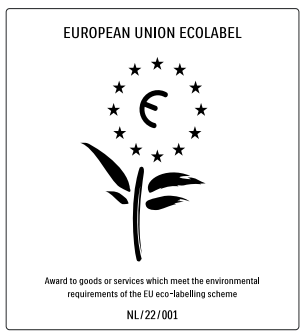

- Patērē maz enerģijas
- Mazs elektroenerģijas patēriņš gaidstāves režīmā

• Piemērots otrreizējai pārstrādei Uzņēmumā Philips uzmanība pastāvīgi tiek pievērsta tam, lai uzņēmumā ražotie novatoriskie patēriņa produkti pēc iespējas mazāk ietekmētu vidi. Mēs cenšamies uzlabot vides kvalitāti ražošanas laikā, samazināt kaitīgu vielu izmantošanu, īstenot energoefektīvu lietošanu, sniegt norādījumus par rīcību produkta lietošanas beigās un nodrošināt produkta pārstrādi.

Pateicoties mūsu pūliņiem vides aizsardzībā, šim televizoram ir piešķirts Eiropas ekomarķējums — puķe — www.ecolabel.eu. Detalizētu informāciju par šī televizora elektroenerģijas patēriņu gaidstāves režīmā, garantijas noteikumiem, rezerves daļām un atkārtotu pārstrādi attiecībā uz jūsu valsti skatiet Philips vietnē: www.philips.com. Šim televizoram ir funkcijas, kuras tā lietošanas laikā palīdz ietaupīt energoresursus. Par labvēlīgu ietekmi uz vidi šim televizoram ir piešķirts Eiropas ekomarķējums.

#### Elektroenerģijas taupīšanas līdzekļi

• Apkārtējā apgaismojuma sensors Kad televizora atrašanās vietā kļūst tumšāks, iebūvētais apkārtējā apgaismojuma sensors samazina televizora ekrāna spilgtumu, lai ietaupītu elektroenerģiju.

• Enerģijas taupīšana

Televizora iestatījums [Standarta] ietver vairākus televizora iestatījumi, kas nodrošina enerģijas taupīšanu. Skatiet [Viedie iestatījumi] izvēlnē [Iestatīšana].

• Mazs elektroenerģijas patēriņš gaidstāves režīmā

> Savā klasē vadošā un īpaši modernā strāvas padeves shēma samazina televizora strāvas patēriņu līdz ārkārtīgi zemam līmenim, nezaudējot neko no gaidstāves režīma funkcionalitātes.

#### Strāvas padeves vadības sistēma

Modernizētā šī televizora strāvas padeves vadības sistēma nodrošina iespējami efektīvāko elektroenerģijas lietojumu. Varat pārbaudīt, kā personiskie televizora iestatījumi, pašreizējo ekrānā redzamo attēlu spilgtuma līmenis un apkārtējā apgaismojuma apstākļi ietekmē relatīvo strāvas patēriņu.

Nospiediet DEMO, pēc tam atlasiet [Active Control] un nospiediet OK. Pašreizējais TV iestatījums ir izcelts. Varat atlasīt citu iestatījumu, lai pārbaudītu attiecīgās vērtības. Lietošanas beigas

Lai uzzinātu par pareizu TV un bateriju utilizēšanu, skatiet lietošanas [instrukcijas](#page-6-0)  (skatiet 'Veco produktu un bateriju utilizācija' lpp. [6](#page-6-0)) sadaļu "Veco produktu un bateriju utilizācija".

# <span id="page-8-0"></span>3 Jūsu produkts

Apsveicam jūs ar pirkumu un sveicam, pievienojoties Philips! Lai pilnībā novērtētu Philips piedāvātā atbalsta priekšrocības, reģistrējiet savu produktu vietnē www.philips. com/welcome.

# <span id="page-8-1"></span>Produkta pārskats

Šajā sadaļā sniegts pārskats par biežāk lietotajiem vadības taustiņiem un funkcijām.

# Vadības taustini un indikatori sānos  $\begin{array}{c} \bigoplus\\ \bigoplus\\ \bigoplus \end{array}$  $\sqrt{4}$  $\textcircled{\scriptsize\textcircled{\tiny\textcirc}}}$  $\left(3\right)$ 00000  $\bigoplus_{n=1}^{\infty}$  $\binom{2}{3}$

**1**  $\circ$  POWER: leslēdz vai izslēdz produktu. Produkts netiek pilnībā atslēgts no strāvas, ja vien netiek fiziski atvienots no elektrotīkla.

1

 $\odot$ 

- (2) P/CH +/-: Pārslēdz uz nākamo vai iepriekšējo kanālu.
- c SOURCE: Atlasa pievienotās ierīces.
- (4) VOLUME +/-: Palielina vai samazina skalumu.
- (5) LightGuide: Priekšējais indikators

## Tālvadības pults

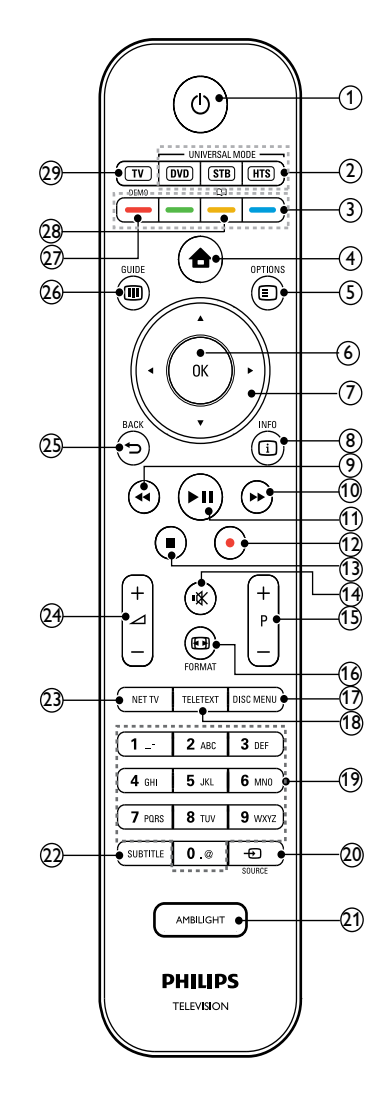

 $\overline{a}$   $\circ$  (Gaidstāve-ieslēgts)

- Pārslēdz produktu gaidstāves režīmā, ja tas ir ieslēgts.
- leslēdz produktu, ja tas ir gaidstāves režīmā.

5

b Universālās vadības pogas (DVD/STB/ HTS)

> \*Kontrolē citas ierīces, piemēram, DVD atskaņotāju, televizora pierīci vai Philips vai citu preču zīmju mājas kinozāles sistēmu.

3) Krāsainie taustini

Atlasa uzdevumus vai opcijas.

 $\left(4\right)$   $\triangle$  (Sākums)

Ieslēdz vai izslēdz sākuma izvēlni.

e OPTIONS

Piekļūst opcijām saistībā ar pašreizējo darbību vai veikto atlasi.

 $(6)$  OK

Apstiprina ievadīto informāciju vai atlasīto elementu.

 $(7)$  **AV4** $\blacktriangleright$ (Navigācijas taustiņi) Pārvietojas izvēlnēs.

 $(8)$   $\Box$  INFO

Parāda programmas informāciju, ja tāda pieejama.

- $(9)$  44 (Atpakaļ) \*\*Meklē atpakaļ.
- $(10)$   $\blacktriangleright$  (Uz priekšu) \*\*Meklē uz priekšu.
- (11) ► II (Atskaņot/pauzēt) \*\*Sāk, pauzē un atjauno atskaņošanu.
- $(12)$   $\bullet$  (lerakstīt) \*\*Sāk vai aptur video ierakstīšanu.
- $(13)$  **m** (Apturēt) \*\*Aptur atskaņošanu.
- (14) **\*** (Skaņas izslēgšana) Izslēdz skaņu vai atjauno audio izeju.
- $(15)$  P +/- (Program +/-) Pārslēdz uz nākamo vai iepriekšējo kanālu.
- p FORMAT Atlasa attēla formātu.
- (17) DISC MENU Piekļūst diska izvēlnei vai iziet no tās.
- (18) TELETEXT Ieslēdz vai izslēdz teletekstu.
- $(19)$  0-9 (Ciparu taustiņi) Atlasa kanālu vai iestatījumu.
- $(20)$   $\bigoplus$  SOURCE Atlasa pievienotās ierīces.
- (21) AMBILIGHT \*Ieslēdz vai izslēdz funkciju Ambilight.
- $(22)$  SUBTITLE Iespējo vai atspējo subtitrus.
- $(2)$  NFT TV \*Piekļūst Net TV.
- $(24)$   $\angle$  +/- (Skalums +/-) Palielina vai samazina skalumu.
- $(25)$   $\Rightarrow$  BACK Atgriežas iepriekšējā izvēlnē.
- $(26)$  **ID GUIDE** Piekļūst vai iziet no elektroniskā programmu gida (EPG) izvēlnes.
- $(27)$  DEMO Ieslēdz vai izslēdz demonstrāciju izvēlni.
- $(28)$   $\Box$

\*Piekļūst elektroniskajai lietošanas instrukcijai.

 $(29)$  TV

Pārslēdz atpakaļ uz antenas avotu.

\*Šī funkcija ir pieejama tikai atlasītajos modelos.

\*\*Kontrolē pievienoto ar EasyLink savietojamo ierīci.

# <span id="page-10-0"></span>4 Izmantojiet savu produktu

Šī sadaļa palīdz jums veikt [pamatdarbības](#page-15-0) (skatiet 'Izmantojiet savu produktu vairāk' lpp. [15](#page-15-0)).

## <span id="page-10-1"></span>Ieslēdz vai izslēdz TV vai pārslēdz gaidstāves režīmā

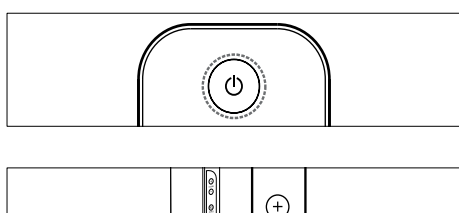

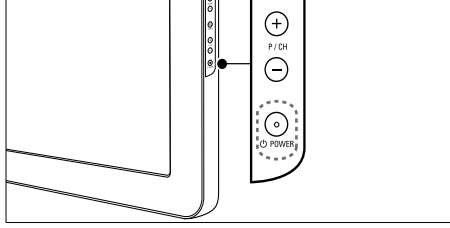

#### Lai ieslēgtu

- Ja priekšējais indikators ir izslēgts, nospiediet **OPOWER** TV sānā.
- Ja priekšējais indikators ir sarkanā krāsā, nospiediet (Gaidstāve-ieslēgts) uz tālvadības pults.

## Lai pārslēgtu gaidstāves režīmā

- Nospiediet (Gaidstāve-ieslēgts) uz tālvadības pults.
	- » Priekšējais indikators pārslēdzas sarkanā krāsā.

## Lai izslēgtu

- Nospiediet **OPOWER** TV sānā.
	- » Priekšējais indikators tiek izslēgts.

# Padoms

• Lai gan TV gaidstāves režīmā patērē ļoti maz elektrības, tā tomēr tiek patērēta. Ja televizoru ilgstoši nelietosiet, atvienojiet strāvas vadu no strāvas padeves.

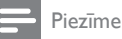

• Ja nevarat atrast tālvadības pulti un vēlaties ieslēgt TV no gaidstāves režīma, nospiediet P/CH +/- TV sānā.

# <span id="page-10-2"></span>Kanālu pārslēgšana

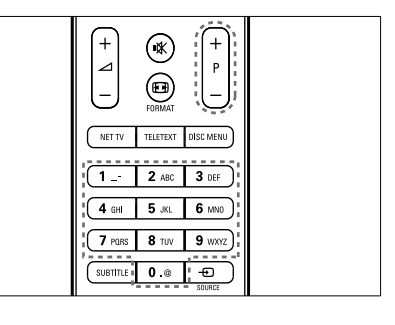

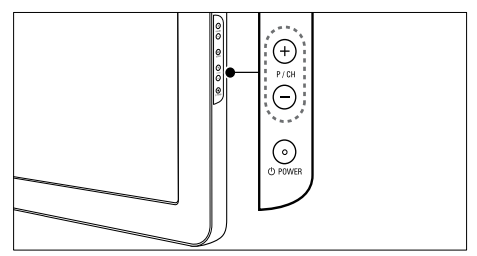

- Nospiediet uz tālvadības pults esošo P +/ vai televizora sānā esošo P/CH +/-.
- Ievadiet kanāla numuru, izmantojot Ciparu taustiņi.
- Izmantojiet kanālu [režģ](#page-11-2)i (skatiet 'Kanālu pārslēgšana, izmantojot kanālu režģi' lpp. [11](#page-11-2)).

#### Piezīme

• Kad izmantojat favorītu sarakstu, iespējams izvēlēties tikai kanālus no šī saraksta.

#### <span id="page-11-2"></span>Kanālu pārslēgšana, izmantojot kanālu režģi

Izmantojot kanālu režģi, var skatīt visus pieejamos kanālus režģa veidā.

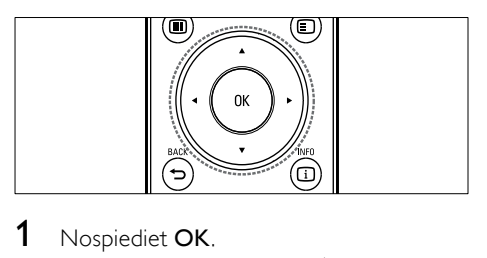

## 1 Nospiediet OK.

» Tiek parādīts kanālu režģis.

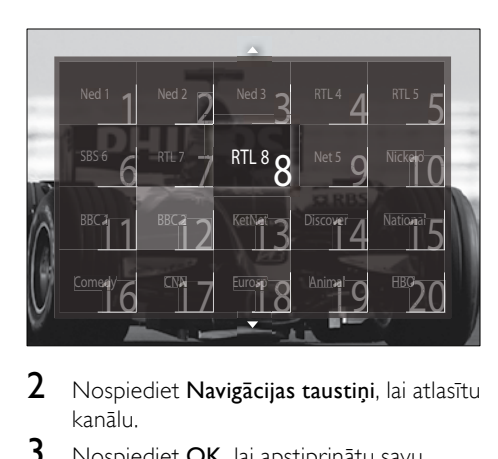

- 2 Nospiediet Navigācijas taustiņi, lai atlasītu kanālu.
- 3 Nospiediet OK, lai apstiprinātu savu izvēli.
	- » Tiek parādīts atlasītais kanāls.

# <span id="page-11-0"></span>TV skaļuma regulēšana

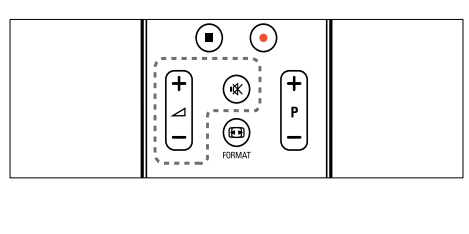

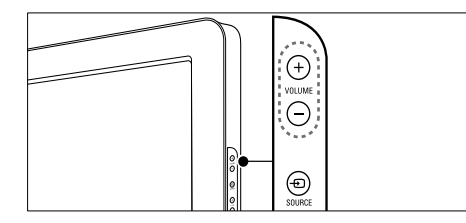

#### Lai palielinātu vai samazinātu skaļumu:

- Nospiediet  $\blacktriangle$  +/-.
- Nospiediet televizora sānā esošo VOLUME +/-.

#### Lai izslēgtu vai ieslēgtu skaņu:

- Nospiediet K, lai izslēgtu skaņu.
- Nospiediet  $\mathbf{\mathbf{\mathsf{K}}}$  vēlreiz, lai atkal ieslēgtu skanu.

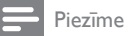

#### • Izmantojiet izvēlni [Skaņa], lai regulētu austiņu [skaļumu](#page-20-0) (skatiet 'Skaņas iestatījumu

# <span id="page-11-1"></span>Pievienoto ierīču skatīšana

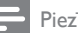

#### Piezīme

regulēšana' lpp. [20](#page-20-0)).

• Lai nodrošinātu ērtu piekļuvi, pirms jaunu ierīču atlasīšanas pievienojiet tās sākuma izvēlnei.

## Ierīces pievienošana sākuma izvēlnei

Pievienojiet un ieslēdziet ierīces pirms to pievienošanas sākuma izvēlnei.

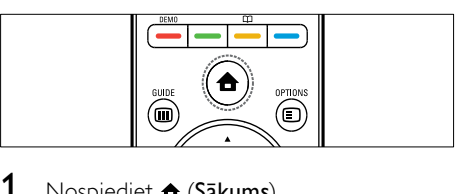

Nospiediet **f** (Sākums). » Tiek parādīta sākuma izvēlne.

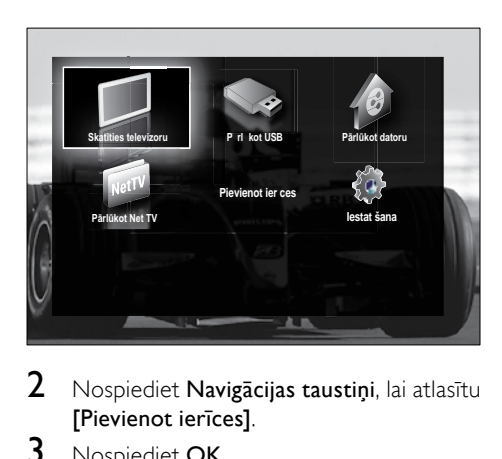

- 2 Nospiediet Navigācijas taustiņi, lai atlasītu [Pievienot ierīces].
- 3 Nospiediet OK.
	- » Tiek parādīts ziņojums, kurā atlasīts [Sākt], aicinot sākt jaunu ierīču pievienošanas ceļvedi.
- 4 Nospiediet OK.
	- » Veiciet ekrānā norādītās darbības, lai atlasītu ierīces veidu un pievienošanas vietu. Kad ceļveža norādījumi ir paveikti, sākuma izvēlnei tiek pievienota jaunas ierīces ikona.

#### Padoms

• Lai izvairītos no ekrāna pārblīvēšanas, noņemiet ierīces no sākuma izvēlnes, kad tās vairs nav [pievienotas](#page-16-2) (skatiet 'Ierīču noņemšana sākuma izvēlnē' lpp. [16](#page-16-2)).

## Ierīces atlasīšana, izmantojot sākuma izvēlni

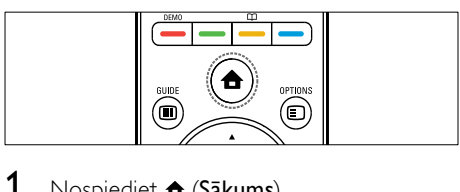

- 1 Nospiediet  $\triangle$  (Sākums). » Tiek parādīta sākuma izvēlne.
- 2 Nospiediet Navigācijas taustiņi, lai atlasītu ierīci.
- 3 Nospiediet OK, lai apstiprinātu savu izvēli.
	- » TV tiek pārslēgts uz izvēlēto ierīci.

## Ierīces atlasīšana, izmantojot avotu sarakstu

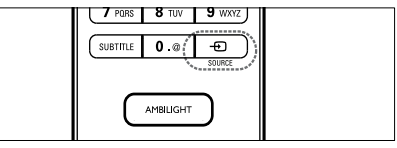

- $\begin{array}{c}\n\hline\n\end{array}$ 1 Nospiediet *D* SOURCE.
	- » Tiek parādīts avotu saraksts.
- 2 Nospiediet Navigācijas taustini, lai atlasītu ierīci.
- $3$  Nospiediet OK, lai apstiprinātu savu izvēlni.
	- » TV tiek pārslēgts uz izvēlēto ierīci.

# <span id="page-12-0"></span>Net TV pārlūkošana (tikai atlasītajiem modeļiem)

Ja TV ir pievienots internetam, varat izmantot Net TV, lai piekļūtu video, attēliem, mūzikai, informācijai, spēlēm un citiem tiešsaistes pakalpojumiem.

Piezīme

• Koninklijke Philips Electronics N.V. neuzņemas atbildību par Net TV pakalpojuma sniedzēju piedāvāto saturu.

## Piekluve Net TV

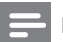

- Piezīme
- Pirms piekļūstat Net , pievienojiet TV datortīklam.

Nospiediet NET TV.

» Tiek parādīta Net TV sākumlapa.

## Pārvietošanās Net TV

Nospiediet:

- Navigācijas taustiņi, lai pārvietotos Net TV vai tīmekļa lapās;
- OK, lai skatītu vai atlasītu kādu vienumu;
- BACK, lai atgrieztos iepriekšējā lapā;
- **↑ (Sākums)**, lai izietu no Net TV un atgrieztos sākuma izvēlnē.

#### Iecienītāko Net TV lapu atzīmēšana

Lai nodrošinātu ērtu piekļuvi, varat atzīmēt iecienītākās Net TV lapas vai pakalpojumus.

- 1 Net TV nospiediet Navigācijas taustiņi, lai atlasītu [Atzīmēt kā favorītu].
- 2 Nospiediet OK.<br>3 Spiediet Navigae
- Spiediet Navigācijas taustini, lai pārvietotos uz lapu, ko atzīmēt, un nospiediet OK.
- $4$  Kad tas izdarīts, nospiediet **Navigācijas** taustiņi, lai atlasītu [Pabeigts], tad nospiediet OK.

#### Pārlūkošanas vēstures dzēšana

Dzēsiet pārlūkošanas vēsturi, lai TV noņemtu paroles, sīkfailus un pārlūkošanas datus.

- 1 Nospiediet  $\triangle$  (Sākums).
	- » Tiek parādīta sākuma izvēlne.
- 2 Nospiediet Navigācijas taustiņi, lai atlasītu [Iestatīšana].
	- → Tiek parādīta **[lestatīšana]** izvēlne.
- 3 Nospiediet Navigācijas taustiņi, lai atlasītu [Uzstādīšana] > [Notīrīt Net TV atmiņu].
	- » TV ir noņemtas paroles, sīkfaili un cita pārlūkošanas vēsture.

# <span id="page-13-0"></span>Teleteksta izmantošana

 $\begin{array}{c}\n\hline\n\end{array}$ 

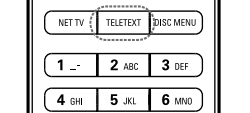

- 1 Nospiediet TELETEXT. » Tiek parādīts teleteksta ekrāns.
- 2 Atlasiet lapu, veicot šādas darbības:
	- ievadiet lapas numuru, izmantojot Ciparu taustiņi;
	- nospiediet P +/- vai Navigācijas taustiņi, lai skatītu nākamo vai iepriekšējo lapu;
	- nospiediet Krāsainie taustiņi, lai atlasītu elementu ar krāsu kodu;
	- nospiediet BACK, lai nokļūtu iepriekš skatītajā lapā;
- 3 nospiediet TELETEXT, lai izietu no teleteksta.

## <span id="page-13-1"></span>Funkcijas Ambilight lietošana (tikai atlasītajiem modeļiem)

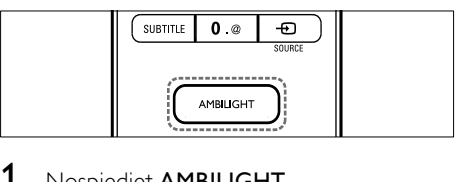

- 1 Nospiediet AMBILIGHT.
	- » Funkcija Ambilight tiek ieslēgta.
- 2 Nospiediet AMBILIGHT vēlreiz, lai izslēgtu funkciju Ambilight.

#### Padoms

• Izmantojiet Ambilight kā atpūtas vietas apgaismojumu, nospiežot AMBILIGHT, kad TV ieslēgts gaidstāves režīmā. Nospiediet OK, lai mainītu krāsas.

## Ambilight aktīvā režīma iestatīšana

Izmantojot Ambilight aktīvo režīmu, varat iestatīt ātrumu, ar kādu Ambilight atbild ekrānā esošajiem attēliem.

- 1 Nospiediet AMBILIGHT un turiet nospiestu vismaz trīs sekundes.
	- » Tiek parādīta josla [Aktīvs režīms].
- 2 Nospiediet Navigācijas taustiņi, lai pārvietotu slīdni tuvāk [Mierīgs] un iegūtu vienmērīgāku Ambilight atbildi, vai tuvāk [Dinamisks], lai iegūtu ātrāku atbildi
- 3 Nospiediet BACK, lai izietu.

Piezīme

• Ambilight aktīvo režīmu var mainīt tikai tad, ja Ambilight [Krāsa] ir iestatīts uz [Aktīvs režīms]. Ir pieejama plašāka informācija par šo un citām papildu Ambilight .

# Latviešu

# <span id="page-15-0"></span>5 Izmantojiet savu produktu vairāk

# <span id="page-15-1"></span>Valodas iestatījuma maiņa

#### Piezīme

• Izlaidiet šo soli, ja valodas iestatījumi ir pareizi.

- **1** Skatoties TV, nospiediet  $\triangle$  (S**ākums**). » Tiek parādīta sākuma izvēlne.
- 2 Nospiediet Navigācijas taustiņi, lai atlasītu [Iestatīšana].
	- » Tiek parādīta [Iestatīšana] izvēlne.
- $3$  Nospiediet Navigācijas taustini, lai atlasītu [Uzstādīšana] > [Valoda] > [Izvēlnes valoda].
	- » Tiek parādīts valodu saraksts.
- 4 Nospiediet Navigācijas taustiņi, lai atlasītu izvēlnes valodu.
- 5 Nospiediet OK, lai apstiprinātu savu izvēli.
	- » Izvēlnei tiek lietota atlasītā valoda.

Papildus **[Izvēlnes valoda]**, izmantojot [Valoda], varat mainīt šādus valodas iestatījumus (tikai digitālajiem kanāliem):

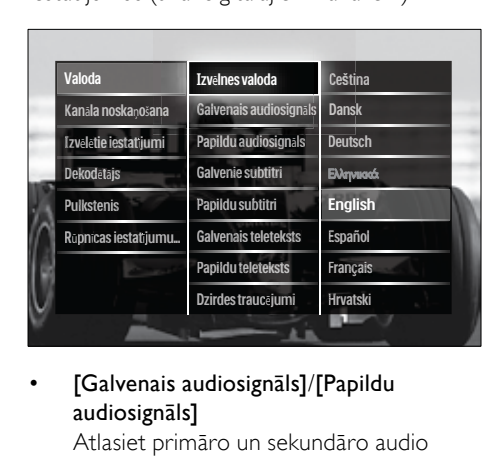

• [Galvenais audiosignāls]/[Papildu audiosignāls]

Atlasiet primāro un sekundāro audio valodu digitālajiem kanāliem.

- [Galvenie subtitri]/[Papildu subtitri] Atlasiet primāro un sekundāro subtitru valodu digitālajiem kanāliem.
- [Galvenais teleteksts]/[Papildu teleteksts] Atlasiet primāro un sekundāro teleteksta

valodu digitālajiem kanāliem.

- [Dzirdes traucējumi] Atlasiet [Ieslēgts], lai kopā ar primāro un sekundāro audio valodu parādītu subtitrus.
- [Redzes traucējumi] Ja šī iespēja ir pieejama, atlasiet to, lai dzirdētu papildu audio komentārus personām ar redzes traucējumiem, izmantojot opcijas [Skaļruņi], [Austiņas] vai [Skaļruņi + austiņas]. Atlasiet<sup>[</sup>Izslēgts], lai atspējotu šo funkciju.
- [Izvēlētais audio formāts] Atlasiet [Uzlabots], lai iegūtu vislabāko skaņu mājas kinozāles sistēmām. Atlasiet [Standarta], lai iegūtu vislabāko skaņu TV skaļruņiem un parastajām skaņu sistēmām.

# <span id="page-15-2"></span>Piekļuve sākuma izvēlnei

Izmantojot sākuma izvēlni, var ērti piekļūt pievienotajām ierīcēm, skaņas un attēla iestatījumiem, kā arī citām noderīgām funkcijām.

- 1 Nospiediet  $\triangle$  (Sākums).
	- » Tiek parādīta sākuma izvēlne.

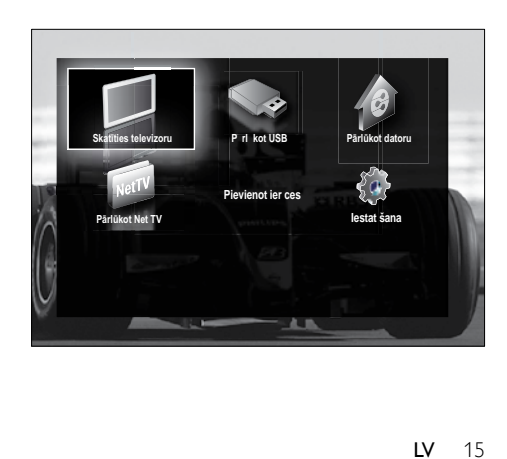

- 2 Nospiediet Navigācijas taustini, lai atlasītu kādu sākuma izvēlnes elementu.
	- [Skatīties televizoru]Pārslēdz atpakaļ uz antenas avotu, ja tiek atlasīts cits avots.
	- [Iestatīšana]Piekļūst izvēlnēm, kurās varat mainīt attēla, skaņas un citus TV iestatījumus.
	- [Pievienot ierīces]Pievieno sākuma izvēlnei jaunas ierīces.
	- [Pārlūkot USB]Piekļūst satura pārlūkam, ja ir pievienota USB atmiņas ierīce.
	- [Pārlūkot datoru]Piekļūst satura pārlūkam, ja pieejams datortīkls.
	- [Pārlūkot Net TV]Piekļūst Net TV.
- **3** Nospiediet **OK**, lai apstiprinātu savu izvēlni.

#### Padoms

- Lai izietu no sākuma izvēlnes, jebkurā brīdī nospiediet **f** (Sākums).
- Jebkurā brīdī nospiediet **D BACK**, lai izietu no izvēlnes [Iestatīšana].
- Lai izietu no opciju izvēlnes, jebkurā brīdī nospiediet OPTIONS.

#### <span id="page-16-2"></span>Ierīču noņemšana sākuma izvēlnē

Ja kāda ierīce vairs nav pievienota TV, noņemiet to no sākuma izvēlnes.

- 1 Nospiediet  $\triangle$  (Sākums). » Tiek parādīta sākuma izvēlne.
- 2 Nospiediet Navigācijas taustiņi, lai atlasītu ierīci, kuru noņemt.
- 3 Nospiediet OPTIONS. » Tiek parādīts saraksts, kurā atlasīts [Izņemt šo ierīci].
- 4 Nospiediet OK.
	- » Tiek parādīts ziņojums, aicinot noņemt ierīci.
- **5** Nospiediet OK.
	- » Tiek parādīta sākuma izvēlne; ierīce ir noņemta.

# <span id="page-16-0"></span>Piekļuve opciju izvēlnei

Izmantojot opciju izvēlni, iespējams ērti piekļūt attēla un skaņas pieredzes joslai, kā arī citām noderīgām funkcijām, piemēram, [Statuss]. Izvēlne [Statuss] sniedz pārskatu par pašreizējās TV informāciju.

1 Skatoties TV, nospiediet © OPTIONS. » Tiek parādīta opciju izvēlne.

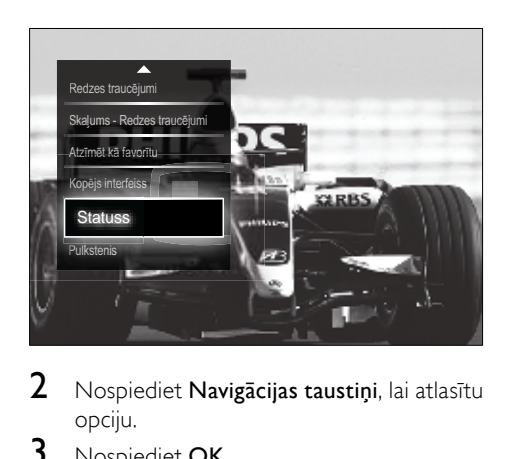

- 2 Nospiediet Navigācijas taustiņi, lai atlasītu opciju.
- 3 Nospiediet OK
	- » Tiek parādīta atlasītās opcijas izvēlne.

# <span id="page-16-1"></span>Piekļuve uzstādīšanas izvēlnei.

Izmantojot izvēlni [Iestatīšana], var piekļūt attēla, skaņas un citiem TV iestatījumiem.

- 1 Nospiediet  $\triangle$  (Sākums). » Tiek parādīta sākuma izvēlne.
- 2 Nospiediet Navigācijas taustiņi, lai atlasītu [Iestatīšana].
- 3 Nospiediet OK. » Tiek parādīta [Iestatīšana]izvēlne.

## <span id="page-17-0"></span>Attēla un skaņas iestatījumu maina

Nomainiet attēla un skaņas iestatījumus atbilstoši savai gaumei. Varat izmantot iepriekšnoteiktus iestatījumus vai manuāli mainīt iestatījumus.

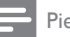

#### Piezīme

• Ja režīms [Veikals] ir iestatīts kā atrašanās vieta, iespēja mainīt iestatījumus ir ierobežota. Iestatiet režīmu [Sākums] kā televizora atrašanās vietu, lai piekļūtu visiem TV [iestatījumiem](#page-35-0) (skatiet 'TV preferenču maiņa' lpp. [35](#page-35-0)).

## Viedo iestatījumu izmantošana

Izmantojiet viedos iestatījumus, lai lietotu iepriekšnoteiktus attēla un skaņas iestatījumus.

- **1** Skatoties TV, nospiediet  $\triangle$  (Sākums). » Tiek parādīta sākuma izvēlne.
- 2 Nospiediet Navigācijas taustini, lai atlasītu [Iestatīšana].
- 3 Nospiediet OK. » Tiek parādīta [Iestatīšana] izvēlne.
- 4 Nospiediet Navigācijas taustini, lai atlasītu [Viedie iestatījumi].
- **5** Nospiediet OK.
	- » Tiek parādīts viedo iestatījumu saraksts.

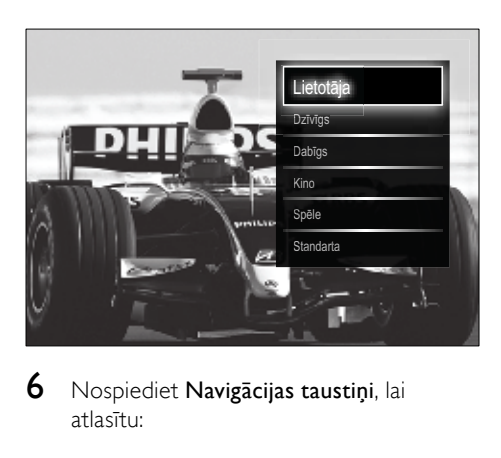

6 Nospiediet Navigācijas taustiņi, lai atlasītu:

- [Lietotāja]Iestata TV jūsu preferences, kas iestatītas [Iestatīšana] izvēlnē [Attēls] un [Skana].
- [Dzīvīgs]Bagātināti un dinamiski iestatījumi, ideāli izmantošanai dienasgaismā.
- [Dabīgs]Dabiska attēla iestatījumi.
- [Kino]Ideāli iestatījumi filmu skatīšanai.
- [Spēle]Ideāli iestatījumi spēļu spēlēšanai.
- [Standarta]Energotaupīgi iestatījumi. Rūpnīcas standarta iestatījumi.
- 7 Nospiediet OK, lai apstiprinātu savu izvēli.
	- » Tiek lietots viedais iestatījums.
- 8 Nospiediet  $\Rightarrow$  BACK, lai izietu, vai  $\triangle$ (Sākums), lai atgrieztos sākuma izvēlnē.

#### Piezīme

• [Viedie iestatījumi] var piekļūt, izmantojot [Attēls un skaņa] pieredzes [joslu](#page-18-0) (skatiet 'Attēla un skaņas pieredzes joslas izmantošana' lpp. [18](#page-18-0)).

## Iestatījumu palīga lietošana

Lietojiet iestatījumu palīgu, lai izvēlētos labākos attēla un skaņas iestatījumus.

- 1 Skatoties TV, nospiediet  $\triangle$  (Sākums). » Tiek parādīta sākuma izvēlne.
- 2 Nospiediet Navigācijas taustiņi, lai atlasītu [Iestatīšana].
- 3 Nospiediet OK.
	- » Tiek parādīta [Iestatīšana]izvēlne.
- 4 Nospiediet Navigācijas taustiņi, lai atlasītu [Attēls] > [Iestatījumu palīgs].
- **5** Nospiediet OK.
	- » Tiek parādīts ziņojums, aicinot sākt iestatījumu palīgu.
- $6$  Nospiediet Navigācijas taustini, lai atlasītu [Sākt].

## 7 Nospiediet OK.

» Veiciet ekrānā redzamās darbības, lai izvēlētos attēla un skaņas iestatījumus.

## <span id="page-18-0"></span>Attēla un skaņas pieredzes joslas izmantošana

Izmantojiet [Attēls un skaņa] pieredzes joslu, lai piekļūtu bieži lietotiem attēla un skaņas iestatījumiem.

- Piezīme
- Visiem attēla iestatījumiem var piekļūt izvēlnē [Attēls].
- Visiem skaņas iestatījumiem var piekļūt izvēlnē [Skaņa].
- 1 Skatoties TV, nospiediet © OPTIONS. » Tiek parādīta opciju izvēlne.
- 2 Nospiediet Navigācijas taustini, lai atlasītu [Attēls un skaņa].
	- » Tiek parādīta [Attēls un skaņa] iestatījumu josla.

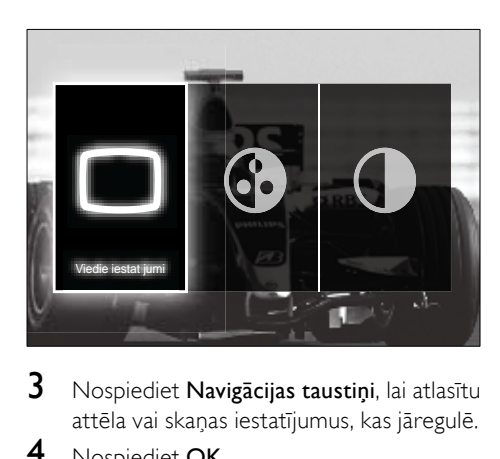

- $3$  Nospiediet Navigācijas taustiņi, lai atlasītu attēla vai skaņas iestatījumus, kas jāregulē.
- 4 Nospiediet OK.
	- » Tiek parādīta attēla vai skaņas iestatījumu izvēlne.
- $5$  Nospiediet Navigācijas taustini, lai regulētu attēla vai skaņas iestatījumus.
- **6** Nospiediet **OK**, lai apstiprinātu savu izvēli.
- » Tiek lietots attēla vai skaņas iestatījums, un atkal tiek parādīta [Attēls un skana] iestatījumu josla.
- $7$  Nospiediet  $\Rightarrow$  BACK, lai izietu.

Izmantojot [Attēls un skaņa] pieredzes joslu, var konfigurēt šādus iestatījumus.

- [Viedie iestatījumi]Lieto iepriekšnoteiktus attēla un skaņas iestatījumus.
- [Krāsa]Noregulē krāsu piesātinājumu.
- [Kontrasts]Noregulē spilgto apgabalu intensitāti, neietekmējot tumšos apgabalus.
- [Zemās frekvences]Noregulē zemo frekvenču līmeni.
- [Augstākās frekvences]Noregulē augsto frekvenču līmeni.
- [Televizora skaļruņi]Ieslēdz vai izslēdz TV skaļruņus. Atlasot [Automātisks (EasyLink)], TV skaļruņi tiek izslēgti, ja tiek noteikts ar EasyLink savietojamas mājas kinozāles sistēmas saturs.
- [Aktīvs režīms]Iestata Ambilight iestatījumu starp līmeņiem "mierīgs" un "dinamisks". Šī funkcija ir pieejama tikai tad, ja Ambilight [Krāsa] ir iestatīts uz [Aktīvs režīms].
- [Ambilight]Ieslēdz vai izslēdz Ambilight.
- [Spilgtums]Maina Ambilight gaismas izvadi.

#### Piezīme

• [Zemās frekvences] un [Augstākās frekvences] nav pieejams, ja [Televizora skalruņi] ir iestatīts uz [Izslēgts].

## Manuāla attēla iestatījumu regulēšana

- 1 Skatoties televizoru, nospiediet  $\triangle$ (Sākums).
	- » Tiek parādīta sākuma izvēlne.
- 2 Nospiediet Navigācijas taustiņi, lai atlasītu [Iestatīšana].
- 3 Nospiediet OK. » Tiek parādīta [Iestatīšana]izvēlne.
- 4 Nospiediet Navigācijas taustiņi, lai atlasītu. Tiek parādīta **[Attēls]** izvēlne.
- **5** Nospiediet OK.
	- → Tiek parādīta **[Attēls]** izvēlne.

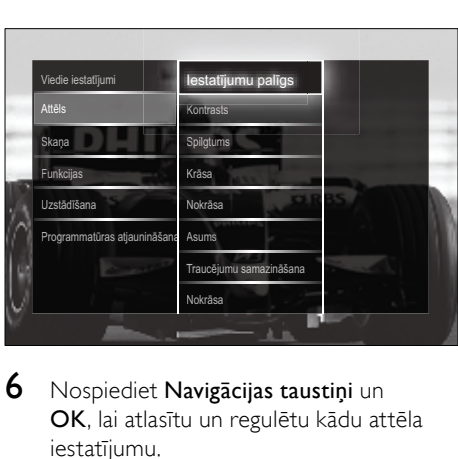

- 6 Nospiediet Navigācijas taustini un OK, lai atlasītu un regulētu kādu attēla iestatījumu.
- Nospiediet **5 BACK**, lai izietu.

Iespējams konfigurēt šādus attēla iestatījumus. Atkarībā no attēla avota formāta daži attēla iestatījumi nav pieejami.

- [Iestatījumu palīgs]Izmantojiet iestatījumu palīgu, lai iegūtu labākos attēla un skaņas iestatījumus.
- [Kontrasts]Noregulē spilgto apgabalu intensitāti, neietekmējot tumšos apgabalus.
- [Spilgtums]Noregulē tumšo reģionu detaļas un intensitāti.
- [Krāsa]Noregulē krāsu piesātinājumu.
- [Nokrāsa]Kompensē krāsu variācijas NTSC kodētajās pārraidēs.
- [Asums]Noregulē asuma līmeni attēla detaļās.
- [Traucējumu samazināšana]Filtrē un samazina attēla traucējumus.
- [Nokrāsa]Noregulē attēla krāsu balansu.

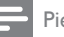

#### Piezīme

- Pirms [Pielāgots tonis] regulēšanas atlasiet [Nokrāsa] > [Pielāgoti iestatījumi] un pēc tam nospiediet OK, lai iespējotu šo opciju.
- [Pielāgots tonis]Izveidojiet pielāgotu toņa iestatījumu.
- [Pixel Plus HD]/[Pixel Precise HD]Lauj piekļūt papildu attēla iestatījumiem:
	- **[Perfect Natural Motion]**Samazina lauku un līniju mirgoņu, lai vienmērīgi attēlotu kustību.
	- [100Hz Clear LCD]Iestata televizora atsvaidzes koeficientu kā 100 Hz maksimumu, lai nodrošinātu augstu kustību asuma līmeni, labāku melnās krāsas līmeni, augsta kontrasta pieklusinātu attēlu bez mirgoņas un lielāku skata leņķi.
	- [Uzlabots asums]Iespējo augstu asuma līmeni, it īpaši attēla līnijām un kontūrām.
	- [Dinamiskais kontrasts]Automātiski pastiprina attēla kontrastu.
	- [Dinamiskā pretgaisma]Noregulē TV aizmugurgaismojuma spilgtumu, lai tas atbilstu apgaismojuma apstākļiem.
	- [MPEG defektu samazināšana]Izlīdzina pārejas digitālajos attēlos. Šo funkciju varat ieslēgt un izslēgt.
	- [Krāsas pastiprināšana]Padara krāsas spilgtākas un uzlabo detaļu izšķirtspēju spilgtajās krāsās. Šo funkciju varat ieslēgt un izslēgt.
- [Datora režīms]Iespējo attēlu iestatījumu regulēšanu, kad TV ir pievienots dators, izmantojot HDMI savienojumu. Ja tas ir iespējots, var atlasīt [Attēla formāts] > [Bez mērogošanas], kas nodrošina maksimālo detaļu daudzumu PC satura parādīšanai.
- [Apgaismojuma sensors]Dinamiski regulē attēla iestatījumus, lai pieskaņotos apgaismojumam.
- [Attēla formāts]Maina attēla formātu.

• [Autom. formāta režīms]Iestata attēla formātu, lai tas automātiski aizpildītu ekrānu vai pietuvinātu attēlu.

#### Padoms

- la **[Autom. formāta režīms]** ir atspējots, atlasiet [Attēla formāts] > [Autom. formāts], lai iespējotu šo opciju.
- [Attēla pārbīde]Pielāgo attēla pozīciju.

#### Piezīme

• [Krāsa] un [Kontrasts] iestatījumiem var piekļūt, izmantojot [Attēls un skaņa] pieredzes [joslu](#page-18-0) (skatiet 'Attēla un skaņas pieredzes joslas izmantošana' lpp. [18](#page-18-0)).

## Attēla formāta maiņa

- 1 Nospiediet **ED FORMAT**.
	- » Tiek parādīts attēla formātu saraksts.

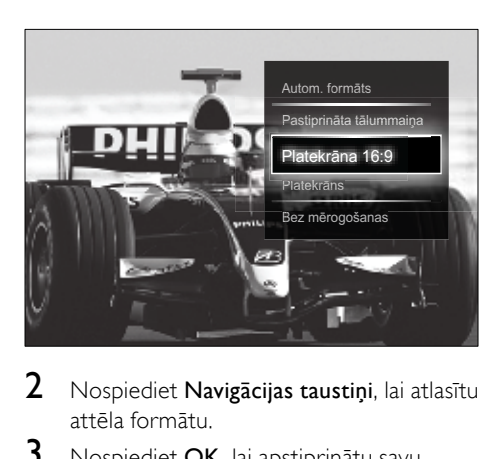

- $2$  Nospiediet **Navigācijas taustiņi**, lai atlasītu attēla formātu.
- 3 Nospiediet OK, lai apstiprinātu savu izvēli.
	- » Atlasītais attēla formāts tiek aktivizēts.

#### Padoms

• Attēla formātiem var piekļūt, izmantojot [izvēln](#page-16-1)i (skatiet 'Piekļuve uzstādīšanas izvēlnei.' lpp. [16](#page-16-1))[Iestatīšana].

Iespējams atlasīt šādus attēla formātus.

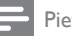

#### Piezīme

- Atkarībā no attēla avota atsevišķi attēlu formāti nav pieejami un ekrānā netiks parādīti.
- Pirms [Bez mērogošanas] regulēšanas atlasiet [Attēls] > [Datora režīms] > [Ieslēgts] un pēc tam nospiediet OK, lai iespējotu šo opciju.

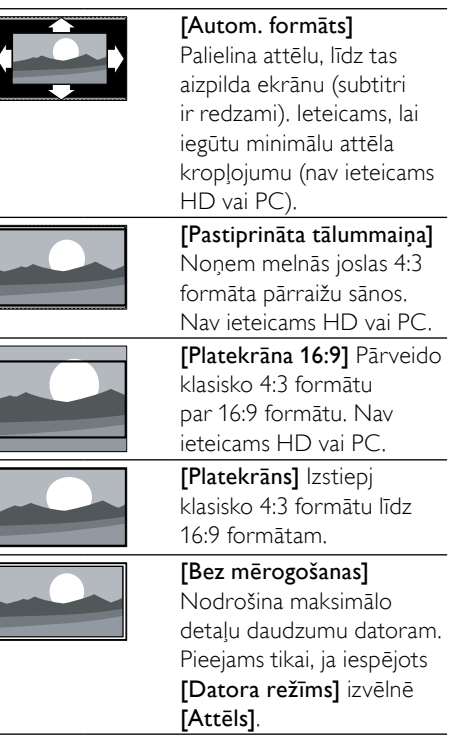

## <span id="page-20-0"></span>Skaņas iestatījumu regulēšana

- 1 Skatoties televizoru, nospiediet  $\triangle$ (Sākums).
	- » Tiek parādīta sākuma izvēlne.
- 2 Nospiediet Navigācijas taustiņi, lai atlasītu [Iestatīšana].
- 3 Nospiediet OK.
	- » Tiek parādīta [Iestatīšana]izvēlne.
- $4$  Nospiediet Navigācijas taustini, lai atlasītu. Tiek parādīta **[Skana]** izvēlne.
- **5** Nospiediet OK.
	- » Tiek parādīta [Skaņa] izvēlne.

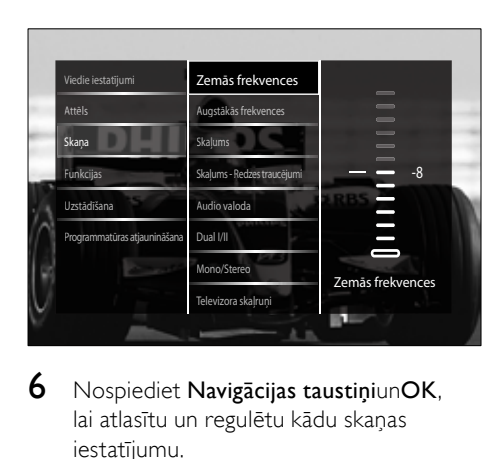

- $6$  Nospiediet Navigācijas taustiniunOK, lai atlasītu un regulētu kādu skaņas iestatījumu.
- $7$  Nospiediet  $\Rightarrow$  BACK, lai izietu.

Iespējams konfigurēt šādus skaņas iestatījumus. Atkarībā no pārraides daži skaņas iestatījumi var nebūt pieejami.

- [Zemās frekvences]Noregulē zemo frekvenču līmeni.
- [Augstākās frekvences]Noregulē augsto frekvenču līmeni.
- [Skaļums]Noregulē skaļumu.

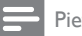

#### Piezīme

- Pirms [Skaļums Redzes traucējumi] regulēšanas iespējojiet [Redzes traucējumi]. Skatoties TV, nospiediet **OPTIONS** un atlasiet [Redzes traucējumi]. Atlasiet vēlamo opciju un nospiediet OK.
- [Skalums Redzes traucējumi]lestata audio vājredzīgajiem kopā ar parasto audio. Ja pieejams, audio vājredzīgajiem tiek iekļauts ekrānā notiekošās darbības audio apraksts. Jūs to varat iespējot, nospiežot AD (Audio apraksts).
- [Audio valoda](Tikai digitāli kanāli) Atlasa audio valodu, ja tiek pārraidītas vairākas valodas.
- [Dual I-II](Tikai analogi kanāli) Atlasa audio valodu, ja tiek pārraidīta dubulta skana.
- [Mono/Stereo]Izvēlas mono vai stereo skaņu, ja stereo tiek pārraidīta.
- [Televizora skaļruņi]Ieslēdz vai izslēdz TV skaļruņus. Atlasot [Automātisks (EasyLink)], TV skaļruņi tiek izslēgti, ja tiek noteikts ar EasyLink savietojamas mājas kinozāles sistēmas saturs.
- [Surround]Iespējo telpisko skaņu.
- [Austiņu skaļums]Regulē austiņu skaļumu.
- [Skaļuma starpība]Izlīdzina skaļuma atšķirības starp kanāliem vai pieslēgtajām ierīcēm. Pārslēdziet uz pieslēgto ierīci, pirms maināt delta skaļumu.
- [Balanss]Noregulē labā un kreisā skaļruņa balansu, lai vislabāk atbilstu klausīšanās pozīcijai.
- [Autom. skaļuma regulēšana]Automātiski samazina pēkšņas skaļuma izmaiņas, piemēram, pārslēdzot kanālus. Kad šī funkcija ir iespējota, audio skaļums ir konsekventāks.

#### Piezīme

• [Zemās frekvences], [Augstākās frekvences] un [Televizora skaļruņi] iestatījumiem var piekļūt, izmantojot [Attēls un skaņa] pieredzes [joslu](#page-18-0) (skatiet 'Attēla un skaņas pieredzes joslas izmantošana' lpp. [18](#page-18-0)). Ja tiek atbalstīts, **[Audio** valoda] un [Skaļums - Redzes traucējumi] var piekļūt tieši no opciju izvēlnes.

## <span id="page-21-0"></span>Ambilight iestatījumu maiņa (tikai atlasītajiem modeļiem)

Varat regulēt Ambilight krāsu, spilgtumu un režīmu pēc savas gaumes.

- 1 Skatoties televizoru, nospiediet  $\triangle$ (Sākums).
	- » Tiek parādīta sākuma izvēlne.
- 2 Nospiediet Navigācijas taustini, lai atlasītu [Iestatīšana].
- 3 Nospiediet OK. » Tiek parādīta [Iestatīšana] izvēlne.
- 4 Nospiediet Navigācijas taustiņi, lai atlasītu [Ambilight].
- **5** Nospiediet OK. » Tiek parādīta [Ambilight] izvēlne.
- 6 Nospiediet Navigācijas taustiņi un OK, lai atlasītu un regulētu Ambilight iestatījumus.
- $7$  Nospiediet  $\Rightarrow$  BACK, lai izietu.

Iespējams konfigurēt šādus Ambilight iestatījumus.

- [Ambilight]Ieslēdz vai izslēdz Ambilight.
- **[Aktīvs režīms]** lestata Ambilight iestatījumu starp līmeņiem "mierīgs" un "dinamisks". Šī funkcija ir pieejama tikai tad, ja Ambilight [Krāsa] ir iestatīts uz [Aktīvs režīms].
- [Spilgtums]Maina Ambilight gaismas izvadi.
- [Krāsa]Atlasa iepriekš noteiktu krāsas iestatījumu vai pielāgotu krāsas iestatījumu.
- [Pielāgota krāsa]Iespējo iepriekš noteikto krāsu regulēšanu.
- [Sadalīšana]Iestata Ambilight krāsu līmeņa atšķirību starp TV sānu malām. Šīs funkcijas izslēgšana rada dinamisku, pastāvīgu Ambilight krāsu.

# <span id="page-22-0"></span>Izmantojiet papildu teleteksta funkcijas

## <span id="page-22-1"></span>Piekļuve teleteksta opciju izvēlnei

Vairumam uzlaboto teleteksta funkciju var piekļūt, izmantojot teleteksta opciju izvēlni.

1 Nospiediet TELETEXT. » Tiek parādīts teleteksta ekrāns.

- 2 Nospiediet © OPTIONS.
	- » Tiek parādīta teleteksta opciju izvēlne.

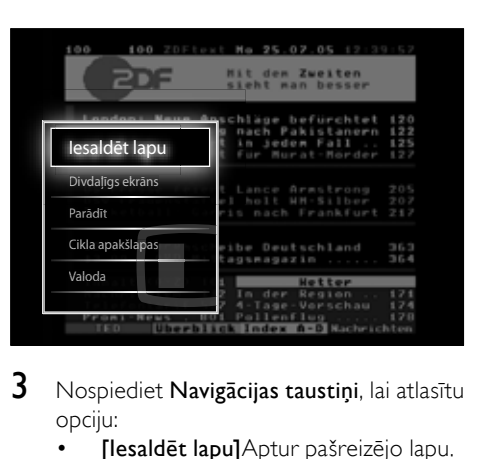

- $3$  Nospiediet Navigācijas taustini, lai atlasītu opciju:
	- [Iesaldēt lapu]Aptur pašreizējo lapu.
	- [Divdaļīgs ekrāns]/ [Pilnekrāns]Iespējo vai atspējo teletekstu divdaļīgā ekrānā — pašreizējais kanāls vai avots tiek parādīts ekrāna kreisajā pusē, bet teleteksts — labajā.
	- [Parādīt]Rāda vai nerāda lapas apslēpto informāciju, piemēram mīklu vai uzdevumu atrisinājumus.
	- [Cikla apakšlapas]Automātiski riņķo apakšlapās, ja tās ir pieejamas.
	- [Valoda]Pārslēdzas uz citu valodu grupu, lai parādītu valodu pareizi, ja šajā valodā ir atšķirīgi simboli.
- 4 Nospiediet OK, lai apstiprinātu savu izvēli.
	- » Tiek parādīts teleteksta ekrāns.

## Padoms

• Lai izietu no opciju izvēlnes, jebkurā brīdī nospiediet OPTIONS.

## Atlasa teleteksta apakšlapas

Teleteksta lapā var būt vairākas apakšlapas. Apakšlapas tiek atainotas joslā blakus galvenās lapas numuram.

#### $23$ LV

#### Piezīme

- Iespējo riņķošanu pa [apakšlapām](#page-22-1) (skatiet 'Piekļuve teleteksta opciju izvēlnei' lpp. [22](#page-22-1)) pirms to atlases.
- 1 Nospiediet TELETEXT. » Tiek parādīts teleteksta ekrāns.
- 2 Atlasiet teleteksta lapu.<br>3 Nospiediet  $\blacktriangleleft$  vai  $\blacktriangleright$  lai :
- Nospiediet < vai ▶, lai atlasītu apakšlapu. » Tiek parādīta šī apakšlapa.

## Atlasiet T.O.P. teleteksta pārraides

Table Of Pages (T.O.P.) teleteksta pārraides ļauj jums pāriet no vienas tēmas pie otras, neizmantojot lapu numurus. T.O.P. teleteksts netiek pārraidīts visos TV kanālos.

- 1 Nospiediet TELETEXT. » Tiek parādīts teleteksta ekrāns.
- 2 Nospiediet **INFO**. » Tiek parādīts T.O.P. pārskats.
- 3 Nospiediet Navigācijas taustiņi, lai atlasītu tēmu.
- $4$  Nospiediet OK, lai apstiprinātu savu izvēlni.
	- » Tiek parādīta teleteksta lapa.

#### Meklēt teletekstā

Meklēt teleteksta lapā pēc tēmas vai vārda.

- 1 Nospiediet TELETEXT. » Tiek parādīts teleteksta ekrāns.
- 2 Nospiediet OK, lai izceltu pirmo vārdu vai skaitli.
- 3 Nospiediet Navigācijas taustiņi, lai pārlēktu uz vārdu vai skaitli, kuru meklēt.
- 4 Nospiediet OK, lai sāktu meklēšanu.
- 5 Lai izietu no meklēšanas, nospiediet  $\blacktriangle$ , līdz neviens vārds vai skaitlis netiek izcelts.

## Teleteksta lapu palielināšana

Lai būtu ērtāk lasīt, varat palielināt teleteksta lapu.

- 1 Nospiediet TELETEXT
	- » Tiek parādīts teleteksta ekrāns.
- 2 Nospiediet **EE FORMAT**

» Teleteksta ekrāns tiek palielināts.

- 3 Nospiediet:
	- Navigācijas taustini, lai pārvietotos palielinātajā ekrānā;
	- **ED FORMAT**, lai atkal skatītu parastu ekrāna izmēru.

#### Teleteksta 2.5 izmantošana

Teleteksts 2.5 piedāvā vairāk krāsu un labāku grafiku nekā parastais teleteksts. Ja kāds kanāls pārraida teletekstu 2.5, tas tiek ieslēgts pēc noklusējuma.

- 1 Skatoties TV, nospiediet  $\triangle$  (Sākums). » Tiek parādīta sākuma izvēlne.
- 2 Nospiediet Navigācijas taustiņi, lai atlasītu [Iestatīšana].
- 3 Nospiediet OK.
	- » Tiek parādīta [Iestatīšana] izvēlne.
- 4 Nospiediet Navigācijas taustiņi, lai atlasītu [Uzstādīšana] > [Izvēlētie iestatījumi] > [Teleteksts 2.5] > [Ieslēgts] vai [Izslēgts].
	- » Teleteksts 2.5 ir iespējots vai atspējots.
- $5$  Nospiediet  $\Rightarrow$  BACK, lai izietu, vai nospiediet **f** (Sākums), lai atgrieztos sākuma izvēlnē.

## <span id="page-23-0"></span>Iecienītāko kanālu sarakstu izveide un izmantošana

Varat izveidot iecienītāko TV kanālu sarakstus, lai varētu šos kanālus vieglāk atrast.

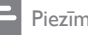

#### Piezīme

• Digitālās radio stacijas var pievienot favorītu sarakstiem, ja tas tiek atbalstīts.

Skatiet tikai kanālus favorītu sarakstā vai arī visus kanālus, ja šobrīd atlasīts favorītu saraksts.

1 Skatoties TV, nospiediet OK. » Tiek parādīts kanālu režģis.

#### 2 Nospiediet © OPTIONS.

» Tiek parādīta opciju izvēlne.

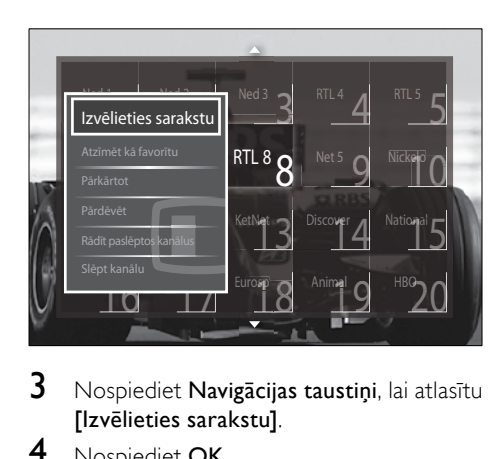

- $3$  Nospiediet Navigācijas taustiņi, lai atlasītu [Izvēlieties sarakstu].
- 4 Nospiediet OK.
	- » Tiek parādīta izvēlne [Izvēlieties sarakstu].
- $5$  Nospiediet Navigācijas taustini, lai atlasītu:
	- [Visi]Parāda visus kanālus.
	- [Favorīti]Parāda kanālus atlasītā favorītu sarakstā.
	- [Radio]Parāda tikai radio kanālus.
	- [Digitāls]Parāda tikai digitālos kanālus.
	- [Analogs]Parāda tikai analogos kanālus.
- 6 Nospiediet OK, lai apstiprinātu savu izvēli.
	- » Kanālu režģī tiek lietots atlasītais saraksts.

## Kanālu pievienošana favorītu sarakstam vai noņemšana no tā

#### Padoms

- Pirms kanāla pievienošanas favorītu sarakstam atlasiet kanālus **[Visi]**.
- 1 Skatoties TV, ieslēdziet kanālu, kuru vēlaties pievienot favorītu sarakstam vai noņemt no tā. Vai nospiediet OK, lai atvērtu kanālu režģi, un nospiediet Navigācijas taustiņi, lai atlasītu kanālu, kuru pievienot vai noņemt.
- 2 Nospiediet © OPTIONS.
	- » Tiek parādīta opciju izvēlne.
- 3 Nospiediet Navigācijas taustiņi, lai atlasītu [Atzīmēt kā favorītu] vai [Atmarķēt kā favorītu].
	- » Kanālu režģī tiek parādīta zvaigznīte; tas norāda, ka kanāls ir pievienots favorītu sarakstam. Zvaigznīte vairs netiks rādīta, ja noņemsiet kanālu no favorītu saraksta.

# <span id="page-24-0"></span>Kanālu pārkārtošana un pārdēvēšana

## Kanālu pārkārtošana

Pārkārtojiet režģī esošos kanālus uz vēlamo atrašanās vietu.

- **1** Skatoties TV, nospiediet OK. » Tiek parādīts kanālu režģis.
- 2 Nospiediet © OPTIONS. » Tiek parādīta opciju izvēlne.
- $3$  Nospiediet Navigācijas taustini, lai atlasītu [Pārkārtot], un pēc tam nospiediet OK.
	- » Ekrānā tiek parādīts ziņojums. Lai turpinātu, pārejiet pie 4. darbības.
	- Lai atceltu un izietu, nospiediet OPTIONS un izpildiet ekrānā redzamos norādījumus.
- $4$  Nospiediet Navigācijas taustini, lai atlasītu kanālu, kuru pārvietot režģī.
	- » Ap atlasīto kanālu tiek parādīts rāmis.

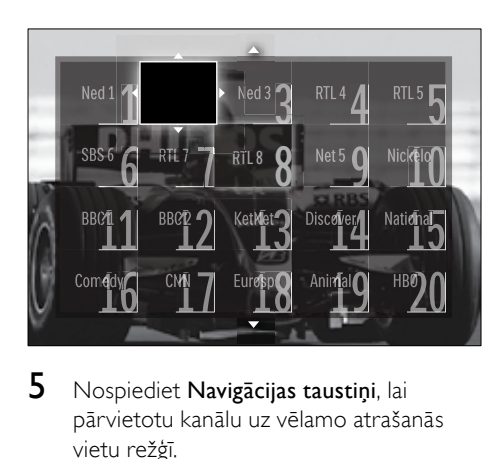

- $5$  Nospiediet Navigācijas taustini, lai pārvietotu kanālu uz vēlamo atrašanās vietu režģī.
- 6 Nospiediet OK, lai apstiprinātu savu izvēli.
	- » Kanāls tiek pārvietots uz atlasīto atrašanās vietu.
- $7$  Nospiediet  $\Rightarrow$  BACK, lai izietu no kanālu režģa.

## Kanālu pārdēvēšana

Pēc vajadzības pārdēvējiet režģī esošos kanālus.

- 1 Skatoties TV, nospiediet OK. » Tiek parādīts kanālu režģis.
- 2 Nospiediet Navigācijas taustini, lai atlasītu kanālu, kuru pārdēvēt.
- 3 Nospiediet © OPTIONS. » Tiek parādīta opciju izvēlne.
- 4 Nospiediet Navigācijas taustiņi, lai atlasītu [Pārdēvēt].

» Tiek parādīts ievadīšanas ekrāns.

- $5$  Nospiediet Navigācijas taustini vai Ciparu taustiņi, lai rediģētu nosaukumu, un pēc tam nospiediet OK.
- 6 Kad tas ir paveikts, nospiediet Navigācijas taustini, lai atlasītu [Pabeigts].
- Lai dzēstu ievadīto nosaukumi, atlasiet [Notīrīt].
- Lai atceltu, atlasiet [Atcelt].
- 7 Nospiediet OK, lai apstiprinātu savu izvēlni.
- $8$  Nospiediet  $\Rightarrow$  BACK, lai izietu no kanālu režģa.

# <span id="page-25-0"></span>Kanālu slēpšana un slēpšanas atcelšana

#### Kanālu slēpšana

Paslēpiet režģī esošos kanālus, lai novērstu neatļautu piekļuvi.

- **1** Skatoties TV, nospiediet OK. » Tiek parādīts kanālu režģis.
- 2 Nospiediet Navigācijas taustiņi, lai atlasītu kanālu, kuru paslēpt.
- 3 Nospiediet © OPTIONS.
	- » Tiek parādīta opciju izvēlne.
- 4 Nospiediet Navigācijas taustiņi, lai atlasītu [Slēpt kanālu].
- 5 Nospiediet OK, lai apstiprinātu savu izvēli.
	- » Kanāls tiek paslēpts.
- 6 Nospiediet  $\Rightarrow$  BACK, lai izietu no kanālu režģa.

## Kanālu slēpšanas atcelšana

Parādiet slēptos kanālus.

- **1** Skatoties TV, nospiediet **OK**. » Tiek parādīts kanālu režģis.
- 2 Nospiediet © OPTIONS.
	- » Tiek parādīta opciju izvēlne.
- $3$  Nospiediet Navigācijas taustini, lai atlasītu [Rādīt paslēptos kanālus].
- 4 Nospiediet OK.
	- » Slēptie kanāli ir redzami kanālu režģī, bet netiek rādīta kanālu informācija. Tā tiek parādīta melnā lodziņā.

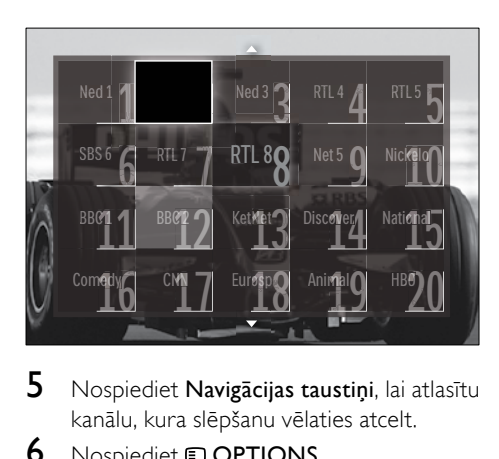

- 5 Nospiediet Navigācijas taustiņi, lai atlasītu kanālu, kura slēpšanu vēlaties atcelt.
- 6 Nospiediet © OPTIONS.
	- » Tiek parādīta opciju izvēlne.
- 7 Nospiediet Navigācijas taustiņi, lai atlasītu [Atcelt kanāla slēpšanu], un pēc tam nospiediet OK.
	- » Kanāla slēpšana ir atcelta.

• Lai atceltu citu kanālu slēpšanu, atkārtojiet 5.–7. darbību.

# <span id="page-26-0"></span>Elektroniskā programmu gida izmantošana

#### Piezīme

• visās valstīs EPG nav pieejams. Ja ir pieejams, jūs saņemsiet [Tūlīt]/[Nākamais] vai 8 dienu EPG.

EPG ir ekrāngids, kas pieejams digitālajiem kanāliem. Izmantojot EPG, var:

- skatīt pārraidīto digitālo programmu sarakstu,
- skatīt gaidāmās programmas,
- grupēt programmas pēc žanriem,
- iestatīt atgādinājumus, kad sāksies programmas,
- iestatīt vēlamos EPG kanālus.

# EPG ieslēgšana

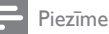

- Kad pirmo reizi lietosiet EPG, iespējams, saņemsiet aicinājumu veikt atjaunināšanu. Ievērojiet ekrānā redzamos norādījumus, lai veiktu atjaunināšanu.
- 1 Skatoties TV, nospiediet GUIDE. » Tiek parādīta EPG izvēlne.

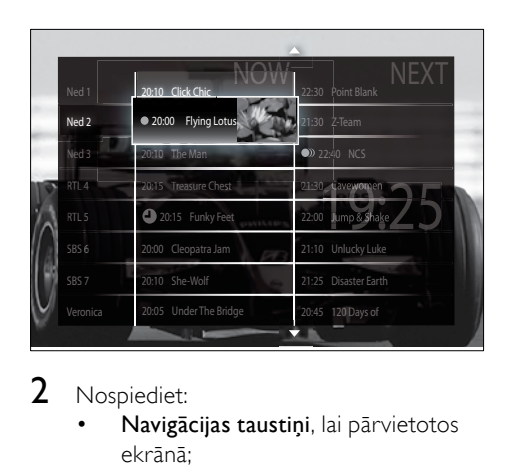

## 2 Nospiediet:

- Navigācijas taustini, lai pārvietotos ekrānā;
- *ED INFO*, lai skatītu papildu informāciju par kādu [programmu](#page-26-1) (skatiet 'Informācijas par kanālu/ programmu skatīšana' lpp. [26](#page-26-1)).
- **D** OPTIONS, lai skatītu opciju [izvēln](#page-27-1)i (skatiet 'EPGopciju izvēlnes izmantošana.' lpp. [27](#page-27-1)).
- $3$  Nospiediet  $\Rightarrow$  BACK, lai nokļūtu oriģinālajā kanālā, vai OK, lai nokļūtu atlasītajā kanālā.

## <span id="page-26-1"></span>Informācijas par kanālu/programmu skatīšana

- 1 Skatoties TV vai EPG, nospiediet  $\mathbf D$ INFO.
	- » Tiek parādīts ekrāns ar informāciju par programmu.
- 2 Nospiediet Navigācijas taustini, lai pārvietotos ekrānos.

Piezīme

Latviešu

**3** Nospiediet  $\overline{\omega}$  INFO, lai atgrieztos oriģinālajā kanālā, vai nospiediet BACK, lai atgrieztos EPG izvēlnē.

## <span id="page-27-1"></span>EPGopciju izvēlnes izmantošana.

Izmantojiet EPGopciju izvēlni, lai iestatītu vai dzēstu atgādinājumus, mainītu dienu un piekļūtu citām noderīgām EPG opcijām.

#### Piezīme

- EPG opcijas ir pieejamas tikai 8 dienu TV kanāla informācijā.
- 1 Skatoties EPG, nospiediet © OPTIONS. » Tiek parādīta EPG opciju izvēlne.

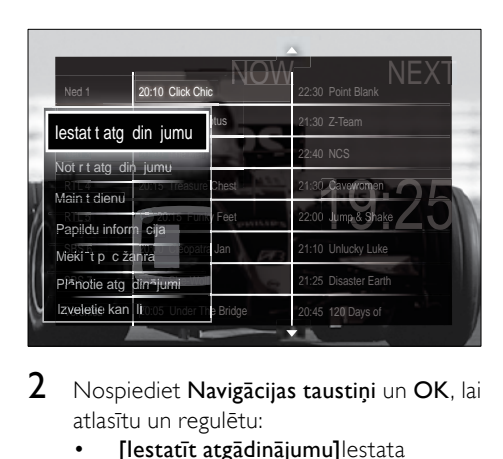

2 Nospiediet Navigācijas taustiņi un OK, lai atlasītu un regulētu:

- [lestatīt atgādinājumu]lestata programmu atgādinājumus.
- [Notīrīt atgādinājumu]Dzēš programmu atgādinājumus.
- **[Mainīt dienu]** lestata EPG dienu. Atlasiet [Šodien], [Nākamā diena] vai [Iepriekšējā diena].
- [Papildu informācija]Informācijas par programmu skatīšana.
- [Meklēt pēc žanra]Meklē TV programmas pēc žanriem.
- [Plānotie atgādinājumi]Parāda programmu atgādinājumu sarakstu.
- [Izvēlētie kanāli]Iestata vēlamos EPG kanālus.

**3** Nospiediet © OPTIONS, lai izietu un atgrieztos EPG opciju izvēlnē.

# <span id="page-27-0"></span>Taimeru izmantošana

Varat iestatīt taimerus, lai TV noteiktā laikā tiktu pārslēgts gaidstāves režīmā.

## Automātiska TV pārslēgšana gaidstāves režīma (izslēgšanās taimeris)

Izslēgšanās taimeris pēc iepriekš noteikta laika perioda pārslēdz TV gaidstāves režīmā.

#### Padoms

- Varat TV izslēgt ātrāk vai atiestatīt izslēgšanās taimeri, kamēr laiks tiek skaitīts atpakaļ.
- **1** Skatoties TV, nospiediet  $\triangle$  (S**ākums**). » Tiek parādīta sākuma izvēlne.
- 2 Nospiediet Navigācijas taustiņi, lai atlasītu **[Iestatīšana]**
- 3 Nospiediet OK.
	- » Tiek parādīta [Iestatīšana] izvēlne.
- 4 Nospiediet Navigācijas taustini, lai atlasītu [Funkcijas] > [Izslēgšanās taimeris].
	- » Tiek parādīta [Izslēgšanās taimeris] izvēlne.
- 5 Nospiediet Navigācijas taustiņi, lai iestatītu izslēgšanās laiku.
	- » Izslēgšanās taimeri iespējams iestatīt līdz pat 180 minūtēm, ar piecu minūšu intervālu. Ja izslēgšanās taimeris ir iestatīts uz nulle minūtēm, tas izslēdzas.
- 6 Nospiediet OK, lai aktivizētu izslēgšanās taimeri.
	- » TV pārslēdzas gaidstāves režīmā, kad pagājis iepriekš noteiktais laika periods.
- 7 Nospiediet BACK, lai izietu, vai nospiediet **A** (Sākums), lai nokļūtu atpakaļ sākuma izvēlnē.

## <span id="page-28-0"></span>Bērnu piekļuves bloķēšana un kategoriju bloķēšana

Varat nepieļaut, ka bērni skatās TV, bloķējot TV un izmantojot vecuma kategorijas.

## Bērnu piekļuves bloķēšanas koda iestatīšana vai maiņa

- **1** Skatoties TV, nospiediet  $\triangle$  (Sākums). » Tiek parādīta sākuma izvēlne.
- 2 Nospiediet Navigācijas taustiņi, lai atlasītu [Iestatīšana].
- 3 Nospiediet OK. » Tiek parādīta [Iestatīšana] izvēlne.
- 4 Nospiediet Navigācijas taustiņi, lai atlasītu [Funkcijas] > [Iestatīt kodu]/[Mainīt kodu].
	- » Tiek parādīta izvēlne [Iestatīt kodu]/ [Mainīt kodu].
- 5 Ievadiet kodu, izmantojot Ciparu taustiņi.
- 6 Nospiediet OK.
	- » Tiek parādīts ziņojums, apstiprinot, ka kods ir iestatīts.
- $7$  Nospiediet  $\Rightarrow$  BACK, lai izietu, vai  $\triangle$ (Sākums), lai atgrieztos sākuma izvēlnē.

• Ja esat aizmirsis kodu, ievadiet "8888", lai ignorētu visus esošos kodus.

## TV bloķēšana vai atbloķēšana

Bloķējot TV, bērnam tiek liegta piekļuve visiem kanāliem un pievienotajām ierīcēm.

- 1 Skatoties TV, nospiediet  $\triangle$  (Sākums). » Tiek parādīta sākuma izvēlne.
- 2 Nospiediet Navigācijas taustiņi, lai atlasītu [Iestatīšana].
- 3 Nospiediet OK. → Tiek parādīta **[Iestatīšana]**izvēlne.
- 4 Nospiediet Navigācijas taustini, lai atlasītu [Funkcijas] > [Bērnu bloķētājs] > [Fiksēt]/[Atslēgt].
	- » Tiek parādīts ziņojums, aicinot ievadīt bērnu piekļuves bloķēšanas kodu.
- $5$  Ievadiet bērnu piekļuves bloķēšanas kodu, izmantojot Ciparu taustiņi.
	- » Tiek parādīta [Bērnu bloķētājs]izvēlne.
- 6 Nospiediet Navigācijas taustiņi, lai atlasītu [Fiksēt]/[Atslēgt].
- $7$  Nospiediet OK, lai apstiprinātu savu izvēlni.
	- » Visi kanāli un pieslēgtās ierīces ir bloķētas vai atbloķētas.
- $8$  Nospiediet  $\Rightarrow$  BACK, lai izietu, vai nospiediet **+** (Sākums), lai atgrieztos sākuma izvēlnē.

## <span id="page-28-1"></span>Vecāku novērtējuma iespējošana

Piezīme

• Visās valstīs vecāku novērtējums nav pieejams.

Daži digitālie apraidītāji novērtē savas programmas atbilstoši vecumam. Pirms vecāku novērtējuma iestatīšanas ir jāiespējo šī funkcija.

- 1 Skatoties TV, nospiediet  $\triangle$  (Sākums). » Tiek parādīta sākuma izvēlne.
- 2 Nospiediet Navigācijas taustini, lai atlasītu [Iestatīšana].
- 3 Nospiediet OK. » Tiek parādīta [Iestatīšana] izvēlne.
- 4 Nospiediet Navigācijas taustiņi, lai atlasītu [Funkcijas] > [Bērnu bloķētājs], un pēc tam nospiediet  $\blacktriangleright$ .
	- » Tiek parādīts ziņojums, aicinot ievadīt bērnu piekļuves bloķēšanas kodu.
- 5 Ievadiet bērnu piekļuves blokēšanas kodu. izmantojot Ciparu taustiņi.

Padoms

- 6 Nospiediet Navigācijas taustini, lai pārvietotos vienu izvēlnes līmeni atpakaļ
	- uz [Funkcijas] > [Vecāku vērtējums].
	- » Ir pieejama izvēlne [Vecāku vērtējums].

#### Vecāku novērtējuma iestatīšana

Daži digitālie apraidītāji novērtē savas programmas atbilstoši vecumam. Varat iestatīt TV, lai tiktu rādītas tikai tādas programmas, kuru vecuma novērtējums ir augstāks par jūsu bērna vecumu.

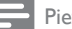

## Piezīme

- Pirms vecāku novērtējuma iestatīšanas ir jāiespējo šī [funkcija](#page-28-1) (skatiet 'Vecāku novērtējuma iespējošana' lpp. [28](#page-28-1)).
- **1** Skatoties TV, nospiediet  $\triangle$  (S**ākums**). » Tiek parādīta sākuma izvēlne.
- 2 Nospiediet Navigācijas taustini, lai atlasītu [Iestatīšana].
- 3 Nospiediet OK.
	- » Tiek parādīta [Iestatīšana] izvēlne.
- 4 Nospiediet Navigācijas taustini, lai atlasītu [Funkcijas] > [Vecāku vērtējums].
	- » Tiek parādīts ziņojums, aicinot ievadīt bērnu piekļuves bloķēšanas kodu.
- 5 Ievadiet bērnu piekļuves blokēšanas kodu. izmantojot Ciparu taustiņi.
- 6 Nospiediet Navigācijas taustiņi, lai atlasītu vecuma novērtējumu, un pēc tam nospiediet OK, lai lietotu iestatījumu.
	- » Visas programmas, kas neatbilst atlasītajam vecuma novērtējumam, tiek bloķētas.
- $7$  Nospiediet  $\Rightarrow$  BACK, lai izietu, vai  $\triangle$ (Sākums), lai atgrieztos sākuma izvēlnē.

# <span id="page-29-0"></span>Subtitru izmantošana

Katram TV kanālam var iespējot subtitrus. Subtitrus pārraida, izmantojot teletekstu vai DVB-T digitālās pārraides. Izmantojot digitālās pārraides, jums tiek piedāvāta papildu iespēja atlasīt vēlamo subtitru valodu.

## Subtitru iespējošana vai atspējošana analogajiemTV kanāliem

- 1 Pārslēdziet analogu TV kanālu.<br>2 Nospiediet TELETEXT
- 2 Nospiediet TELETEXT.<br>3 Izmantojot Cinaru taust
- Izmantojot Ciparu taustini, ievadiet subtitru lapas trīsciparu numuru.
- 4 Nospiediet TELETEXT, lai izslēgtu teletekstu.
- 5 Nospiediet SUBTITLE. » Tiek parādīta [Subtitri] izvēlne.

#### Piezīme

- Izvēlnei [Subtitri] var piekļūt, izmantojot izvēlni [Iestatīšana].
- 6 Nospiediet Navigācijas taustiņi, lai atlasītu:
	- [Ieslēgts]Iespējo subtitrus.
	- **[Izslēgts]**Atspējo subtitrus.
	- [Subtitri ieslēgti bez skaņas]Rāda subtitrus tikai tad, kad skaņa ir izslēgta.
- $7$  Nospiediet OK, lai apstiprinātu savu izvēli.
	- » Subtitri ir iespējoti vai atspējoti.
- $8$  Nospiediet  $\Rightarrow$  BACK, lai izietu, vai  $\triangle$ (Sākums), lai atgrieztos sākuma izvēlnē.

#### Piezīme

- Atkārtojiet šo darbību, lai katrā analogajā kanālā iespējotu subtitrus.
- Ja ir iespējota funkcija EasyLink, subtitri netiek rādīti, ja i[r atlasīts](#page-53-0) (skatiet 'EasyLink iespējošana un atspējošana' lpp. [53](#page-53-0))[Subtitri ieslēgti bez skanas].

## Subtitru iespējošana vai atspējošana digitālajiemTV kanāliem

- 1 Nospiediet SUBTITLE. » Tiek parādīta izvēlne [Subtitri].
	- Piezīme
	- Izvēlnei [Subtitri] var piekļūt, izmantojot izvēlni [Iestatīšana].
- 2 Nospiediet Navigācijas taustiņi, lai atlasītu:
	- [leslēgts]lespējo subtitrus.
	- [Izslēgts]Atspējo subtitrus.
	- [Subtitri ieslēgti bez skanas]Rāda subtitrus tikai tad, kad skaņa ir izslēgta.
- 3 Nospiediet OK.
	- » Subtitri ir iespējoti vai atspējoti.
- $4$  Nospiediet  $\Rightarrow$  BACK, lai izietu, vai nospiediet **f** (Sākums), lai atgrieztos sākuma izvēlnē.

## Subtitru valodas atlasīšana digitālajiem TVkanāliem

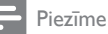

- Ja jūs atlasāt subtitru valodu digitālajam TV kanālam, veicot turpmāk minētās darbības, instalēšanas izvēlnē iestatītā vēlamā subtitru valoda tiek īslaicīgi atcelta.
- **1** Skatoties TV, nospiediet  $\triangle$  (Sakums). » Tiek parādīta sākuma izvēlne.
- 2 Nospiediet Navigācijas taustiņi, lai atlasītu [Iestatīšana].
- 3 Nospiediet OK.
	- » Tiek parādīta [Iestatīšana]izvēlne.
- $4$  Nospiediet Navigācijas taustini, lai atlasītu [Funkcijas] > [Subtitru valoda]. » Tiek parādīts subtitru valodu saraksts.
	-
- $5$  Nospiediet Navigācijas taustiņi, lai atlasītu valodu.
- 6 Nospiediet OK, lai apstiprinātu savu izvēlni.
	- » Tiek lietota subtitru valoda.

#### Piezīme

• Atlasiet vēlamo subtitru valodu izvēlnē [Valoda]. Kad subtitri ir iespējoti, tie automātiski tiek parādīti vēlamajā valodā.

# <span id="page-30-0"></span>TV pulksteņa izmantošana

TV ekrānā iespējams parādīt pulksteni. Pulkstenī tiek attēlots pašreizējais laiks, izmantojot no TV pakalpojumu piedāvātāja saņemtos datus.

## TV pulksteņa parādīšana

TV ekrānā var parādīt pulksteni, kas rāda pašreizējo laiku.

- 1 Skatoties TV, nospiediet © OPTIONS. » Tiek parādīta opciju izvēlne.
- 2 Nospiediet Navigācijas taustiņi, lai atlasītu [Pulkstenis].
- **3** Nospiediet **OK**, lai apstiprinātu savu izvēlni.
	- » TV ekrānā tiek rādīts pulkstenis.

#### Piezīme

• Lai atspējotu pulksteni, atkārtojiet iepriekšminēto darbību.

## Padoms

• Izvēlnei var piekļūt, izmantojot izvēlni [Iestatīšana].

## Pulkstena režīma maina

Pēc noklusējuma pulksteņa režīms ir iestatīts uz [Automātisks], sinhronizējot to ar universālo koordinēto laiku (UTC). Ja nevarat uztvert UTC pārraides, iestatiet pulkstena režīmu uz **[Instrukcija]**. Ja pulksteņa režīms ir [Instrukcija], laika dati tiek balstīti uz pašreizējo laika [joslu](#page-39-1) (skatiet '1. solis Atlasiet savu sistēmu' lpp. [39](#page-39-1)) un vasaras [laiku](#page-31-1) (skatiet 'Vasaras laika iespējošana vai atspējošana' lpp. [31](#page-31-1)).

- **1** Skatoties TV, nospiediet  $\triangle$  (S**ākums**). » Tiek parādīta sākuma izvēlne.
- 2 Nospiediet Navigācijas taustiņi, lai atlasītu [Iestatīšana].
- 3 Nospiediet OK. → Tiek parādīta **[Iestatīšana]**izvēlne.
- 4 Nospiediet Navigācijas taustiņi, lai atlasītu [Uzstādīšana] > [Pulkstenis] > [Autom. pulksteņa režīms].
	- » Tiek parādīta [Autom. pulksteņa režīms]izvēlne.
- $5$  Nospiediet Navigācijas taustiņi, lai atlasītu [Automātisks] vai [Instrukcija].
- 6 Nospiediet OK, lai apstiprinātu savu izvēlni.
	- » Pulksteņa režīms ir iestatīts.

#### <span id="page-31-1"></span>Vasaras laika iespējošana vai atspējošana

Ja pulksteņa režīms ir iestatīts uz [Instrukcija], iespējojiet vai atspējojiet vasaras laiku, ja tas jūsu laika joslā ir nepieciešams.

- 1 Izvēlnē [Pulkstenis] nospiediet Navigācijas taustini, lai atlasītu [Vasaras laiks].
	- » Tiek parādīta izvēlne [Vasaras laiks].
- 2 Nospiediet Navigācijas taustiņi, lai atlasītu [Vasaras laiks] vai [Standarta laiks].
- 3 Nospiediet OK, lai apstiprinātu savu izvēli.
	- » Jūsu laika joslai vasaras laiks ir iespējots vai atspējots.

## <span id="page-31-0"></span>Foto skatīšana, mūzikas atskaņošana un video skatīšanās

## Ievērībai

• Philips neuzņemas atbildību, ja USB atmiņas ierīce netiek atbalstīta, kā arī tad, ja funkcijas lietošanas dēļ ierīcē uzglabātie dati tiek bojāti vai zaudēti.

Latviešu

Jūsu TV ir aprīkots ar USB savienotāju, kas ļauj skatīt fotoattēlus, klausīties mūziku vai skatīties video, kas atrodas USB atmiņas ierīcē. Jūsu TV ir aprīkots ar tīkla savienotāju, kas ļauj

piekļūt multivides failiem tieši jūsu datorā un atskaņot tos.

## USB atmiņas ierīces pievienošana un satura pārlūka atvēršana

- 1 Kad TV ir ieslēgts, pievienojiet USB ierīci USB portam TV sānos.
	- » Tiek parādīts USB satura pārlūks.

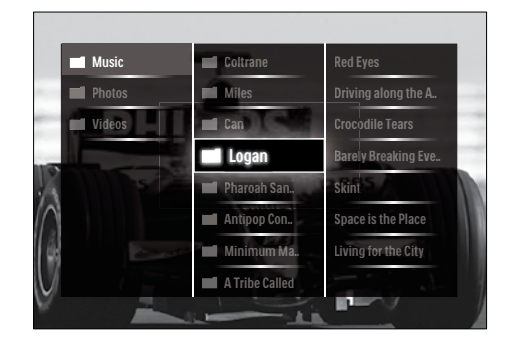

## Piezīme

- USB satura pārlūkam var piekļūt, sākuma izvēlnē atlasot [Pārlūkot USB].
- Ja jūs pievienojat vairākas USB atmiņas ierīces, izmantojot USB centrmezglu, parādās ziņojums, aicinot atlasīt ierīci. Nospiediet Navigācijas taustiņi, lai atlasītu ierīci, tad nospiediet OK, lai apstiprinātu.
- 2 Lai izietu no USB satura pārlūka, nospiediet  $\triangle$ (HOME).
	- » Tiek parādīta sākuma izvēlne.

#### <span id="page-32-0"></span>Tīkla savienojuma izveide un satura pārlūka atvēršana

Pirms piekļūstat satura pārlūkam,

pārliecinieties, vai TV ir pievienots [datortīklam](#page-32-0) (skatiet 'Tīkla savienojuma izveide un satura pārlūka atvēršana' lpp. [32](#page-32-0)).

- 1 Skatoties TV, nospiediet  $\triangle$  (Sākums). » Tiek parādīta sākuma izvēlne.
- 2 Nospiediet Navigācijas taustini, lai atlasītu [Pārlūkot datoru].
	- » Tiek parādīts satura pārlūks.

## Fotoattēlu slīdrādes skatīšanās

- 1 Satura pārlūkā nospiediet Navigācijas taustiņi, lai atlasītu fotoattēlu.
- 2 Nospiediet  $\blacktriangleright$  II vai OK. » Tiek rādīta slīdrāde, sākot ar atlasīto attēlu.
- 3 Nospiediet:
	- II, lai pauzētu slīdrādi;
	- $\blacktriangleleft/\blacktriangleright$ ,  $\blacktriangleleft\blacktriangleleft/\blacktriangleright\blacktriangleright$  vai P +/-, lai skatītu iepriekšējo vai nākamo attēlu;
	- , lai pārtrauktu slīdrādi un atgrieztos pārlūkā.

## Slīdrādes iestatījumu maiņa

- 1 Skatoties slīdrādi, nospiediet OPTIONS. » Tiek parādīta opciju izvēlne.
- 2 Nospiediet Navigācijas taustiņi, lai atlasītu un regulētu:
	- [Rotējošs]Pagriež attēlu.
	- [Atkārtot]Atkārto slīdrādi.
	- [Atveid iesl.]Parāda attēlus slīdrādē nejaušā secībā.
	- [Atveid. izsl.]Atspējo attēlu rādīšanu nejaušā secībā.
- [Slīdrādes ātrums]Iestata laiku, cik ilgi attēls tiks rādīts.
- [Slīdrādes pāreja]Iestata pāreju no viena attēla uz nākamo.
- **3** Nospiediet **OK**, lai apstiprinātu savu izvēlni.
	- » Tiek lietots slīdrādes iestatījums.

## Mūzikas klausīšanās

- 1 USB satura pārlūkā nospiediet Navigācijas taustini, lai atlasītu dziesmu.
- 2 Nospiediet OK.
	- » Mūzikas atskaņotājā sāk atskaņot dziesmu.
- 3 Nospiediet:
	- P +/-, lai pārlēktu uz nākamo vai iepriekšējo dziesmu.
	- / , lai patītu vai attītu dziesmu.
	- $\blacktriangleright$  II, lai atskaņotu vai pauzētu dziesmu.
- 4 Nospiediet vai OK, lai apturētu diska atskaņošanu un atgrieztos USB satura pārlūkā.

## Mūzikas iestatījumu maiņa

- 1 Mūzikas atskaņotājā nospiediet OPTIONS.
	- » Tiek parādīta opciju izvēlne.
- 2 Nospiediet Navigācijas taustiņi, lai atlasītu un regulētu:
	- [Atkārtot]Atkārto dziesmu vai albumu.
	- [Atveid iesl.]/[Atveid. izsl.]Iespējo vai atspējo dziesmu atskaņošanu nejaušā secībā.
- $3$  Nospiediet OK, lai apstiprinātu savu izvēlni.
	- » Tiek lietots mūzikas iestatījums.

#### Piezīme

• Slīdrādes iestatījumiem var piekļūt, satura pārlūkā nospiežot pogu OPTIONS.

## Video skatīšanās

- 1 USB satura pārlūkā nospiediet Navigācijas taustini, lai atlasītu video.
- 2 Nospiediet OK
	- » Video atskaņotājā sāk atskaņot video.
- 3 Nospiediet:
	- P +/-, lai pārlēktu uz nākamo vai iepriekšējo video.
	- / , lai patītu vai attītu video.
	- $\blacktriangleright$  II, lai atskaņotu vai pauzētu video.
- 4 Nospiediet vai OK, lai apturētu diska atskaņošanu un atgrieztos USB satura pārlūkā.

## Video iestatījumu maiņa

- 1 Video atskaņotājā nospiediet OPTIONS. » Tiek parādīta opciju izvēlne.
- 2 Nospiediet Navigācijas taustiņi, lai atlasītu un regulētu:
	- [Mazs ekrāns]Atskaņo video mazā ekrānā.
	- [Pilnekrāns]Atskaņo video pilnā ekrānā.
	- [Atkārtot]Atkārto video.
	- [Atveid iesl.]/[Atveid. izsl.]Iespējo vai atspējo video atskaņošanu nejaušā secībā.
- $3$  Nospiediet OK, lai apstiprinātu iestatījumu maiņu.

## USB atmiņas ierīces atvienošana

#### Ievērībai

- Lai izvairītos no USBatmiņas ierīces bojāšanas, veiciet šādas darbības.
- 1 Nospiediet  $\triangle$ (HOME), lai izietu no USBsatura pārlūka.
- 2 Uzgaidiet piecas sekundes, pirms atvienojat USBierīci.

## <span id="page-33-0"></span>Digitālo radio kanālu klausīšanās

Ja ir pieejama digitālā pārraide, instalēšanas laikā digitālie radiokanāli tiek instalēti automātiski.

- 1 Skatoties televizoru, nospiediet OK » Tiek parādīts kanālu režģis.
- 2 Nospiediet OPTIONS.
	- » Tiek parādīta opciju izvēlne.
- 3 Nospiediet Navigācijas taustiņi, lai atlasītu [Izvēlieties sarakstu].
	- » Tiek parādīta [Izvēlieties sarakstu] izvēlne.
- 4 Nospiediet Navigācijas taustini, lai atlasītu [Radio].
- **5** Nospiediet OK.
	- » Kanālu režģī tiek parādīts pieejamo digitālo radio kanālu saraksts.
- 6 Nospiediet Navigācijas taustiņi, lai atlasītu radio kanālu.
- 7 Nospiediet OK.
	- » Izmantojot televizora skaļruņus, tiek atskaņots atlasītais digitālais radio kanāls.

## <span id="page-33-1"></span>TV programmatūras atjaunināšana

Philips nepārtraukti mēģina uzlabot savus produktus, un mēs iesakām atjaunināt TV programmatūru, kad ir pieejami atjauninājumi. Vietnē www.philips.com/support pārbaudiet, vai tie ir pieejami.

## Pašreizējās programmatūras versijas pārbaude

- 1 Skatoties TV, nospiediet  $\triangle$  (Sākums). » Tiek parādīta sākuma izvēlne.
- 2 Nospiediet Navigācijas taustiņi, lai atlasītu [Iestatīšana].
- 3 Nospiediet OK. » Tiek parādīta [Iestatīšana]izvēlne.
- 4 Nospiediet Navigācijas taustiņi, lai atlasītu [Programmatūras atjaunināšana] > [Izmantotais programmnodrošinājums].
- 5 Nospiediet OK.
	- » Tiek parādīta pašreizējā programmatūras versija.

## Programmatūras atjaunināšana (no tīmekļa vietnes)

Pirms atiaunināšanas pārliecinieties, vai:

- Jums ir pietiekami daudz laika, lai atjaunināšanu veiktu pilnībā.
- Jums ir USB atmiņas ierīce, kurā ir vismaz 256 MB brīvas vietas.
- Jums ir piekļuve datoram ar USB portu un piekļuvi internetam.
- **1** Skatoties TV, nospiediet  $\triangle$  (S**ākums**). » Tiek parādīta sākuma izvēlne.
- 2 Nospiediet Navigācijas taustini, lai atlasītu [Iestatīšana].
- 3 Nospiediet OK. » Tiek parādīta [Iestatīšana] izvēlne.
- 4 Nospiediet Navigācijas taustini, lai atlasītu [Programmatūras atjaunināšana] > [Atjaunināt tūlīt].
- **5** Nospiediet OK.
	- » Atjaunināšanas palīgs sāk darbību. Lai pabeigtu atjaunināšanu, veiciet ekrānā norādītās darbības.

## Programmatūras atjaunināšana (digitālās pārraides)

(Pieejama tikai atsevišķās valstīs) Ja šī iespēja ir pieejama, ir iespējams saņemt televizora programmatūras atjauninājumus, izmantojot digitālās pārraides.

Ja ir pieejams atjauninājums, tiek parādīts ziņojums, aicinot atjaunināt programmatūru. Mēs iesakām atjaunināt programmatūru, kad parādās ziņojums.

Lai atjauninātu programmatūru vēlāk, veiciet turpmāk minētās darbības.

- **1** Skatoties televizoru, nospiediet  $\triangle$ (Sākums).
	- » Tiek parādīta sākuma izvēlne.
- 2 Nospiediet Navigācijas taustiņi, lai atlasītu [Iestatīšana].
- 3 Nospiediet OK » Tiek parādīta [Iestatīšana] izvēlne.
- 4 Nospiediet Navigācijas taustiņi, lai atlasītu [Programmatūras atjaunināšana] > [Vietējie atjauninājumi].
- **5** Nospiediet OK.
	- » Televizors meklē pieejamos programmatūras atjauninājumus, izmantojot digitālās pārraides.

## Programmatūras atjaunināšana (internetā)

(Pieejama tikai dažās valstīs.) Ja televizors ir pieslēgts maršrutētājam, kuram ir izveidots savienojums ar internetu, varat atjaunināt televizora programmatūru tieši, izmantojot internetu. Ir nepieciešams lielātruma interneta savienojums.

- **1** Skatoties televizoru, nospiediet  $\triangle$ (Sākums).
	- » Tiek parādīta sākuma izvēlne.
- 2 Nospiediet Navigācijas taustiņi, lai atlasītu [Iestatīšana].
- 3 Nospiediet OK.
	- » Tiek parādīta [Iestatīšana] izvēlne.
- 4 Nospiediet Navigācijas taustiņi, lai atlasītu [Programmatūras atjaunināšana] > [Atjaunināt tūlīt].
- **5** Nospiediet OK.
- 6 Atlasiet **[internets]** un nospiediet OK.
	- » Tiek sākta atjaunināšana. Pēc pabeigšanas televizors automātiski tiek izslēgts un pēc tam ieslēgts. Uzgaidiet,

Latviešu

kamēr televizors tiks ieslēgts, un tikmēr neizmantojiet televizora OPOWER.

## Padoms

• Ja televizors ir pieslēgts internetam, tad, ieslēdzot televizoru, tajā tiek parādīts ziņojums par jaunas programmatūras pieejamību.

# <span id="page-35-0"></span>TV preferenču maiņa

- **1** Skatoties TV, nospiediet  $\triangle$  (Sakums). » Tiek parādīta sākuma izvēlne.
- 2 Nospiediet Navigācijas taustiņi, lai atlasītu [Iestatīšana].
- 3 Nospiediet OK.
	- » Tiek parādīta [Iestatīšana] izvēlne.
- $4$  Nospiediet Navigācijas taustini, lai atlasītu [Uzstādīšana] > [Izvēlētie iestatījumi].
	- » Tiek parādīta [Izvēlētie iestatījumi] izvēlne.

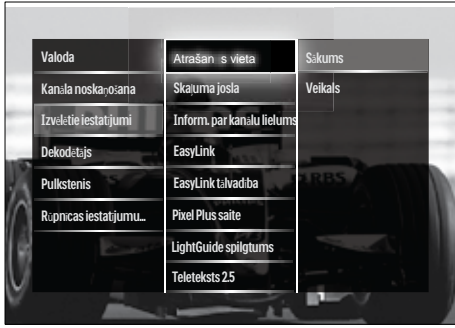

 $5$  Nospiediet Navigācijas taustiņi, lai atlasītu un mainītu.

- [Atrašanās vieta]Optimizē TV iestatījumus atbilstoši atrašanās vietai - mājās vai veikalā.
- [Skaļuma regulators]Ataino skaļuma skalu, kad regulējat skaļumu.
- [Inform. par kanālu lielums]Parāda informāciju par TVkanālu katru reizi, kad pārslēdzat kanālu.
- **[EasyLink]**lespējo viena pieskāriena atskaņošanu un viena pieskāriena gaidstāvi starp ierīcēm, kas savietojamas ar EasyLink.
- [EasyLink tālvadība]Ja EasyLink ir iespējots, ļauj pārsūtīt tālvadības pults taustiņus.
- [Pixel Plus saite]|a iespējota funkcija EasyLink, tiek automātiski piemērots labākais Pixel Plus iestatījums, ja pieejams vairāk nekā viens (piemēram, ja jūsu TV, kā arī DVD atskaņotājs abi atbalsta Pixel Plus).
- [LightGuide spilgtums]lestata priekšējā indikatora vai LightGuide spilgtumu.
- [Teleteksts 2.5]Iespējo vai atspējo teletekstu 2.5.
- 6 Nospiediet OK.
	- » Tiek lietota TV preference.

# <span id="page-35-1"></span>TV demonstrācijas sākšana

(Netiek atbalstīta MHEG kanālos)

- 1 Skatoties TV, nospiediet DEMO. » Tiek parādīta demonstrācijas izvēlne.
- 2 Nospiediet Navigācijas taustiņi, lai atlasītu demonstrāciju.
- 3 Nospiediet OK, lai sāktu demonstrāciju.
- 4 Nospiediet DEMO vai BACK, lai izietu no demonstrācijas.

## <span id="page-35-2"></span>TV rūpnīcas iestatījumu atiestatīšana

TV rūpnīcas iestatījumu atiestatīšana atjauno noklusējuma attēla un skaņas iestatījumus. Kanālu instalēšanas iestatījumi nemainās.

- Skatoties TV, nospiediet  $\triangle$  (Sākums).
	- » Tiek parādīta sākuma izvēlne.
- 2 Nospiediet Navigācijas taustini, lai atlasītu [Iestatīšana].
	- » Tiek parādīta [Iestatīšana]izvēlne.
- $3$  Nospiediet Navigācijas taustini, lai atlasītu [Uzstādīšana] > [Rūpnīcas iestatījumu atiestatīšana].
- 4 Nospiediet OK.
	- » TV iestatījumi ir atiestatīti atpakaļ uz rūpnīcas noklusējuma iestatījumiem.

## Universālās tālvadības pults lietošana (tikai atlasītajiem modeļiem)

Kontrolējiet citas ierīces, piemēram, DVD atskaņotāju, televizora pierīci vai Philips vai citu preču zīmju mājas kinozāles sistēmu. Lai atgrieztos televizora režīmā pēc universālās vadības lietošanas, nospiediet TV. Ierīču kontrolei izmantojiet šos taustiņus:

- DVD: kontrolē DVD atskaņotāju, DVD rakstītāju, DVD-R HDD vai Blu-ray disku atskaņotāju;
- STB: kontrolē digitālo uztvērēju vai satelīta uztvērēju;
- HTS: kontrolē mājas kinozāles sistēmu vai pastiprinātāju.

## Universālās tālvadības iestatīšana

Pirms izmantojat televizora tālvadības pulti citas ierīces vadīšanai, iestatiet universālo tālvadības režīmu.

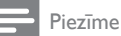

- Dažām ierīcēm šī funkcija netiek atbalstīta. Nav piemērota tālvadības koda.
- 1 Nospiediet  $\triangle$  (Sākums). » Tiek parādīta sākuma izvēlne.
- 2 Nospiediet Navigācijas taustiņi, lai atlasītu [Iestatīšana].
- 3 Nospiediet OK. » Tiek parādīta [Iestatīšana] izvēlne.
- 4 Nospiediet Navigācijas taustiņi, lai atlasītu [Uzstādīšana]>[Universālā tālvadības pults].
- **5** Nospiediet OK.
	- » Veiciet ekrānā redzamās darbības. Televizors meklē jūsu ierīcei piemērotu tālvadības kodu.
- 6 Kad tālvadības kods ir noteikts, nospiediet Universālās vadības pogas, lai kontrolētu šo ierīci.
	- » Taustiņš mirgo. Lai kontrolētu noteikto ierīci, izmantojiet tālvadības pulti.

### Padoms

• Ja universālās tālvadības režīmā netiek nospiests neviens taustiņš, tālvadība tiek pārslēgta TV režīmā pēc 30 sekundēm.

#### <span id="page-36-0"></span>Manuāla universālās tālvadības iestatīšana

Ievadiet tālvadības kodu, lai iestatītu universālā režīma [taustiņu](#page-61-0) (skatiet 'Universālās tālvadības kodi' lpp. [61](#page-61-0)).

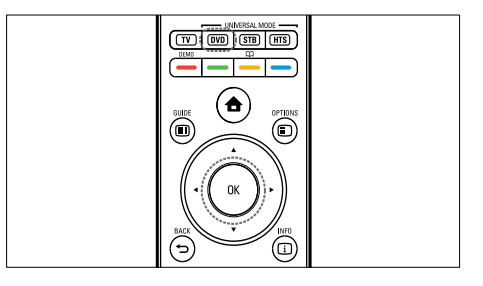

1 Vienlaicīgi nospiediet un turiet universālā režīma pogu (DVD, STB vai HTS) un OK.

» Visi četri taustiņi uz vienu sekundi iedegas, un šis taustiņš paliek degam.

2 Ievadiet ierīces 4 ciparu tālvadības kodu.<br>3 Iels kods tiek piepemts visi četri taustini

la kods tiek pieņemts, visi četri taustiņi mirgo trīs reizes.

» Universālā režīma taustiņš ir iestatīts.

- 4 Ja ievadītais kods nav pareizs, visi taustiņi mirgo divas sekundes. Ievadiet pareizo kodu no jauna.
- 5 Kad iestatīšana ir pabeigta, ierīces vadīšanai nospiediet universālā režīma taustiņu.

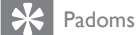

• Ja ierīce nereaģē pareizi, atkārtojiet iestatīšanu, izmantojot citu tālvadības kodu.

## 6 Kanālu instalēšana

Kad pirmo reizi iestatāt TV, tiekat aicināts izvēlēties izvēlnes valodu un instalēt TV un digitālos radio kanālus (ja tie pieejami). Šajā sadaļā sniegtas norādes par to, kā atkārtoti instalēt un noregulēt kanālus.

## Automātiska kanālu instalēšana

Šajā sadaļa izklāstīts, kā meklēt un saglabāt kanālus automātiski.

#### Kanālu instalēšana

Jūsu TV meklē un saglabā visus pieejamos digitālos un analogos TV kanālus, kā arī pieejamos digitālos radio kanālus.

- 1 Izvēlnē [Kanāla noskaņošana] nospiediet Navigācijas taustiņi, lai atlasītu [Automātiska noskaņošana].
- 2 Nospiediet OK.
	- » Tiek parādīts ziņojums, aicinot sākt kanālu instalēšanu.

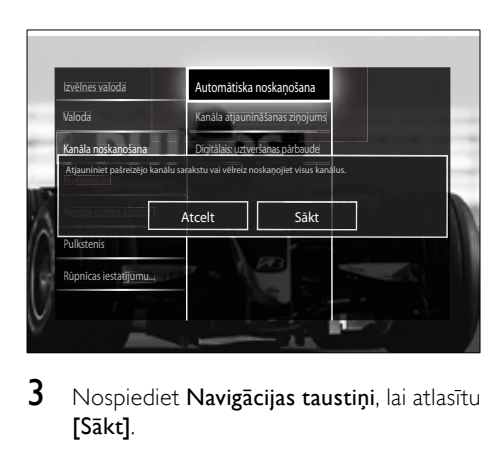

 $3$  Nospiediet Navigācijas taustiņi, lai atlasītu [Sākt].

- 4 Nospiediet OK.
	- → Tiek parādīts kanālu atiaunināšanas ekrāns, kurā atlasīts [Atkārtoti noskaņot kanālus].

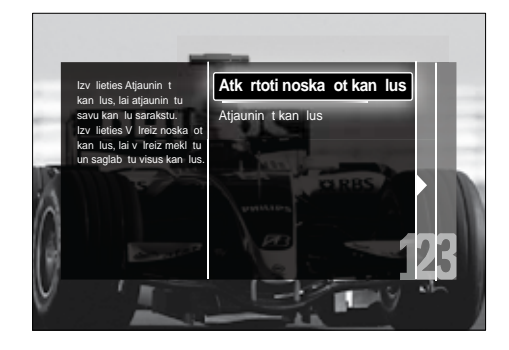

#### Ievērībai

- Nemainiet [Iestatījumi], ja vien jūsu DVB-C pakalpojumu sniedzējs nepiedāvā [Tīkla frekvence], [Tīkla ID] vai [Pārraides ātrums] vērtības.
- Ievērojiet, ka [Frekvences skenēšana] iestatīšana uz [Pilna skenēšana] var ievērojami pagarināt instalēšanas laiku.

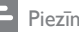

#### Piezīme

- Ja jūs varat piekļūt DVB-T un DVB-C un vēlaties skatīt kanālus no abiem tīkliem, jums kanālu instalēšana jāveic divreiz — vienreiz DVB-T un vienreiz DVB-C. Atlasiet [Antena], lai instalētu DVB-T kanālus, un atlasiet [Kabelis], lai instalētu DVB-C kanālus.
- Lai pārslēgtu DVB-T un DVB-C [kanālus](#page-39-0) (skatiet 'Piekļuve DVB-C un DVB-T kanālu tīkliem' lpp. [39](#page-39-0)).

#### **5** Nospiediet OK.

- » Veiciet ekrānā minētās darbības, lai pabeigtu kanālu instalēšanu. Kad kanālu instalēšana ir pabeigta, tiek atlasīts [Pabeigts] un parādās instalēto kanālu saraksts.
- 6 Nospiediet OK, lai apstiprinātu savu izvēli.
	- » TV tiek parādīta izvēlne [Kanāla noskaņošana].

# Latviešu

## Padoms

• Kad digitālie TV kanāli ir atrasti, instalēto kanālu sarakstā var tikt parādīti tikai kanālu numuri. Varat pārdēvēt, pārvietot vai atinstalēt saglabātos kanālus, veicot turpmāk minētās darbības.

#### <span id="page-39-0"></span>Piekļuve DVB-C un DVB-T kanālu tīkliem

Šī iespēja parādās tikai tad, ja jūsu valstī tiek atbalstīts DVB-C (Digital Video Broadcasting-Cable). Ja ir instalēti gan DVB-C, gan DVB-T kanāli, ir jāpārslēdz attiecīgais tīkls, lai skatītos šī tīkla kanālus.

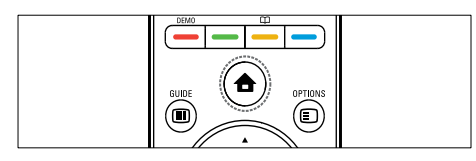

- **1** Skatoties TV, nospiediet  $\triangle$  (Sakums). » Tiek parādīta sākuma izvēlne.
- 2 Nospiediet Navigācijas taustiņi, lai atlasītu [Iestatīšana].

» Tiek parādīta [Iestatīšana] izvēlne.

- 3 Nospiediet Navigācijas taustiņi, lai atlasītu [Uzstādīšana] > [Kanāla noskaņošana] > [Antena vai DVB kabelis] > [Antena] vai [Kabelis].
	- Atlasiet [Antena], lai piekļūtu DVB-T (Digital Video Broadcasting-Terrestrial) kanāliem.
	- Atlasiet [Kabelis], lai piekļūtu DVB-C (Digital Video Broadcasting-Cable) kanāliem.
- 4 Nospiediet OK, lai apstiprinātu savu izvēlni.
- 5 Nospiediet  $\Rightarrow$  BACK, lai izietu.
	- » TV tiek pārslēgts uz atlasīto tīklu.

## Manuāla kanālu instalēšana

Šajā sadaļā izklāstīts, kā meklēt un saglabāt analogos TV kanālus manuāli.

#### 1.solis Atlasiet savu sistēmu

#### Piezīme

- Izlaidiet šo soli, ja sistēmas iestatījumi ir pareizi.
- 
- **1** Skatoties TV, nospiediet  $\triangle$  (Sakums). » Tiek parādīta sākuma izvēlne.
- 2 Nospiediet Navigācijas taustiņi, lai atlasītu [Iestatīšana].
	- » Tiek parādīta [Iestatīšana]izvēlne.
- 3 Nospiediet Navigācijas taustiņi, lai atlasītu [Uzstādīšana] > [Kanāla noskaņošana] > [Analogais: manuālā uzstādīšana] > [Sistēma].
- 4 Nospiediet OK.
	- » Tiek parādīts reģionu sistēmu saraksts.
- $5$  Nospiediet Navigācijas taustiņi, lai atlasītu savu valsti vai reģionu.
- 6 Nospiediet OK, lai apstiprinātu savu izvēlni.
	- » Tiek lietota atlasītā valsts vai reģions.

#### 2.solis. Jaunu TV kanālu meklēšana un saglabāšana

- 1 Izvēlnē [Analogais: manuālā uzstādīšana] nospiediet Navigācijas taustiņi, lai atlasītu [Atrast kanālu].
- 2 Nospiediet OK.
	- » Tiek parādīta izvēlne [Atrast kanālu].

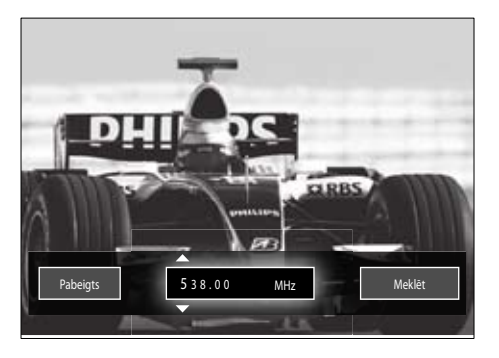

### 3 Nospiediet:

- Navigācijas taustiņi vai Ciparu taustiņi, lai manuāli ievadītu kanāla frekvenci;
- Navigācijas taustiņi, lai atlasītu [Meklēt], tad nospiediet OK, lai automātiski meklētu nākamo kanālu.
- $4$  Kad ir atlasīta pareizā kanāla frekvence, nospiediet Navigācijas taustiņi, lai atlasītu [Pabeigts].
- **5** Nospiediet OK.
	- » Tiek parādīta izvēlne [Analogais: manuālā uzstādīšana].
- 6 Nospiediet Navigācijas taustiņi, lai atlasītu [Saglabāt pašreizējo kanālu] un saglabātu jauno kanālu pašreizējā kanāla vietā, vai [Saglabāt kā jaunu kanālu], lai saglabātu jauno kanālu ar jaunu kanāla numuru.
- 7 Nospiediet OK, lai apstiprinātu savu izvēli.
	- » Kanāls ir saglabāts.

## Analogo kanālu noregulēšana

Ja uztveršana ir slikta, varat noregulēt analogos kanālus.

- 1 Skatoties TV, atlasiet kanālu, kuru regulēt.
- $2$  Nospiediet  $\triangle$  (Sākums).
	- » Tiek parādīta sākuma izvēlne.
- $3$  Nospiediet Navigācijas taustini, lai atlasītu [Iestatīšana].
- 4 Nospiediet OK. » Tiek parādīta [Iestatīšana]izvēlne.
- $5$  Nospiediet Navigācijas taustiņi, lai atlasītu [Uzstādīšana] > [Kanāla noskaņošana] > [Analogais: manuālā uzstādīšana] > [Precīzi noskaņot].
- 6 Nospiediet OK. » Tiek parādīta [Precīzi noskaņot]izvēlne.
- 7 Nospiediet Navigācijas taustini vai Ciparu taustiņi, lai manuāli ievadītu kanāla frekvenci.
- 8 Kad ir atlasīta pareizā kanāla frekvence, nospiediet Navigācijas taustiņi, lai atlasītu [Pabeigts], tad nospiediet OK.
	- » Tiek parādīta [Analogais: manuālā uzstādīšana]izvēlne.
- 9 Nospiediet Navigācijas taustini, lai atlasītu [Saglabāt pašreizējo kanālu] un saglabātu jauno kanālu pašreizējā kanāla vietā.
- 10 Nospiediet OK, lai apstiprinātu savu izvēlni.

## Manuāla kanālu saraksta atjaunināšana

Ja TV ir gaidstāves režīmā, katru rītu tiek veikta atjaunināšana. Šī atjaunināšana salīdzina jūsu kanālu sarakstā saglabātos kanālus ar kanāliem, ko piedāvā jūsu apraidītājs.

Papildus šai automātiskajai atjaunināšanai jūs varat atjaunināt kanālu sarakstu manuāli.

## Padoms

- Lai atspējotu automātisko atjaunināšanu, izvēlnē [Uzstādīšana] nospiediet Navigācijas taustiņi, lai atlasītu [Kanāla noskaņošana] > [Kanālu atjaunināšana gaidstāves rež.], pēc tam atlasiet [Izslēgts].
- 1 Izvēlnē **[Uzstādīšana]** nospiediet Navigācijas taustiņi, lai atlasītu [Kanāla noskaņošana] > [Automātiska noskaņošana].
- 2 Nospiediet OK.
	- » Tiek parādīts ziņojums, kurā atlasīts [Sākt], aicinot jūs sākt kanālu atjaunināšanu.
- 3 Nospiediet OK.
	- » Tiek parādīts kanālu atjaunināšanas ekrāns.
- 4 Nospiediet Navigācijas taustiņi, lai atlasītu [Atjaunināt kanālus].

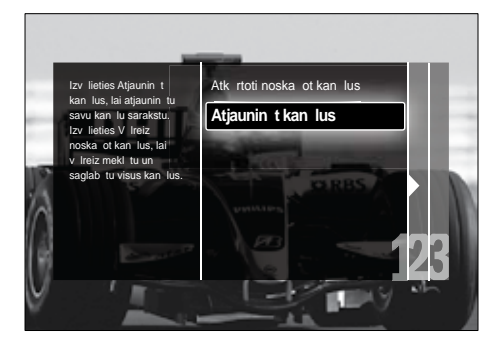

- 5 Nospiediet OK.
	- » Lai pabeigtu kanālu atjaunināšanu, veiciet ekrānā norādītās darbības. Kad atjaunināšana ir pabeigta, tiek atlasīts [Pabeigts] un tiek parādīts pievienoto kanālu saraksts.
- **6** Nospiediet OK.
	- » Tiek parādīta [Uzstādīšana] izvēlne.

## Digitālās uztveršanas pārbaude

Ja izmantojat digitālās pārraides, varat pārbaudīt digitālo kanālu kvalitāti un signāla stiprumu. Tādējādi varat pārvietot un pārbaudīt savu antenu vai satelītšķīvi.

1 Izvēlnē **[Uzstādīšana]** nospiediet Navigācijas taustiņi, lai atlasītu [Kanāla noskaņošana] > [Digitālais: uztveršanas pārbaude] > [Meklēt].

- 2 Nospiediet OK. » Tiek parādīta izvēlne [Meklēt].
- 3 Nospiediet:
	- Navigācijas taustiņi vai Ciparu taustini, lai manuāli ievadītu kanāla frekvenci;
	- Navigācijas taustiņi, lai atlasītu [Meklēt], tad nospiediet OK, lai automātiski meklētu nākamo kanālu. Ja signāla kvalitāte un stiprums ir vājš, pārvietojiet antenu vai satelītšķīvi un pārbaudiet vēlreiz.
- 4 Kad tas ir paveikts, nospiediet Navigācijas taustini, lai atlasītu [Pabeigts].
- **5** Nospiediet OK.
	- » Tiek parādīta izvēlne [Uzstādīšana].

#### Piezīme

• Ja jums vēl arvien ir problēmas ar digitālās pārraides uztveršanu, sazinieties ar profesionālu uzstādītāju.

## Sākuma ziņojuma iestatījumu maina

Iespējojiet vai atspējojiet ziņojumus, kas parādās, ieslēdzot televizoru, un norāda, vai nepieciešama kanāla vai instalēšanas atjaunināšana.

- 1 Izvēlnē [Uzstādīšana] nospiediet Navigācijas taustiņi, lai atlasītu [Kanāla noskaņošana] > [Kanāla atjaunināšanas ziņojums].
- 2 Nospiediet OK.<br>3 Nospiediet Navi
- Nospiediet Navigācijas taustini, lai atlasītu [leslēgts] vai [Izslēgts].
	- » Sākuma ziņojumi ir iespējoti vai atspējoti.

## 7 Ierīču pievienošana

Lai iegūtu labāku attēla kvalitāti, iesakām izmantot šādus savienojuma veidus, kas norādīti zemāk, sākot ar augstāko kvalitāti:

- 1 HDMI<br>2 YPbP
- 2 Y Pb Pr (komponents)<br>3 SCART
- 3 SCART<br>4 VIDEO
- VIDEO (salikts)

Piezīme

• Šajā sadaļā sniegtās savienojamības diagrammas ir tikai piemēri. Vietnē www. connectivityguide.philips.com ir pieejams plašs, interaktīvs ceļvedis, kurā sniegti padomi par produkta pievienošanu.

## Aizmugurējie savienotāji

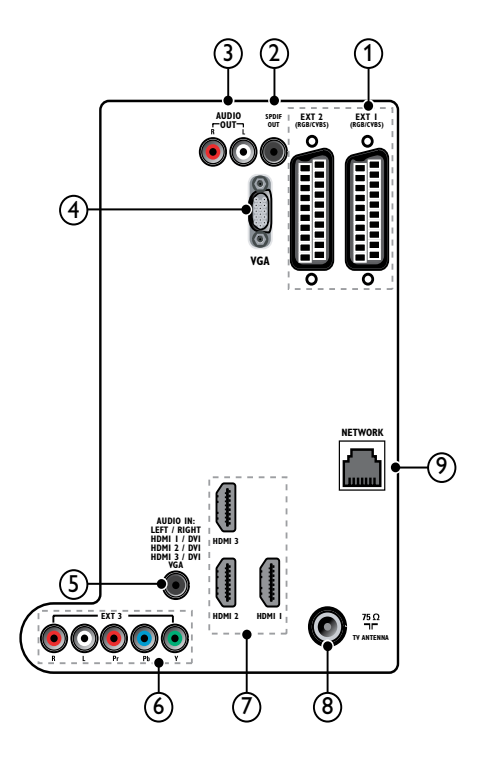

 $(1)$  EXT 1/EXT 2 (SCART)

Analogā audio un video ieeja no analogajām vai digitālajām ierīcēm, piemēram, DVD atskaņotājiem vai spēļu konsolēm.

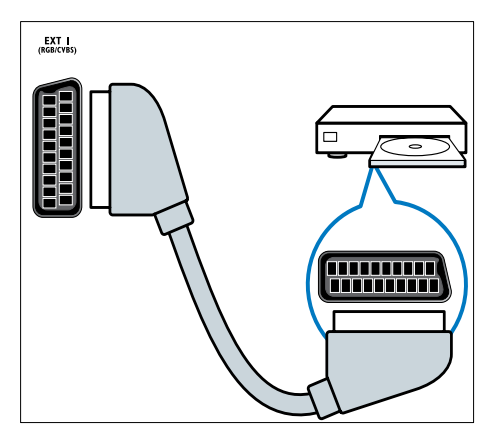

### $(2)$  SPDIF OUT

Digitālā audio izeja uz mājas kinozāli un citām digitālajām audio sistēmām.

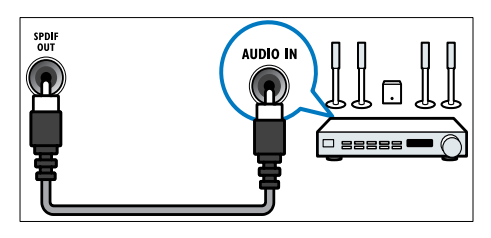

#### $(3)$  AUDIO OUT L/R

Analogā audio izeja uz mājas kinoteātriem un citām audio sistēmām.

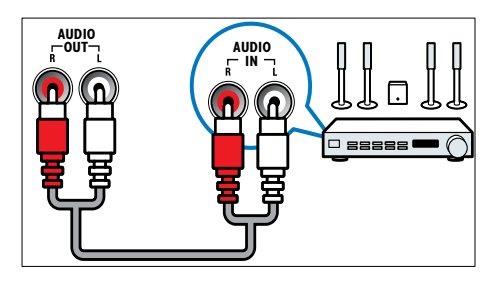

 $(4)$  VGA Video ieeja no datora.

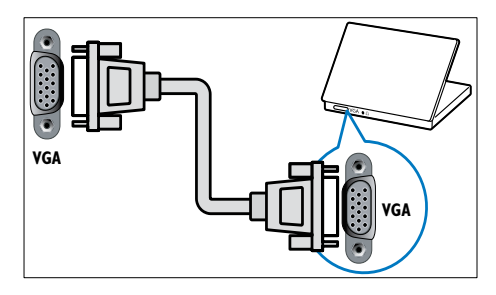

### $(5)$  AUDIO IN

Audio ieeja no ierīcēm, kurām nepieciešams atsevišķs audio savienojums, piemēram, datora.

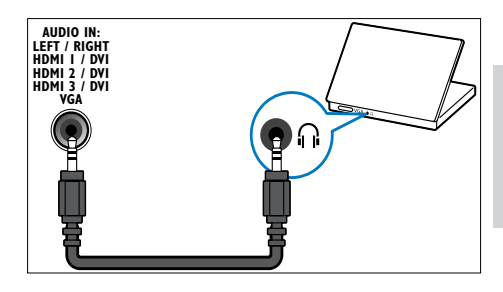

## $\overline{(6)}$  EXT 3(Y Pb Pr un AUDIO L/R)

Analogā audio un video ieeja no analogajām vai digitālajām ierīcēm, piemēram, DVD atskaņotājiem vai spēļu konsolēm.

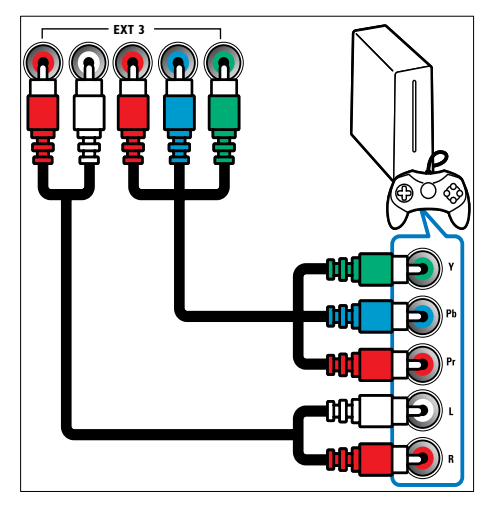

#### $(7)$  HDMI1/2/3

Digitālā audio un video ieeja no augstas izšķirtspējas digitālajām ierīcēm, piemēram, Blu-ray disku atskaņotājiem.

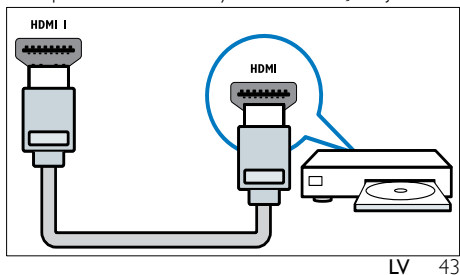

Piezīme

• Ja pievienojat resnus HDMI kabeļus, izmantojiet HDMI1.

#### (8) TV ANTENNA

Signāla ieeja no antenas kabeļtelevīzijas vai satelīttelevīzijas.

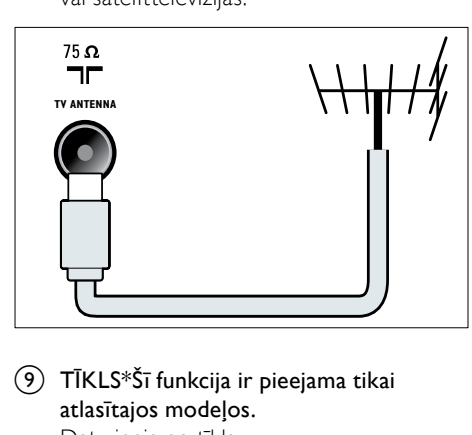

i TĪKLS\*Šī funkcija ir pieejama tikai atlasītajos modeļos. Datu ieeja no tīkla.

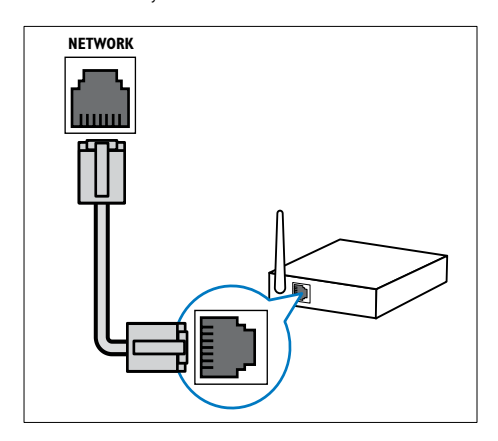

## Savienotāji sānos

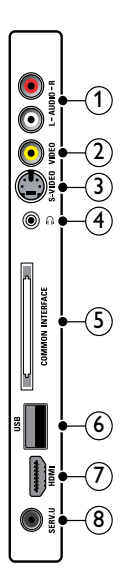

#### $(1)$  AUDIO IN L/R

Audio ieeja no analogām ierīcēm, kas pievienotas VIDEO vai S-VIDEO.

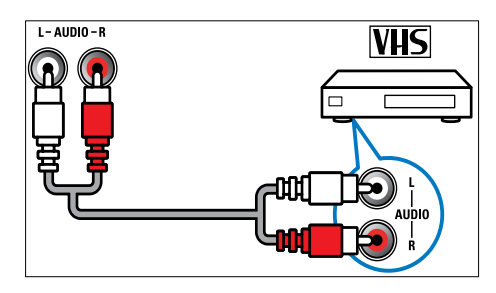

#### $(2)$  VIDEO

Kompozītā video ieeja no analogajām ierīcēm, piemēram, videomagnetofona.

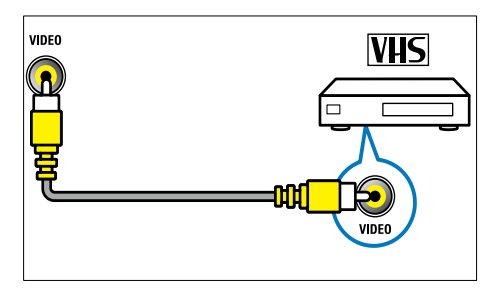

#### $(3)$  S-VIDEO

Video ieeja no analogām ierīcēm, piemēram, satelīta uztvērējiem.

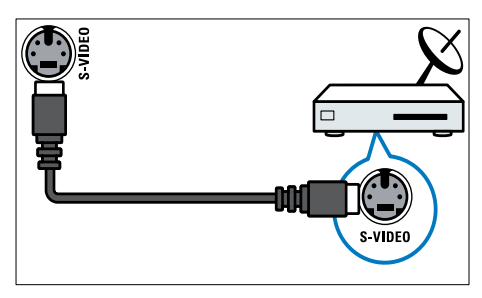

## $\circled{4}$  n

Stereo audio izeja uz austiņām.

#### (5) COMMON INTERFACE

Slots nosacītas piekļuves modulim (CAM).

## $(6)$  USB

Datu ieeja no USB atmiņas ierīcēm.

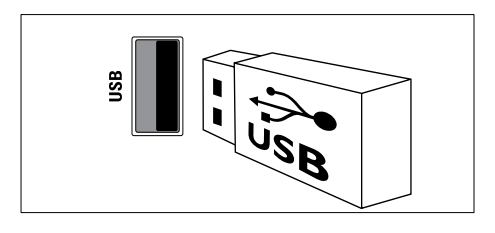

## $(7)$  HDMI

Digitālā audio un video ieeja no augstas izšķirtspējas digitālajām ierīcēm, piemēram, Blu-ray disku atskaņotājiem.

#### $(8)$  SERV. U

Tikai apkopes personāla izmantošanai.

## Datora pieslēgšana

#### Pirms datora pieslēgšanas pieTV:

- lestatiet attēla reģenerācijas koeficientu datorā uz 60Hz.
- Datorā atlasiet atbalstīto ekrāna izšķirtspēju.
- lespējojiet *[Datora režīms]* [izvēlnē](#page-18-0) (skatiet 'Manuāla attēla iestatījumu regulēšana' lpp. [18](#page-18-0))[Attēls] un iestatiet attēla formātu uz [Bez mērogošanas].

#### Pievienojiet datoru, izmantojot kādu no šiem savienotājiem.

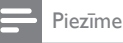

• Savienojumiem, izmantojot DVI vai VGA, nepieciešams papildu audio kabelis.

#### • HDMI kabelis

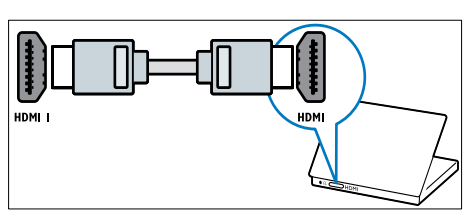

• DVI-HDMI kabelis (HDMI un AUDIO IN aizmugurē)

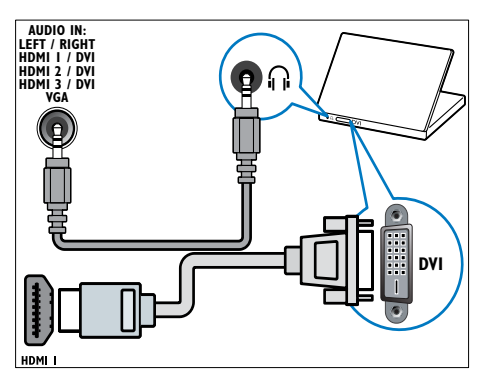

• DVI-HDMI kabelis (HDMI un AUDIO IN L/R sānos)

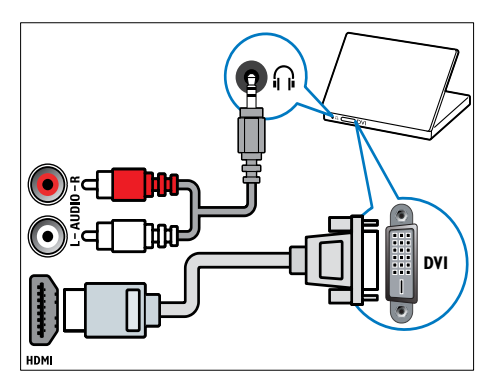

• HDMI kabelis un HDMI-DVI adapters (HDMI un AUDIO IN aizmugurē)

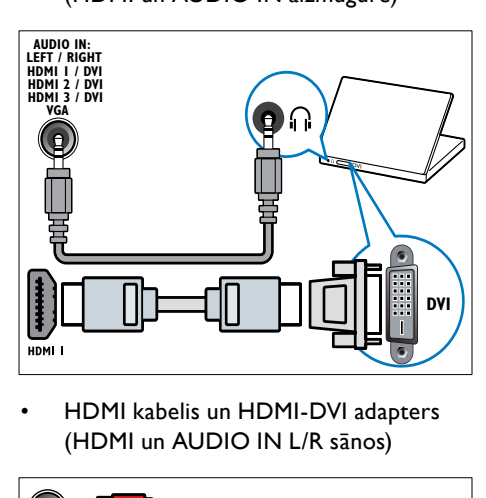

• HDMI kabelis un HDMI-DVI adapters (HDMI un AUDIO IN L/R sānos)

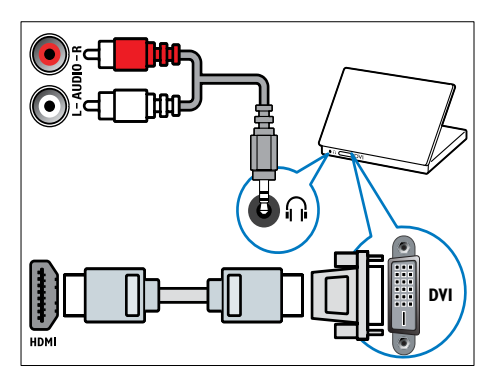

• VGA kabelis

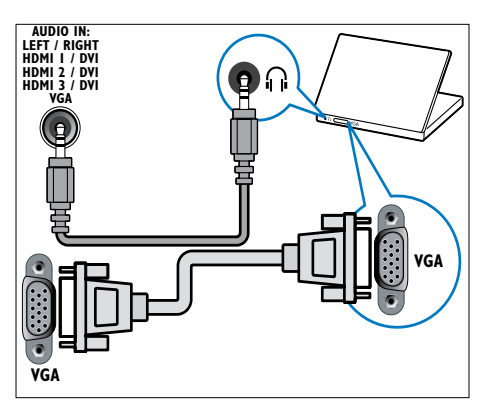

## Pievienošana datortīklam (tikai atlasītajiem modeļiem)

Pievienojiet televizoru datortīklam un izbaudiet:

• multivides saturu, kas straumēts no jūsu datora.

Ja televizors ir pievienots datortīklam, varat skatīt fotoattēlus, atskaņot mūziku un skatīties videofailus, kas straumēti no jūsu [datora](#page-32-0) (skatiet 'Tīkla savienojuma izveide un satura pārlūka atvēršana' lpp. [32](#page-32-0)).

#### • Net TV

Ja televizors ir pievienots datortīklam ar piekļuvi internetam, varat pārlūkot Net TV.

#### Ievērībai

• Pirms mēģināt pievienot TV datortīklam, izpētiet maršrutētāja, multivides servera programmatūras un tīklošanas principus. Ja nepieciešams, izlasiet tīkla sastāvdaļām pievienoto dokumentāciju. Philips neuzņemas atbildību par pazaudētiem vai bojātiem datiem.

#### Nepieciešamais aprīkojums

- Maršrutētājs (ar iespējotu protokolu DHCP).
- Dators ar instalētu multivides servera programmatūru. Dators jāpievieno maršrutētājam, izmantojot vadu vai bezvadu tīkla savienojumu.
- Tīkla kabelis (RJ45).
- Interneta savienojums, lai izmantotu Net TV.

#### Piezīme

• Ir pieejams pilns atbalstītās multivides serveru programmatūras [saraksts](#page-55-0) (skatiet 'Multivide' lpp. [55](#page-55-0)).

## TV pievienošana datortīklam

1 Pievienojiet tīkla kabeli savienotājam TĪKLS TV aizmugurē un maršrutētājam. Pārbaudiet, vai maršrutētājs ir pievienots datoram, izmantojot vadu vai bezvadu savienojumu, un vai ir iespējots maršrutētāja protokola DHCP iestatījums. Lai izmantotu Net TV pakalpojumu, pārbaudiet, vai maršrutētājam ir piekļuve internetam (un to neierobežo ugunsmūri vai citas drošības sistēmas).

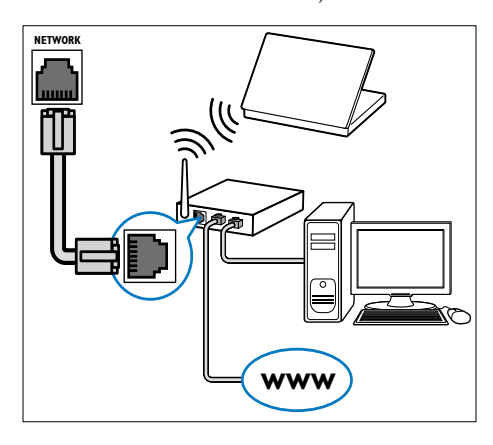

- 2 leslēdziet maršrutētāju.<br>3 leslēdziet datoru
- $\frac{3}{4}$  leslēdziet datoru.
- Uzstādiet multivides servera programmatūru, lai piekļūtu multivides failiem [datorā](#page-47-0) (skatiet 'Multivides servera programmatūras uzstādīšana' lpp. [47](#page-47-0)), vai konfigurējiet TV, lai piekļūtu Net [TV](#page-51-0) (skatiet 'Multivides servera programmatūras uzstādīšana' lpp. [51](#page-51-0)).

#### <span id="page-47-0"></span>Multivides servera programmatūras uzstādīšana

Lai iespējotu multivides failu koplietošanu, multivides servera programmatūrai jābūt uzstādītai pareizi. Ievērojiet instrukcijas, lai uzstādītu multivides servera programmatūru un kopīgotu multivides mapes. Ja nevarat atrast multivides servera programmatūras instrukcijas, lai iespējotu multivides koplietošanu, skatiet programmatūrai pievienoto dokumentāciju.

#### Piezīme

• Lai piekļūtu Net TV, nav jāveic šajā sadaļā aprakstītās darbības.

#### Programmā MicrosoftWindows Media Player 11

#### Piezīme

• Šīs instrukcijas var piemērot gan operētājsistēmai Microsoft Windows XP, gan operētājsistēmai Vista.

#### Multivides koplietošanas iespējošana

- 1 Operētājsistēmā Microsoft Windows palaidiet programmu Windows Media Player 11.
	- » Tiek parādīta programma Windows Media Player.

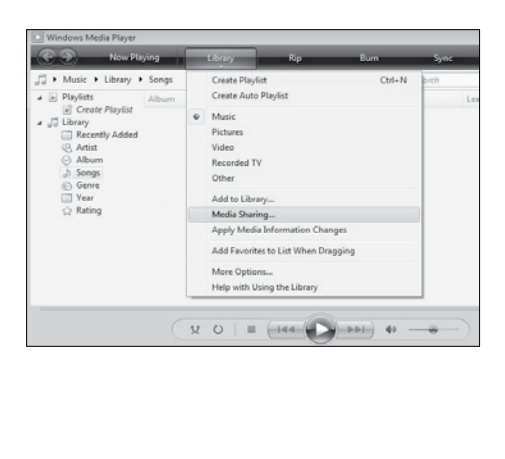

- 2 Noklikškiniet uz Library (Bibliotēka) > Media Sharing (Multivides koplietošana).
	- » Tiek parādīts logs "Media Sharing" (Multivides koplietošana).

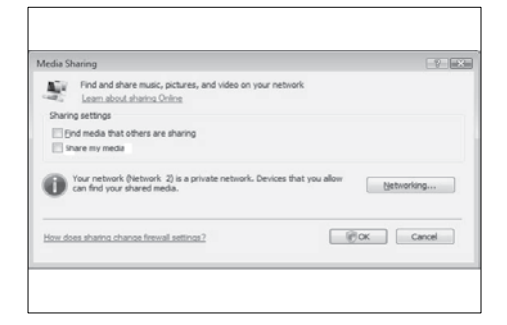

- 3 Noklikškiniet uz Networking... (Tīklošana...).
	- » Tiek parādīts logs "Network and Sharing Center" (Tīkla un koplietošanas centrs).

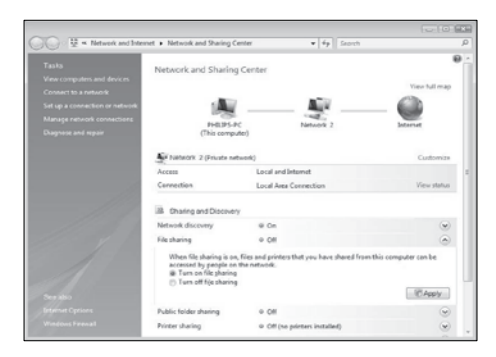

- 4 Noklikšķiniet uz bultas blakus Network discovery (Tīkla noteikšana).
	- » Tiek parādītas Network discovery (Tīkla noteikšana) opcijas.
- $5$  Noklikškiniet uz Turn on network discovery (Ieslēgt tīkla noteikšanu), tad noklikšķiniet uz Apply (Lietot).
- 6 Noklikšķiniet uz bultas blakus File sharing (Failu koplietošana).
	- » Tiek parādītas failu koplietošanas opcijas.
- 7 Noklikškiniet uz Turn on file sharing (Ieslēgt failu koplietošanu), tad noklikšķiniet uz Apply (Lietot).
- 8 Atgriezieties logā Media Sharing (Multivides koplietošana).
- 9 Lodziņā Sharing settings (Koplietošanas iestatījumi) noklikšķiniet uz Share my media to: (Koplietot manu multividi ar:).

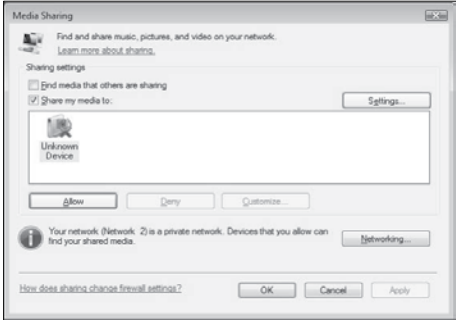

- 10 Noklikškiniet uz ikonas Unknown Device (Nezināma ierīce) (Televizors), tad noklikšķiniet uz Allow (Atļaut).
	- » Uz ikonas Unknown Device (Nezināma ierīce) tiek parādīta zaļa atzīme, kas norāda, ka ierīce ir gatava multivides koplietošanai.
- 11 Noklikšķiniet uz OK (Labi).

#### Mapju pievienošana multivides koplietošanai

- 1 Programmā Windows Media Player noklikšķiniet uz Library (Bibliotēka) -> Add to Library... (Pievienot bibliotēkai...)
	- . » Tiek parādīts logs Add To Library (Pievienot bibliotēkai).

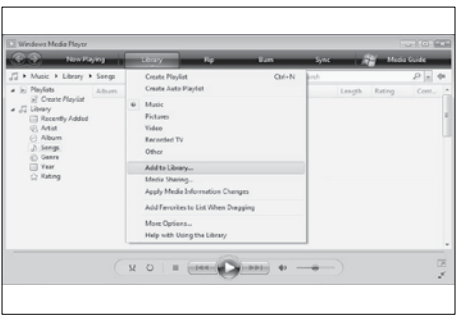

2 Noklikšķiniet uz My folders and those of others that I can access (Manas mapes un citu mapes, kurām varu piekļūt).

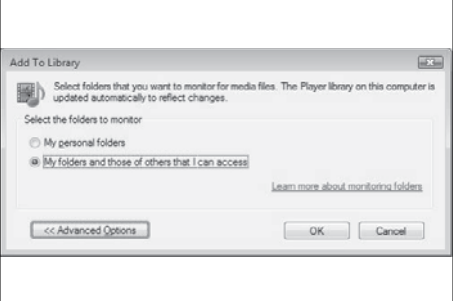

- 3 Noklikšķiniet uz Advanced Options (Papildu opcijas).
	- » Logā Add To Library (Pievienot bibliotēkai) tiek parādītas papildu opcijas.

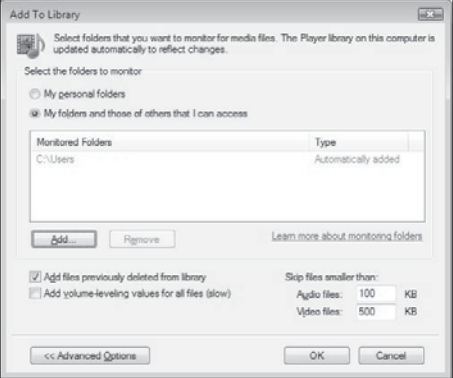

4 Noklikškiniet uz Add (Pievienot). » Tiek parādīts logs Add Folder (Pievienot mapi).

5 Atlasiet mapi, ko vēlaties kopīgot, un noklikšķiniet uz OK (Labi).

- 6 Kad visas mapes ir pievienotas, logā Add To Library (Pievienot bibliotēkai) noklikšķiniet uz OK (Labi).
	- » Mapes tiek pievienotas bibliotēkai, un tām var piekļūt, izmantojot televizoru.

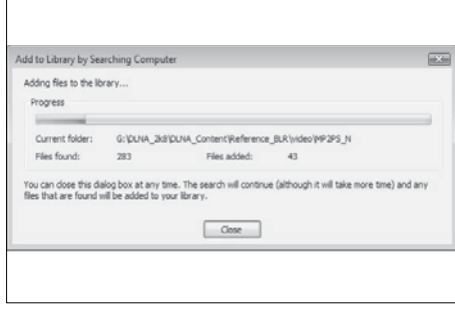

#### Programmā TVersity v0.9.10.3 (MicrosoftWindows)

#### Multivides koplietošanas iespējošana

- 1 Operētājsistēmā Microsoft Windows palaidiet programmu TVersity.
	- » Tiek parādīta programma TVersity.
- 2 Noklikšķiniet uz cilnes Settings (Iestatījumi).
	- » Tiek parādīti TVersity iestatījumi.

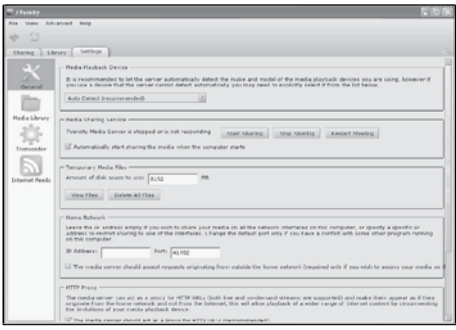

- 3 Lodziņā Media Sharing Service (Multivides koplietošanas pakalpojums) noklikšķiniet uz Start Sharing (Sākt koplietošanu).
	- » Tiek parādīts logs ar paziņojumu, ka multivides koplietošanas pakalpojums ir sākts.
- 4 Noklikšķiniet uz OK (Labi).

#### Mapju pievienošana multivides koplietošanai

- 1 Programmā TVersity noklikšķiniet uz cilnes Sharing (Koplietošana).
	- » Tiek parādītas Sharing (Koplietošanas) opcijas.

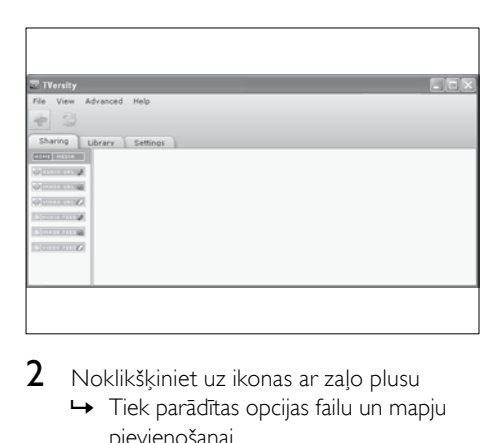

2 Noklikšķiniet uz ikonas ar zalo plusu

» Tiek parādītas opcijas failu un mapju pievienošanai.

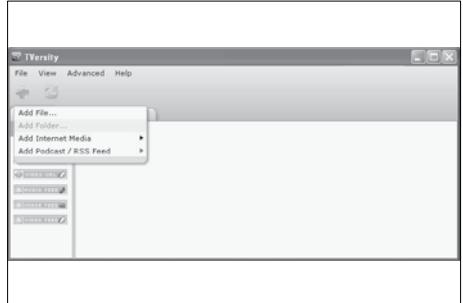

- 3 Noklikškiniet uz Add Folder (Pievienot mapi).
	- » Tiek parādīts logs Add Media (Pievienot multividi).

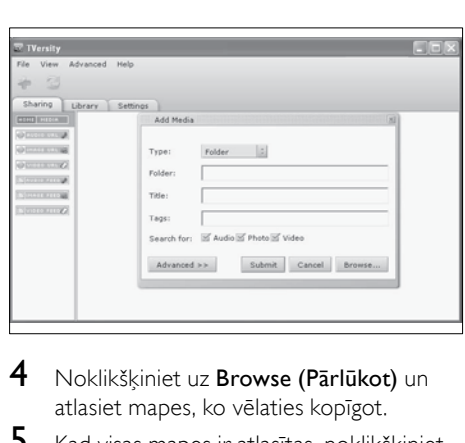

- 4 Noklikškiniet uz Browse (Pārlūkot) un atlasiet mapes, ko vēlaties kopīgot.
- $5$  Kad visas mapes ir atlasītas, noklikšķiniet uz Submit (Iesniegt).
	- » Tagad, izmantojot TV, var piekļūt multivides failiem.

#### Programmā Twonky Media v4.4.2 (Macintosh OS X)

#### Multivides koplietošanas iespējošana

- 1 Operētājsistēmā Mac OS  $\times$  palaidiet programmu Twonky Media.
	- » Tiek parādīta programma Twonky Media.
- 2 Lodziņā Basic Setup (Pamatuzstādījumi) noklikšķiniet uz Clients/Security (Klienti/ Drošība).
	- » Tiek parādīti iestatījumi Clients/Security (Klienti/Drošība).
- 3 Noklikšķiniet uz Enable sharing for new clients automatically (Automātiski iespējot koplietošanu jaunajiem klientiem), pēc tam noklikšķiniet uz Save Changes (Saglabāt izmaiņas).
	- » Multivides koplietošana ir iespējota.

#### Mapju pievienošana multivides koplietošanai

- 1 Lodziņā Basic Setup (Pamatuzstādījumi) noklikšķiniet uz Sharing (Koplietošana).
	- » Tiek parādīti koplietošanas iestatījumi.

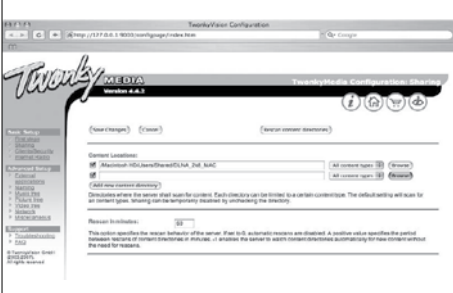

- 2 Noklikšķiniet uz Browse (Pārlūkot), lai pievienotu mapes atrašanās vietu. Noklikšķiniet uz Add new content directory (Pievienot jaunu satura direktoriju), lai pievienotu vēl citas mapes.
- **3** Kad visas mapes ir pievienotas, noklikšķiniet uz Save changes (Saglabāt izmainas), tad uz Rescan content directories (Atkārtoti skenēt satura direktorijus).
	- » Tagad, izmantojot TV, var piekļūt multivides failiem.

#### <span id="page-51-0"></span>Multivides servera programmatūras uzstādīšana

1 Kad TV ir pievienots datortīklam ar piekļuvi internetam, nospiediet $\spadesuit$ (Sākums).

» Tiek parādīta sākuma izvēlne.

- 2 Nospiediet Navigācijas taustini, lai atlasītu [Iestatīšana].
	- » Tiek parādīta [Iestatīšana] izvēlne.
- 3 Nospiediet Navigācijas taustiņi, lai atlasītu [Tīkls] > [Tīkls].
	- » Lai konfigurētu TV piekļuvi Net , ievērojiet instrukcijas, kas redzamas ekrānā.

## Nosacītas piekļuves moduļa izmantošana

Nosacītas piekļuves moduli (CAM — Conditional Access Module) piedāvā digitālās TV pakalpojuma sniedzēji, lai dekodētu digitālos TVkanālus.

Piezīme

- 
- Ja nepieciešams, skatiet pakalpojuma sniedzēja piegādāto dokumentāciju, lai uzzinātu, kā nosacītās piekļuves modulī ievietot viedkarti.

#### CAM ievietošana un aktivizēšana

#### Ievērībai

- Noteikti ievērojiet turpmāk minētos norādījumus. Nepareiza CAM ievietošana var bojāt gan CAM, gan jūsu TV.
- $1$  Izslēdziet TV
- **2** Ievērojot virzienu, kas norādīts uz CAM, uzmanīgi ievietojiet CAM COMMON INTERFACE TV sānos.

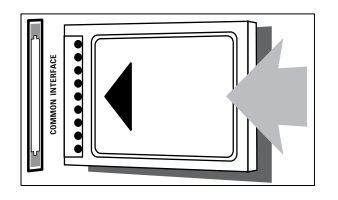

3 Ievietojiet CAM līdz atdurei.

leslēdziet TV un gaidiet, kad CAMtiks aktivizēts. Tas var ilgt dažas minūtes. Neizņemiet CAM no slota, kad tas tiek lietots; CAM izņemšana deaktivizēs digitālos pakalpojumus.

### Piekļuve CAM pakalpojumiem

- 1 Pēc CAM ievietošanas un aktivizēšanas nospiediet OPTIONS.
	- » Tiek parādīta opciju izvēlne.
- 2 Nospiediet Navigācijas taustini, lai atlasītu [Kopējs interfeiss].
- 3 Nospiediet OK.
	- » Tiek parādīts CAM pakalpojumu saraksts.
- 4 Nospiediet Navigācijas taustiņi, lai atlasītu CAM pakalpojumu.
- 5 Nospiediet OK, lai apstiprinātu savu izvēli.
	- » Tiek lietots atlasītais CAM pakalpojums.

## Kanālu dekodētāja iestatīšana

Pirms izmantojat SCART digitālo kanālu dekodētāju, atlasiet kanālu, kuru vēlaties dekodēt, un iestatiet to uz **EXT 1** vai **EXT 2**.

- 1 Skatoties TV, nospiediet  $\triangle$  (Sakums). » Tiek parādīta sākuma izvēlne.
- 2 Nospiediet Navigācijas taustiņi, lai atlasītu [Iestatīšana].
- 3 Nospiediet OK. » Tiek parādīta [Iestatīšana]izvēlne.
- 4 Nospiediet Navigācijas taustini, lai atlasītu [Uzstādīšana] > [Dekodētājs] > [Kanāls].
- $5$  Nospiediet Navigācijas taustiņi, lai atlasītu [Statuss] un dekodētāja atrašanās vietu (piem., EXT 1 vai EXT 2).
- 6 Nospiediet OK, lai apstiprinātu savu izvēlni.
	- » Dekodētājs ir iestatīts.

## Philips EasyLink izmantošana

Jūsu TV atbalsta Philips EasyLink, kas izmanto HDMI CEC (Consumer Electronics Control) protokolu. Ar EasyLink savietojamas ierīces, kas pievienotas HDMI savienotājam, var vadīt, izmantojot vienu tālvadības pulti.

#### Piezīme

• Philips negarantē 100 % sadarbspēju ar visām HDMI CEC ierīcēm.

Piezīme

• Ar EasyLink savietojamo ierīci jāieslēdz un jāatlasa kā avotu.

## EasyLink funkcijas

#### Viena pieskāriena atskaņošana

Ja savam TV pievienojat ierīces, kas atbalsta viena pieskāriena atskaņošanu, varat vadīt savu TV un ierīces, izmantojot vienu tālvadības pulti.

#### Viena pieskāriena gaidstāve

Ja savam TV pievienojat ierīces, kas atbalsta gaidstāvi, varat izmantot sava TV tālvadības pulti, lai TV un visām pievienotajām HDMI ierīcēm ieslēgtu gaidstāves režīmu.

#### Sistēmas audio vadība

Ja jūs savam televizoram pievienojat ierīces, kas savietojamas ar HDMI CEC, jūsu televizors var automātiski atskaņot audio no pievienotās ierīces.

Lai izmantotu viena pieskāriena audio, jums jākartē audio ievade no pievienotās ierīces uz televizoru.

Varat izmantot pievienotās ierīces tālvadības pulti, lai regulētu skaļumu.

Tālvadības pults (TP) taustiņu pārsūtīšana Izmantojot TPtaustiņu pārsūtīšanu, varat vadīt ar EasyLink savietojamas ierīces, izmantojot sava TVtālvadības pulti.

### EasyLink pogas

Ar EasyLink savietojamas ierīces varat vadīt, izmantojot šādas televizora tālvadības pults pogas.

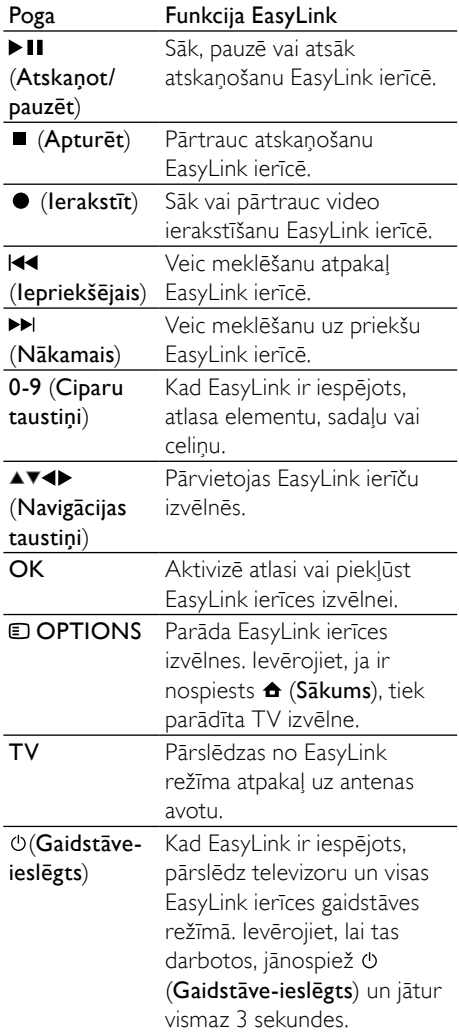

#### EasyLink iespējošana un atspējošana

#### Piezīme

- Neiespējojiet Philips EasyLink, ja negrasāties to izmantot.
- **1** Skatoties TV, nospiediet  $\triangle$  (Sākums). » Tiek parādīta sākuma izvēlne.

LV

Latviešu

- 2 Nospiediet Navigācijas taustini, lai atlasītu [Iestatīšana].
	- » Tiek parādīta [Iestatīšana]izvēlne.
- $3$  Nospiediet Navigācijas taustini, lai atlasītu [Uzstādīšana] > [Izvēlētie iestatījumi] > [EasyLink].
	- » Tiek parādīta EasyLink izvēlne.
- 4 Atlasiet [Ieslēgts] vai [Izslēgts].<br>5 Nospiediet OK lai apstiprinātu.
- Nospiediet OK, lai apstiprinātu savu izvēlni.
	- » EasyLink ir iespējots vai atspējots.

#### Tālvadības pults taustiņu pārsūtīšanas iespējošana vai atspējošana

Piezīme

- Iespējojiet EasyLink pirms tālvadības pults taustiņu pārsūtīšanas iespējošanas.
- **1** Skatoties TV, nospiediet  $\triangle$  (Sākums). » Tiek parādīta sākuma izvēlne.
- 2 Nospiediet Navigācijas taustiņi, lai atlasītu [Iestatīšana].
	- » Tiek parādīta [Iestatīšana] izvēlne.
- 3 Nospiediet Navigācijas taustini, lai atlasītu [Uzstādīšana] > [Izvēlētie iestatījumi] > [EasyLink tālvadība].
- 4 Atlasiet [leslēgts], pēc tam nospiediet OK.
	- » Atlasītajā HDMIsavienotājā TP taustiņu pārsūtīšana ir iespējota vai atspējota.
	- Piezīme

• Ja nevarat iziet no ierīces izvēlnes, nospiediet **OPTIONS** un pēc tam OK.

#### TVskaļruņu iestatīšana EasyLink režīmā

Kad iespējota, šī funkcija automātiski izslēdz TV skaļruņus, ja tiek atskaņots saturs no mājas kinozāles sistēmas, kas savietojama ar EasyLink. Audio tiek atskaņots tikai mājas kinozāles sistēmas skaļruņos.

- 1 Skatoties saturu EasyLink ierīcē, nospiediet © OPTIONS.
	- » Tiek parādīta opciju izvēlne.
- $2$  Nospiediet **Navigācijas taustini**, lai atlasītu [Televizora skaļruņi].
	- » Tiek parādīta [Televizora skaļruņi] izvēlne.
- 3 Nospiediet Navigācijas taustiņi, lai atlasītu [Automātisks (EasyLink)].
- 4 Nospiediet OK, lai apstiprinātu savu izvēlni.
	- » TV skaļruņi ir iestatīti EasyLink režīmā.
- **5** Nospiediet © OPTIONS, lai izietu.

## Kensington slēdzenes izmantošana

Televizora aizmugurē ir Kensington drošības atvere. Novērsiet zādzību, izvelkot Kensington slēdzenes cilpu starp atveri un kādu priekšmetu, piemēram, smagu galdu.

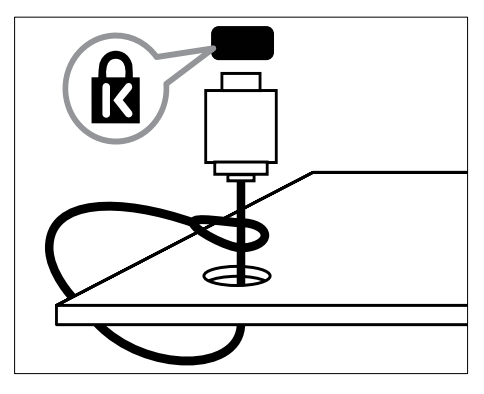

## 8 Informācija par produktu

Produkta informācija var tikt mainīta bez iepriekšēja brīdinājuma. Lai iegūtu detalizētu informāciju par produktu, apmeklējiet www. philips.com/support.

## Atbalstītā displeja izšķirtspēja

#### Datora formāti

- Izšķirtspēja atsvaidzes intensitāte:
	- $640 \times 480 60$  Hz
	- $800 \times 600 60$  Hz
	- $1024 \times 768 60$  Hz
	- 1280 x 1024 60 Hz (tiek atbalstīta tikai full HD TV)
	- $1360 \times 768 60$  Hz
	- $1600 \times 1200$  60 Hz (tiek atbalstīta tikai full HD TV)
	- $1920 \times 1080 60$  Hz

#### Video formāti

- Izšķirtspēja atsvaidzes intensitāte:
	- $480i 60 Hz$
	- 480p 60 Hz
	- $576i 50 Hz$
	- $576p 50 Hz$
	- 720p 50 Hz, 60 Hz
	- 1080i 50 Hz, 60 Hz
	- 1080p 24 Hz, 25 Hz, 30 Hz, 50 Hz, 60 Hz.

## <span id="page-55-0"></span>**Multivide**

- Atbalstītā atmiņas ierīce: USB (FAT vai DOS formatēta; savietojama tikai ar lielapjoma atmiņas klasi)
- Attēli: JPEG
- Atbalstītie multivides failu formāti:

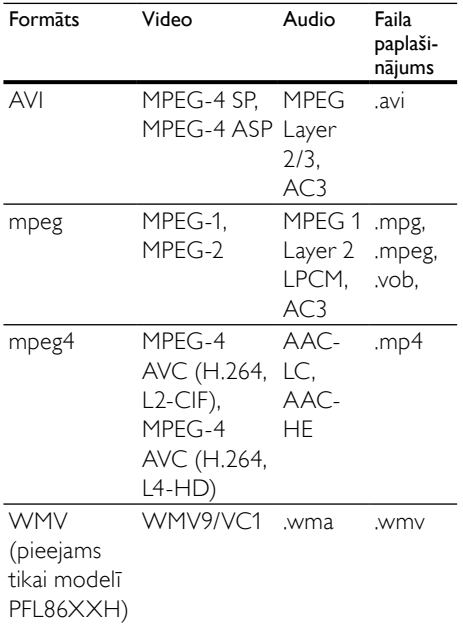

Piezīme

- Multivides failu nosaukumi nedrīkst būt garāki par 128 rakstzīmēm.
- Atbalstītā multivides servera programmatūra (\*Šī funkcija ir pieejama tikai atlasītajos modeļos.):
	- Windows Media Player 11 (Microsoft Windows XP vai Vista)
	- PacketVideo Twonky Media 4.4.9 (Microsoft Windows vai Macintosh OS X)
	- Sony Vaio media server (Microsoft Windows XP vai Vista)
	- TVersity v.0.9.10.3 (Microsoft Windows XP)
	- Nero 8 Nero MediaHome (Microsoft Windows XP)
	- DiXiM (Microsoft Windows XP)
	- Macrovision Network Media Server (Microsoft Windows XP)
	- Fuppes (Linux)
	- UShare (Linux)

Latviešu

- Philips Media Manager (Microsoft Windows XP)
- Atbalstītā NAS:
	- Philips NAS SPD8020

## Uztvērējs/Uztveršana/ Pārraidīšana

- Antenas ieeja: 75 omi koaksiāls (IEC75)
- Televizora sistēma: DVB COFDM 2K/8K
- Video atskaņošana: NTSC, SECAM, PAL
- DVB-T (Digital Video Broadcasting-Terrestrial) un DVB-C (Digital Video Broadcasting-Cable). Skatiet televizora aizmugurē norādītās valstis.

## Tālvadības pults

- Tips: RC4495
- Baterijas: 3 x AAA (LR03 tips)

## Barošana

- Elektropadeve no tīkla: AC 220-240; 50 Hz
- Strāvas patēriņš gaidstāvē: < 0,15 W
- Apkārtējā temperatūra: 5 35 grādi pēc Celsija skalas

## Atbalstītie TV stiprinājumi

Lai piestiprinātu TV, iegādājieties Philips TV stiprinājumu vai ar VESA saderīgu TV stiprinājumu. Lai novērstu kabeļu un savienotāju bojājumu, noteikti atstājiet vismaz 2,2 collu (5,5 cm) brīvu vietu no TV aizmugures.

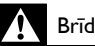

#### Brīdinājums

• Ievērojiet visas norādes, kas iekļautas TV stiprinājuma komplektācijā. Koninklijke Philips Electronics N.V. neuzņemas atbildību par neatbilstoši veiktu TV uzstādīšanu, kuras rezultātā noticis negadījums, gūts savainojums vai nodarīti bojājumi.

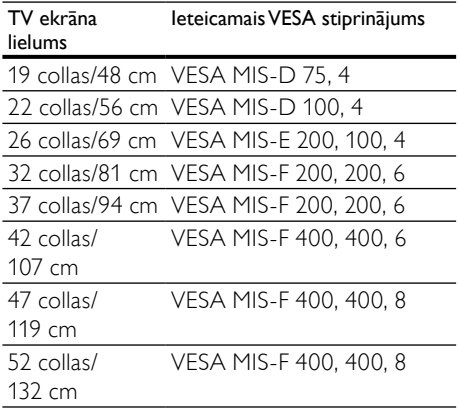

## EPG informācija

Atsevišķās valstīs ir pieejami tikai 8 dienu EPG dati

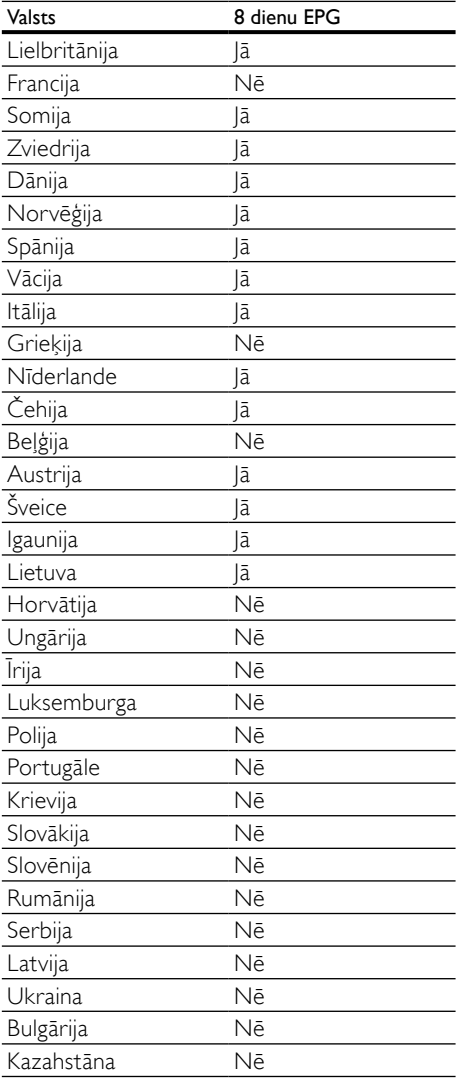

## 9 Traucējummeklēšana

Šajā sadaļā izklāstītas biežāk sastopamās problēmas un sniegti risinājumi.

## Vispārējās TV problēmas

#### Nevar ieslēgt TV:

- Atvienojiet strāvas vadu no strāvas padeves. Minūti nogaidiet, tad atkal to pievienojiet.
- Pārbaudiet, vai strāvas kabelis ir kārtīgi pieslēgts.

#### Kad TV ir ieslēgts, tas nereaģē uz tālvadības pulti vai sānos esošajiem vadības taustiņiem

• Ieslēdzot TV, priekšējais indikators mirgo 20 līdz 25 sekundes. Šāda darbība ir normāla. Šajā laikā TV nereaģēs uz tālvadības pulti vai sānos esošajiem vadības taustiņiem. Kad ekrānā tiek rādīts attēls, dažu pirmo sekunžu laikā TV reaģē tikai uz šādām tālvadības pults pogām:  $\angle$  +/- (VOLUME +/-), P +/- (Program +/-),  $K$  (MUTE) un  $\circ$  (gaidstāve-ieslēgts). Kad priekšējais indikators ir pārtraucis mirgot, var izmantot visas pogas.

#### Tālvadības pults nedarbojas pareizi:

- Pārbaudiet, vai tālvadības pults baterijas ir ievietotas pareizi, atbilstoši +/- pozīcijai.
- Nomainiet tālvadības pults baterijas, ja tās ir izlādējušās vai vājas.
- Notīriet tālvadības pults un TV sensora lēcu.

#### Gaidstāves lampiņa uz TV mirgo sarkanā krāsā:

• Atvienojiet strāvas vadu no strāvas padeves. Pirms atkārtoti pieslēgt strāvas kabeli, uzgaidiet, līdz TV atdzisīs. Ja lampiņa atkal sāk mirgot, sazinieties ar Philips Klientu servisa dienestu.

#### Jūs aizmirsāt kodu, lai atslēgtu bērnu piekļuves bloķēšanas funkciju

• Ievadiet '8888'.

#### TV izvēlne tiek rādīta nepareizā valodā.

• Mainiet TV izvēlnes valodu.

#### Ieslēdzot/izslēdzot/pārslēdzotTVgaidstāvē, no TV korpusa ir dzirdama čerkstoša skaņa:

• Nav jāveic nekādas darbības. Čerkstošā skaņa ir normāla parādība, kas bieži rodas, TV atdziestot vai uzsildoties. Tas neietekmē veiktspēju.

#### TV atrodoties gaidstāves režīmā, tiek parādīts sākuma uzplaiksnījuma ekrāns, kas pēc tam atgriežas gaidstāves režīmā.

• Šāda darbība ir normāla. Sākuma ekrāns tiek parādīts, ja TV ir atvienots no barošanas un tiek tai atkal pievienots.

## Problēmas ar TV kanāliem

#### Iepriekš instalētie kanāli neparādās kanālu sarakstā:

• Pārbaudiet, vai izvēlēts pareizais kanālu saraksts.

#### Instalēšanas laikā netika atrasts neviens digitālais kanāls:

Pārbaudiet, vai jūsu valstī TV atbalsta DVB-T, DVB-T Lite vai DVB-C. Skatiet televizora aizmugurē norādītās valstis.

## Attēla problēmas

#### TV ir ieslēgts, bet nav attēla:

- Pārbaudiet, vai antena ir pareizi pieslēgta pie TV.
- Pārbaudiet, vai kā TV avots ir izvēlēta pareizā ierīce.

#### Skaņa ir, bet attēla nav:

• Pārbaudiet, vai attēla iestatījumi ir pareizi iestatīti.

#### TV uztveršana no antenas savienojuma ir vāja:

- Pārbaudiet, vai antena ir pareizi pieslēgta pie TV.
- Skalruņi, nezemētas audio ierīces, neona gaismas, augstas celtnes un citi lieli objekti var ietekmēt uztveršanas kvalitāti. Ja iespējams, mēģiniet uzlabot uztveršanas

Latviešu

kvalitāti, mainot antenas virzienu vai pārvietojot ierīces tālāk no TV.

• Ja ir slikta tikai viena kanāla uztveršana, precīzi noskaņojiet šo kanālu.

#### Attēla kvalitāte no pieslēgtajām ierīcēm ir vāja:

- Pārbaudiet, vai ierīces ir pareizi pieslēgtas.
- Pārbaudiet, vai attēla iestatījumi ir pareizi iestatīti.

#### TV nesaglabāja attēla iestatījumus:

• Pārbaudiet, vai kā TV atrašanās vieta ir iestatīti mājas apstākļi. Šajā režīmā varat mainīt un saglabāt dažādus iestatījumus.

#### Attēls neietilpst ekrānā; tas ir pārāk liels vai pārāk mazs:

• Pamēģiniet izmantot citu attēla formātu.

#### Attēla pozīcija nav pareiza:

• Attēla signāli no dažām ierīcēm var neietilpt ekrānā pareizi. Pārbaudiet ierīces signālu izeju.

#### Pārraižu attēls ir kodēts.

• Lai piekļūtu saturam, jums, iespējams, nepieciešams nosacītās pieejas modulis. Sazinieties ar operatoru.

#### TVekrānā tiek parādīts "e-uzlīmes" reklāmkarogs ar informāciju:

• TV ir [Veikals] režīmā. Noņemiet e-uzlīmi, TV režīmu iestatot uz [Sākums]. Izvēlnē [Sākums] atlasiet [Iestatīšana] > [Uzstādīšana] > [Izvēlētie iestatījumi] > [Atrašanās vieta] izvēlni. TV ir jāieslēdz gaidsāves režīmā, lai nodrošinātu, ka TV pilnībā iziet no [Veikals] režīma.

## Skaņas problēmas

#### TV rāda attēlu, bet nav skaņas:

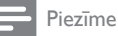

- Ja nav noteikta audio signāla, TV automātiski izslēdz audio izeju:tas nenorāda uz nepareizu TVdarbību.
- Pārbaudiet, vai visi kabeli ir pareizi pievienoti.
- Pārbaudiet, vai skaļums nav iestatīts uz 0.
- Pārbaudiet, vai nav izslēgta skaņa.
- Pārbaudiet, vai televizora skalruņu iestatījums skaņas izvēlnē ir ieslēgts.
- Pārbaudiet, vai TV audio izeja ir pievienota HDMI CEC iespējotas/ar EasyLink savietojamas HTS ierīces audio ieejai. No HTS skaļruņiem jābūt dzirdamai skanai.

#### Attēls ir, taču skaņas kvalitāte ir vāja:

• Pārbaudiet, vai skaņas iestatījumi ir pareizi iestatīti.

#### Attēls ir, bet skaņa dzirdama tikai no viena skaļruņa:

• Pārbaudiet, vai skaņas balanss ir iestatīts uz centru.

## Problēmas ar HDMI savienojumu

#### Problēmas ar HDMI ierīcēm:

- Ņemiet vērā, ka HDCP atbalsta dēļ laiks, kas nepieciešams TV, lai atainotu no HDMI ierīces iegūto saturu, var būt ilgāks.
- la TV neatpazīst HDMI ierīci un attēls netiek rādīts, mēģiniet pārslēgt avotu no vienas ierīces uz otru un otrādi.
- Ja ir neregulāri skaņas traucējumi, pārbaudiet vai HDMI ierīces izejas iestatījumi ir pareizi.
- Ja izmantojat HDMI -DVI adapteru vai HDMI - DVI kabeli, pārbaudiet, vai papildu audio kabelis ir pieslēgts pie AUDIO L/R vai AUDIO IN (tikai mini ligzda).

#### Nevarat izmantot EasyLink funkcijas.

• Pārbaudiet, vai jūsu HDMI ierīces ir savietojamas ar HDMI-CEC. EasyLink funkcijas darbojas tikai ierīcēs, kas ir savietojamas ar HDMI-CEC.

Ja HDMI CDC/EasyLink-savietojamā audio ierīce ir pievienota TV un TV nerāda skaņas izslēgšanas vai skaluma regulēšanas ikonu, izslēdzot skaņu vai palielinot vai samazinot skalumu.

Šāda darbība ir normāla, ja ir pievienota HDMI CEC/EasyLink-savietojama ierīce.

## USB savienojuma problēmas

#### Netiek parādīts USB ierīces saturs.

- Pārbaudiet, vai USB atmiņas ierīce ir iestatīta kā savietojama ar lielapjoma atmiņas klasi, kā aprakstīts ierīces dokumentācijā.
- Pārbaudiet, vai USB atmiņas ierīce ir saderīga ar šo televizoru.
- Pārbaudiet, vai televizors atbalsta audio un attēlu failu formātus.

#### Audio un attēlu faili netiek atskaņoti vai parādīti vienmērīgi

• USB datu glabāšanas ierīces pārsūtīšanas veiktspēja, iespējams, ierobežo datu pārsūtīšanas ātrumu uz televizoru, izraisot sliktu atskaņošanu.

## Problēmas ar datora savienojumu

#### Attēls no datora TV ekrānā nav stabils:

- Pārbaudiet, vai datorā izvēlēta atbalstītā izšķirtspēja un reģenerācijas koeficients.
- Iestatiet TV attēla formātu uz nemērogots.

## Sazināties ar mums

Ja nevarat atrisināt problēmu, skatiet ar TV saistītos bieži uzdotos jautājums tīmekļa vietnē www.philips.com/support.

Ja problēmu joprojām neizdodas atrisināt, sazinieties ar Philips Klientu servisa dienestu savā valstī, kā norādīts šajā lietošanas instrukcijā.

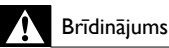

• Nemēģiniet salabot TV pašu spēkiem. Tas var izraisīt nopietnus savainojumus, neatgriezeniskus TV bojājumus vai garantijas anulēšanu.

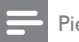

#### Piezīme

• Pirms sazināšanās ar Phillips pierakstiet TV modeļa numuru un sērijas numuru. Šie numuri ir uzdrukāti TV aizmugurē un uz iepakojuma.

## <span id="page-61-0"></span>10 Universālās tālvadības kodi

Lai iestatītu universālo [tālvadību](#page-36-0) (skatiet 'Manuāla universālās tālvadības iestatīšana' lpp. [36](#page-36-0)), ievadiet tālvadības kodu no šī saraksta.

#### DVD kodi : DVD atskaņotājs, DVD rakstītājs, DVD-R HDD, Blu-ray diska atskaņotājs.

Philips - 0000, 0001, 0002, 0003, 0004, 0005, 0006, 0007, 0008, 0009, 0010, 0012, 0064, 0065, 0066, 0067, 0094, 0098, 0103, 0122, 0131, 0132, 0140, 0143, 0144, 0170, 0174, 0175, 0177, 0180, 0190, 0206, 0240, 0255, 0264, 0287, 0293, 0295, 0296, 0302, 0309, 0316, 0317, 0318, 0325, 0327, 0333, 0334 Philips Magnavox - 0094 4Kus - 0287 Acoustic Solutions - 0011 AEG - 0135 Airis - 0290 Aiwa - 0113, 0163, 0312, 0343 Akai - 0097 Akura - 0281 Alba - 0112, 0121, 0124, 0127, 0138 Alize - 0285 Amitech - 0135 AMOi - 0225 AMW - 0114, 0354 Andersson - 0355 Apex - 0107 Asono - 0290 ATACOM - 0290 Avious - 0288 Awa - 0114 Bang and Olufsen - 0291 Basic Line - 0356 CAT - 0272, 0273 Celestron - 0363 Centrex - 0158 Centrum - 0273, 0364 Baze - 0288 BBK - 0290 Bellagio - 0114

Best Buy - 0277 Boghe - 0289 BOSE - 0352, 0353, 0357, 0358, 0359, 0360, 0361, 0362 Bosston - 0271 Brainwave - 0135 Brandt - 0047, 0145, 0264 Britannia - 0268 Bush - 0121, 0127, 0134, 0169, 0176, 0265, 0267, 0275, 0279, 0288 Cambridge Audio - 0270 CGV - 0135, 0270 Cinetec - 0114 CineVision - 0278 Classic - 0104 Clatronic - 0275, 0288, 0365 Coby - 0284 Conia - 0265 Continental Edison - 0114 Crown - 0135, 0145 Crypto - 0280 C-Tech - 0142 CVG - 0135 CyberHome - 0061, 0062, 0063 Daenyx - 0114 Daewoo - 0092, 0114, 0135, 0186, 0193, 0195, 0348 Dalton - 0283 Dansai - 0135, 0269 Daytek - 0114, 0133, 0366 Dayton - 0114 DEC - 0275 Decca - 0135 Denon - 0118, 0205, 0209, 0214 Denon - 0118, 0205, 0209, 0214 Denver - 0124, 0203, 0275, 0281, 0284 Denzel - 0266 Desay - 0274 Diamond - 0142, 0270 Digitor - 0282Digix Media - 0367 DK Digital - 0134, 0300 Dmtech - 0091, 0368 Dual - 0266, 0369 DVX - 0142 Easy Home - 0277 Eclipse - 0270 E-Dem - 0290

Electrohome - 0135 Elin - 0135 Elta - 0093, 0135, 0152, 0285 Eltax - 0297, 0366 Emerson - 0101 Enzer - 0266 Euroline - 0370 Finlux - 0135, 0270, 0288, 0371 Fintec - 0135, 0372 Fisher - 0102 Futronic - 0373 Gericom - 0158 Giec - 0289 Global Solutions - 0142 Global Sphere - 0142 Go Video - 0095 GoldStar - 0033 Goodmans - 0085, 0112, 0121, 0127, 0158, 0171, 0200, 0216, 0239, 0246, 0275, 0279, 0289 Graetz - 0266 Grundig - 0098, 0158, 0162, 0173 Grunkel - 0135, 0286 GVG - 0135 H and B - 0275, 0276 Haaz - 0142, 0270 Harman/Kardon - 0350  $HiMAX - 0277$ Hitachi - 0022, 0095, 0106, 0121, 0172, 0188, 0202, 0218, 0266, 0277, 0311 Hoeher - 0290 Home Tech Industries - 0290 Humax - 0221 Hyundai - 0224, 0286, 0374 Infotech - 0375 Innovation - 0099, 0100, 0106 Jamo - 0376 JBL - 0377 Jeutech - 0271 JVC - 0054, 0055, 0056, 0057, 0058, 0059, 0060, 0079, 0080, 0081, 0082, 0141, 0153, 0157, 0161, 0164, 0165, 0166, 0167, 0247, 0248, 0249, 0250, 0251, 0252, 0253, 0254, 0264, 0301, 0337 Kansai - 0284 KEF - 0378 Kennex - 0135 Kenwood - 0159, 0220, 0308, 0379 KeyPlug - 0135

Kiiro - 0135 Kingavon - 0275 Kiss - 0266, 0276 Koda - 0275 KXD - 0277 Lawson - 0142 Lecson - 0269 Lenco - 0135, 0275, 0288 Lenoxx - 0380 LG - 0031, 0032, 0033, 0071, 0101, 0117, 0137, 0204, 0229, 0234, 0258, 0313, 0329, 0330, 0331, 0336 Life - 0099, 0100 Lifetec - 0099, 0100, 0106 Limit - 0142 Linn - 0381 Liteon - 0287 Loewe - 0098, 0175, 0213, 0382 LogicLab - 0142 Lumatron - 0383 Luxor - 0158 Magnavox - 0264, 0275, 0293 Magnex - 0288 Magnum - 0106 Majestic - 0284 Marantz - 0009, 0103, 0211, 0212 Marquant - 0135 Matsui - 0145, 0235 MBO - 0110 Mecotek - 0135 Mediencom - 0268 Medion - 0099, 0100, 0106, 0279, 0384 Metz - 0096 MiCO - 0270, 0289, 0385 Micromaxx - 0099, 0100, 0106 Micromedia - 0264 Micromega - 0009 Microstar - 0099, 0100, 0106 Minoka - 0135 Minowa - 0288 Mirror - 0279 Mivoc - 0386 Mizuda - 0275, 0277 Monyka - 0266 Mustek - 0104, 0112, 0304 Mx Onda - 0270 Mystral - 0286

NAD - 0109, 0387 Naiko - 0135, 0158 Nakamichi - 0111, 0388 Neufunk - 0266 Nevir - 0135 Next Base - 0226 NU-TEC - 0265 Omni - 0268 Onkyo - 0215, 0264, 0293 Oopla - 0287 Optim - 0269 Optimus - 0294 Orava - 0275 Orbit - 0114 Orion - 0176 Oritron - 0100 P and B - 0275 Pacific - 0142 Palladium - 0389 Palsonic - 0267 Panasonic - 0026, 0027, 0028, 0029, 0030, 0118, 0120, 0125, 0126, 0128, 0129, 0130, 0189, 0201, 0241, 0243, 0244, 0245, 0259, 0260, 0261, 0298, 0303, 0319, 0320, 0321, 0322, 0323, 0326, 0335, 0342, 0344 peeKTON - 0290, 0390 Pensonic - 0227 Phonotrend - 0288 Pioneer - 0034, 0035, 0036, 0037, 0038, 0039, 0040, 0072, 0073, 0074, 0075, 0096, 0115, 0119, 0154, 0155, 0156, 0191, 0192, 0196, 0197, 0198, 0236, 0294, 0314, 0332 Pointer - 0135 Polaroid - 0222 Portland - 0135 Powerpoint - 0114 Proline - 0158 Promax - 0223 Prosonic - 0135, 0284 Provision - 0275 Raite - 0266 REC - 0267, 0268 RedStar - 0135, 0281, 0284, 0391 Reoc - 0142 Revoy - 0276 Rimax - 0285 Roadstar - 0121, 0267, 0275

Ronin - 0114 Rowa - 0158, 0265 Rownsonic - 0273 Saba - 0047, 0145 Sabaki - 0142 Saivod - 0135 Sampo - 0105 Samsung - 0022, 0023, 0024, 0025, 0076, 0077, 0078, 0095, 0123, 0136, 0151, 0184, 0194, 0207, 0217, 0307, 0340, 0341, 0349 Sansui - 0135, 0142, 0270, 0392 Sanyo - 0147, 0150, 0181, 0185, 0306 ScanMagic - 0112 Scientific Labs - 0142 Scott - 0124, 0283 Seeltech - 0290 SEG - 0090, 0114, 0121, 0142, 0179, 0266 Sharp - 0099, 0109, 0149, 0168, 0178, 0199, 0210, 0230, 0231, 0256, 0257, 0262 Sherwood - 0108 Sigmatek - 0277, 0290 Silva - 0281 Singer - 0142, 0270 Skymaster - 0104, 0142 Skyworth - 0281 Slim Art - 0135 SM Electronic - 0142 Sontech - 0286 Sony - 0013, 0014, 0015, 0016, 0017, 0018, 0019, 0020, 0021, 0068, 0069, 0070, 0113, 0116, 0139, 0146, 0148, 0183, 0232, 0242, 0299, 0305, 0310, 0324, 0328, 0346 Soundmaster - 0142 Soundmax - 0142 Spectra - 0114 Standard - 0142 Star Cluster - 0142 Starmedia - 0275, 0290 Sunkai - 0135 Supervision - 0142 Synn - 0142 T.D.E. Systems - 0286 T+A - 0393 Tatung - 0135 TCM - 0023, 0099, 0100, 0106, 0292, 0397 Teac - 0096, 0142, 0208, 0265, 0394 Tec - 0281

Latviešu

Technics - 0118 Technika - 0135, 0288 Telefunken - 0273 Tensai - 0135 Tevion - 0099, 0100, 0106, 0142, 0283 Thomson - 0046, 0047, 0048, 0049, 0050, 0051, 0052, 0053, 0083, 0084, 0233, 0263, 0339, 0347 Tokai - 0266, 0281 Top Suxess - 0290 Toshiba - 0012, 0041, 0042, 0043, 0044, 0045, 0086, 0087, 0088, 0089, 0094, 0182, 0187, 0219, 0237, 0238, 0264, 0293, 0345 TRANS-continents - 0114, 0288 Transonic - 0288 Trio - 0135 TruVision - 0277 TSM - 0290 Umax - 0285 Union - 0351 United - 0288 Universum - 0395 Viewmaster - 0290 Vtrek - 0280 Waitec - 0290 Welltech - 0289 Wharfedale - 0142, 0270 Wintel - 0271 Woxter - 0285, 0290 Xbox - 0048 Xenon - 0228 Xlogic - 0135, 0142 XMS - 0135, 0267 Xoro - 0289, 0396 Yakumo - 0158 Yamada - 0114, 0158, 0285, 0287 Yamaha - 0009, 0118, 0120, 0315, 0338 Yamakawa - 0114, 0266 Yukai - 0112, 0160 Zenith - 0101, 0264, 0293

#### Televizora pierīču kodi: digitālais uztvērējs

Philips - 0432, 0436, 0437, 0439, 0506 ABC - 0448 ADB - 0461, 0462 Alcatel - 0463, 0540 Allegro - 0464

Amstrad - 0431, 0449 Andover - 0452 Arcon - 0431 Atlanta - 0465 Auna - 0466 Axis - 0431 BBT - 0467 Belgacom TV - 0468 Bell Atlantic - 0453 Birmingham Cable Communications - 0451 British Telecom - 0448 BT Cable - 0448 Cabletime - 0538 Clyde - 0454 Clyde Cablevision - 0443 Comcrypt - 0442, 0469 Connect TV - 0470 Coship - 0471 Cryptovision - 0444, 0472 Daehan - 0473 Decsat - 0474 Digi1 - 0475 Eastern - 0476 Electricord - 0477 Electus - 0455 Fastweb - 0478 Fidelity - 0431 Filmnet - 0442 Filmnet Cablecrypt - 0445, 0539 Filmnet Comcrypt - 0445 Finlux - 0434 Foxtel - 0449 France Telecom - 0437, 0439, 0479 Freebox - 0450, 0480 GC Electronics - 0481 GE - 0482 GEC - 0443, 0454 General Instrument - 0433, 0448, 0483 Golden Channel - 0461 Gooding - 0432 Grundig - 0431, 0432 Hirschmann - 0434 Hitachi - 0484 HomeChoice - 0441, 0485 Humax - 0486, 0487 HyperVision - 0435 ITT Nokia - 0434

Latviešu

Jerrold - 0433, 0448, 0536 Jiuzhou - 0488 JVC - 0432 Kabel Deutschland - 0489, 0490 Kansalaisboksi - 0491 LG Alps - 0492 Macab - 0439 Maestro - 0493 Magnavox - 0494 Maspro - 0432 Matav - 0462 Matsui - 0432 Maxdome - 0489 Medion - 0495 Minerva - 0432 Mnet - 0442, 0539 Mood - 0496 Motorola - 0497 Movie Time - 0447 Mr Zapp - 0439 Multichoice - 0442 NEC - 0498 Neuf Telecom - 0533 Nokia - 0434, 0499 Noos - 0439 Northcoast - 0500 Novaplex - 0501 Now - 0502 NTL - 0456 Omniview - 0503 Ono - 0457, 0504 Orange - 0534 Pace - 0535 Pacific - 0505 Palladium - 0432 Pioneer - 0431 Prelude - 0507 Protelcon - 0508 PVP Stereo Visual Matrix - 0536 Regency - 0509 Sagem - 0439 Samsung - 0440, 0502 SAT - 0431 Satbox - 0458 Satel - 0459 Scientific Atlanta - 0446 Seam - 0510

Sharp - 0511 SingTel - 0512 SkyCable - 0513 Skyworth - 0514 Starcom - 0448 Stargate - 0515 Stellar One - 0516 TaeKwang - 0517 Tandy - 0518 Tatung - 0519 Teknika - 0520 Tele+1 - 0442, 0445, 0539 Telefonica - 0460 Telegent - 0521 Telenet - 0522 Telepiu - 0442, 0539 Thomson - 0438 Timeless - 0476 Tiscali - 0523 Tocom - 0524

#### Televizora pierīču kodi: satelīta uztvērējs

Philips - 0000, 0001, 0002, 0008, 0020, 0054, 0065, 0069, 0070, 0072, 0075, 0077, 0111, 0119, 0136, 0140, 0144, 0155, 0156, 0159, 0163, 0165, 0388, 0390, 0391, 0392, 0396, 0410, 0412, 0420, 0422, 0423, 0427 AB Sat - 0163, 0164, 0173, 0425 Action - 0187 ADB - 0175, 0188 Aegir - 0189 AGS - 0163 Akai - 0054, 0391 Akura - 0190 Alba - 0015, 0019, 0020, 0021, 0023, 0044, 0067, 0164, 0234, 0412 Aldes - 0021, 0023, 0024, 0234, 0395 Allantide - 0191 Allegro - 0192 Allsat - 0040, 0054, 0193, 0384, 0390, 0391 Allsonic - 0010, 0023, 0028, 0395, 0402 Alltech - 0164, 0414 Alpha - 0391 Altai - 0403 Amino - 0194 Amitronica - 0164

Ampere - 0153, 0403 Amstrad - 0026, 0055, 0074, 0108, 0153, 0158, 0164, 0169, 0195, 0394, 0399, 0403, 0415, 0417, 0421, 0426 Amway - 0196 Anglo - 0164 Ankaro - 0010, 0023, 0028, 0164, 0197, 0392, 0395, 0402 AntSat - 0198 Anttron - 0019, 0023, 0390, 0412 AnySat - 0199 Apollo - 0019 Arcon - 0027, 0041, 0153, 0419 Arion - 0200 Ariza - 0201 Armstrong - 0026, 0391 Arrox - 0202  $ASA - 0404$ Asat - 0054, 0391 ASCI - 0203 ASLF - 0164 AST - 0031, 0204, 0397 Astacom - 0163, 0420 Aston - 0022, 0205 Astra - 0026, 0029, 0030, 0050, 0161, 0164, 0206, 0387, 0400, 0407 Astratec - 0207 Astro - 0010, 0023, 0024, 0028, 0033, 0155, 0156, 0158, 0161, 0208, 0388, 0402, 0412 Atlanta - 0209 AudioTon - 0023, 0040, 0412 Aurora - 0168, 0210 Austar - 0071, 0168, 0211 Avalon - 0403 Axiel - 0163 Axil - 0212 Axis - 0010, 0028, 0030, 0036, 0401, 0402, 0407 B and K - 0213 Barcom - 0027 BeauSAT - 0212 BEC - 0214 Beko - 0215 Belgacom TV - 0216 Belson - 0217 Benjamin - 0218 Best - 0010, 0027, 0028, 0402 Best Buy - 0219

Big Brother - 0191 Blackbird - 0220 Blaupunkt - 0033, 0155, 0388 Blue Sky - 0164, 0169 Boca - 0026, 0050, 0153, 0164, 0221, 0378, 0410, 0416 Boom - 0222 BOSE - 0223 Boston - 0153, 0163, 0224 Brain Wave - 0035, 0398, 0419 Brandt - 0056 Broadcast - 0034, 0400 Broco - 0164, 0407 BSkyB - 0074, 0084, 0426 BT - 0066, 0163 BT Satellite - 0420 Bubu Sat - 0164 Bush - 0020, 0044, 0090, 0234, 0384, 0390 BVV - 0419 Cable Innovations - 0225 Cambridge - 0158, 0226, 0416 Camundosat - 0227 Canal Digital - 0176, 0180, 0181 Canal Satellite - 0005, 0156, 0396, 0427 Canal+ - 0156, 0228  $CCI - 0229$ cello - 0230 CellularVision - 0231 Century - 0232 CGV - 0233 Channel Master - 0021, 0234 Chaparral - 0052, 0235 CHEROKEE - 0163, 0173 Chesley - 0212 Chess - 0154, 0160, 0164, 0221 Chili - 0236 Churchill - 0237 Citizen - 0238 CityCom - 0020, 0037, 0071, 0152, 0161, 0165, 0423 Clatronic - 0035, 0398 Clemens Kamphus - 0046 CNT - 0024 Colombia - 0153 Columbia - 0153 COLUMBUS - 0043 Comag - 0153, 0221, 0239

Commander - 0392 Commlink - 0023, 0395 Comtec - 0036, 0395, 0401 Condor - 0010, 0028, 0161, 0240, 0402 Connexions - 0010, 0032, 0402, 0403 Conrad - 0010, 0152, 0153, 0158, 0161, 0402, 0409, 0410 Conrad Electronic - 0161, 0164 Contec - 0036, 0037, 0401, 0410 Continental Edison - 0241 Cosat - 0040 Coship - 0212 Crown - 0026, 0242 CyberHome - 0243 Cybermaxx - 0062 Cyrus - 0174 Daeryung - 0032 Daewoo - 0066, 0164, 0244 Dansat - 0384, 0390 D-Box - 0245, 0429 DDC - 0021, 0234 Decca - 0038 Delega - 0021 Demo - 0246 Dew - 0036, 0401 DGStation - 0086 Diamond - 0039 Digenius - 0247 Digiality - 0161, 0248 Digiline - 0249 DigiO2 - 0250 Digipro - 0170 DigiQuest - 0251 DigitAll World - 0252 Digiturk - 0253 Dilog - 0254 DiPro - 0212 Discoverer - 0154, 0160 Discovery - 0163 Diseqc - 0163 Diskxpress - 0027 Distratel - 0169 Distrisat - 0391 Ditristrad - 0040 DNR - 0419 DNT - 0032, 0054, 0391, 0403 Dong Woo - 0049

Drake - 0041, 0255 DStv - 0168, 0256 Dual - 0257 Dune - 0010, 0402 Dynasat - 0162 DynaStar - 0258 Echostar - 0032, 0164, 0173, 0403, 0427, 0428 EIF - 0259 Einhell - 0019, 0023, 0026, 0153, 0158, 0164, 0394, 0395 Elap - 0163, 0164 Electron - 0260 Elekta - 0024 Elsat - 0164, 0417 Elta - 0010, 0019, 0028, 0040, 0054, 0261, 0391, 0402 Emanon - 0019 Emme Esse - 0010, 0028, 0046, 0162, 0402, 0428 Engel - 0164, 0262 Ep Sat - 0020 Erastar - 0263 EURIEULT - 0013, 0108, 0169 Euro1 - 0264 Eurocrypt - 0387 Eurodec - 0060, 0265 Europa - 0158, 0161, 0391, 0392, 0410 European - 0064 Europhon - 0153, 0161 Europlus - 0266 Eurosat - 0026 Eurosky - 0010, 0026, 0028, 0152, 0153, 0158, 0161, 0402 Eurospace - 0042 Eurostar - 0026, 0152, 0161, 0162, 0165, 0430 Euskaltel - 0267 Eutelsat - 0164 Eutra - 0414 Exator - 0019, 0023, 0412 Fast - 0268 Fenner - 0010, 0154, 0160, 0164 Ferguson - 0020, 0060, 0114, 0384, 0390 Fidelity - 0158, 0394, 0415 Finepass - 0269 Finlandia - 0020, 0387 Finlux - 0020, 0387, 0405, 0409 FinnSat - 0036, 0060, 0270

Latviešu

Flair Mate - 0164 Fortec Star - 0198 Foxtel - 0071, 0168, 0172 Fracarro - 0271, 0428 France Satellite/TV - 0043 Freecom - 0019, 0045, 0155, 0158 Freesat - 0108, 0414 FTE - 0047, 0402, 0410, 0416 FTEmaximal - 0010, 0164 Fuba - 0010, 0019, 0027, 0028, 0029, 0032, 0033, 0043, 0054, 0152, 0155, 0387, 0402, 0403 Fugionkyo - 0170 Fujitsu - 0182 Galaxi - 0027 Galaxis - 0010, 0023, 0028, 0030, 0036, 0040, 0044, 0059, 0071, 0127, 0152, 0168, 0395, 0401, 0402, 0407 Galaxisat - 0397 Gardiner - 0165 Gecco - 0272 General Instrument - 0273 Gensat - 0274 Geotrack - 0275 Globo - 0276 GMI - 0026 Goldbox - 0156, 0396, 0427 Golden Interstar - 0277 GoldStar - 0045 Gooding - 0159 Goodmans - 0015, 0016, 0020, 0044 Gould - 0278 Granada - 0387 Grandin - 0013, 0385 Grothusen - 0019, 0045 Grundig - 0020, 0023, 0033, 0055, 0074, 0099, 0100, 0101, 0109, 0133, 0148, 0155, 0158, 0159, 0168, 0169, 0388, 0399, 0422, 0426 G-Sat - 0390 Hanseatic - 0160, 0279, 0411 Haensel and Gretel - 0153, 0161 Hantor - 0019, 0035, 0049, 0398 Hanuri - 0024 Harting und Helling - 0046 Hase and Igel - 0419 Hauppauge - 0089, 0113 Heliocom - 0161, 0280 Helium - 0161

Hinari - 0021, 0234, 0390 Hirschmann - 0010, 0033, 0046, 0098, 0108, 0155, 0158, 0161, 0163, 0388, 0403, 0404, 0406, 0409 Hisawa - 0035, 0398 Hitachi - 0020, 0281 Hivion - 0282 HNE - 0153 Homecast - 0283 Houston - 0040, 0284, 0392 Humax - 0011, 0012, 0050, 0071, 0085, 0086, 0094, 0097, 0121, 0122, 0123, 0124, 0128, 0129, 0149 Huth - 0023, 0026, 0034, 0035, 0036, 0040, 0046, 0153, 0161, 0171, 0392, 0395, 0398, 0400, 0401, 0410 Hypson - 0013 ID Digital - 0071 Imex - 0013 Imperial - 0044 Ingelen - 0108 Innovation - 0028, 0059, 0062  $InOutTV - 0285$ International - 0153 Interstar - 0170 Intertronic - 0026, 0286 Intervision - 0040, 0161, 0413 Inverto - 0287 InVideo - 0179 IRTE - 0288 ITT Nokia - 0020, 0387, 0404, 0409, 0429 Janeil - 0289 Jazztel - 0290 Johansson - 0035, 0398 JOK - 0163, 0418, 0420 JSR - 0040 JVC - 0015, 0159, 0291 Kamm - 0164 Kaon - 0292 Kathrein - 0033, 0037, 0047, 0052, 0054, 0068, 0073, 0080, 0091, 0092, 0093, 0095, 0118, 0120, 0130, 0131, 0152, 0155, 0163, 0164, 0165, 0173, 0388, 0391, 0406, 0412, 0423 Kathrein Eurostar - 0152 Kenwood - 0176, 0293 Key West - 0153 Klap - 0163

Kolon - 0177 Konig - 0161, 0294 Kosmos - 0045, 0046, 0047, 0295, 0406 KR - 0023, 0412, 0414 Kreatel - 0296 Kreiselmeyer - 0033, 0155, 0388 K-SAT - 0164 Kyostar - 0019, 0153, 0297, 0412 L and S Electronic - 0010, 0153 Lasat - 0010, 0024, 0028, 0048, 0049, 0050, 0056, 0152, 0153, 0154, 0161, 0401, 0402, 0416 Lemon - 0419 Lenco - 0010, 0019, 0045, 0051, 0152, 0161, 0164, 0257, 0392, 0402, 0407, 0419 Leng - 0035 Lennox - 0040 Lenson - 0158 Lexus - 0391 LG - 0045, 0208 Life - 0059 Lifesat - 0010, 0028, 0059, 0062, 0153, 0154, 0160, 0164, 0402, 0411 Lifetec - 0028, 0059, 0062 Lion - 0042, 0191 Loewe - 0147 Lorenzen - 0153, 0161, 0298, 0392, 0419, 0421 Lorraine - 0045 Lupus - 0010, 0028, 0402 Luxor - 0158, 0387, 0399, 0409, 0429 Luxorit - 0299 LuxSAT - 0300 Lyonnaise - 0060 M and B - 0160, 0411 M Technologies - 0301 Macab - 0060 Macom - 0183 Manata - 0013, 0153, 0163, 0164, 0420 Manhattan - 0020, 0024, 0040, 0163, 0420 Marann - 0302 Marantz - 0054 Marks and Spencer - 0303 Mascom - 0024, 0406 Maspro - 0020, 0052, 0155, 0159, 0164, 0386, 0388, 0414, 0419 Master's - 0037 Matsui - 0155, 0159, 0163, 0234, 0388, 0420 Max - 0161

Maxi - 0304 MB - 0160, 0411 Mediabox - 0156, 0396, 0427 Mediamarkt - 0026 Mediasat - 0030, 0156, 0158, 0396, 0407, 0427 Medion - 0010, 0028, 0059, 0062, 0132, 0153, 0164, 0402 Medison - 0164 Mega - 0054, 0391 Melectronic - 0165 Meta - 0305 Metronic - 0013, 0014, 0019, 0023, 0024, 0027, 0164, 0165, 0169, 0306, 0385, 0395, 0412, 0423 Metz - 0033, 0155, 0388 Micro Com - 0089 Micro electronic - 0158, 0161, 0164 Micro Technology - 0042, 0164, 0407 Micromaxx - 0010, 0028, 0059, 0062 Micronik - 0307 Microstar - 0028, 0059, 0062 Microtec - 0164 Minerva - 0033, 0159 Mitsubishi - 0020, 0033 Mitsumi - 0050 Mogen - 0308 Morgan Sydney - 0061 Morgan's - 0026, 0050, 0054, 0153, 0164, 0391, 0410, 0416 Motorola - 0167 Multichoice - 0168, 0175 Multiscan - 0309 Multistar - 0047, 0049 Multitec - 0154 Muratto - 0045, 0397 Mustek - 0310 Mysat - 0164 National Microtech - 0311 Navex - 0035, 0398 NEC - 0053, 0312, 0389 Nesco - 0313 Neta - 0314 Netgem - 0315 Network - 0390 Neuhaus - 0030, 0040, 0158, 0161, 0164, 0392, 0407, 0410, 0419 Neusat - 0164, 0419 Newave - 0316

Latviešu

NextWave - 0025, 0171, 0262 Nikko - 0026, 0164 Nokia - 0020, 0082, 0083, 0104, 0143, 0145, 0387, 0404, 0409, 0429 Nomex - 0063 Nordmende - 0019, 0020, 0021, 0024, 0060, 0234, 0398 Nova - 0168 Novis - 0035, 0398 Now - 0317 NTC - 0046 Numericable - 0380 Oceanic - 0039, 0042 Octagon - 0019, 0023, 0036, 0392, 0401, 0412 Okano - 0026, 0046, 0047 Ondigital - 0393 Optex - 0037, 0040 Optus - 0156, 0168, 0171 Orbit - 0031, 0381 Orbitech - 0019, 0154, 0156, 0158, 0408, 0410 Origo - 0042, 0157 Oritron - 0318 Osat - 0023, 0399 Otto Versand - 0033 Oxford - 0178 Pace - 0020, 0033, 0044, 0055, 0074, 0088, 0102, 0110, 0112, 0116, 0125, 0134, 0135, 0163, 0173, 0319, 0384, 0390, 0393, 0426 Pacific - 0039, 0320 Packsat - 0163 Pal - 0321 Palcom - 0021, 0029, 0043, 0234, 0322 Palladium - 0026, 0158, 0159 Palsat - 0154, 0158 Paltec - 0029 Panasat - 0168 Panasonic - 0020, 0055, 0074, 0078, 0142, 0426 Panda - 0020, 0155, 0161, 0384, 0387 Pansat - 0323 Pantech - 0324 Patriot - 0153, 0163 Philon - 0325 Phoenix - 0036, 0044, 0390, 0401 Phonotrend - 0020, 0023, 0040, 0046, 0395 Pioneer - 0087, 0156, 0326, 0427 Polsat - 0060 Polytron - 0037

Praxis - 0327 Predki - 0035, 0398 Preisner - 0153, 0328, 0403, 0410, 0416 Premiere - 0040, 0071, 0156, 0396, 0427 Priesner - 0026 Profi - 0051 Profile - 0163 Promax - 0020 Prosat - 0021, 0023, 0044, 0234, 0395, 0413 Prosonic - 0421 Protek - 0039, 0329 Provision - 0024 Pye - 0159 Pyxis - 0166 Quadral - 0010, 0021, 0023, 0028, 0163, 0173, 0234, 0395, 0402, 0410, 0413, 0420 Quelle - 0033, 0152, 0161, 0394 Quiero - 0060 Radiola - 0054, 0391 Radix - 0032, 0079, 0108, 0330, 0403, 0414 Rainbow - 0023, 0412, 0414 Rediffusion - 0053 Redpoint - 0030, 0407 RedStar - 0010, 0028, 0402 Regency - 0331 RFT - 0023, 0054, 0391, 0392, 0395, 0408 Roadstar - 0164 Roch - 0013 Rockdale - 0184 Rover 0010, 0164, 0413 Ruefach - 0051 Saba - 0024, 0042, 0056, 0152, 0161, 0163, 0169, 0390, 0418, 0419, 0420 Sabre - 0020 Sagem - 0005, 0060, 0146, 0332, 0424 Sakura - 0036, 0044, 0401 Salora - 0053, 0387 Samsung - 0017, 0018, 0019, 0076, 0081, 0096, 0137 Sansui - 0333 Sanyo - 0334 SAT - 0021, 0031, 0158, 0397, 0415 Sat Cruiser - 0171 Sat Partner - 0019, 0023, 0024, 0035, 0045, 0046, 0158, 0398 Sat Team - 0164 Satcom - 0034, 0160, 0161, 0400, 0411

SatConn - 0335 Satec - 0164, 0390 Satelco - 0010, 0402 Satford - 0034, 0400 Satline - 0413 Satmaster - 0034, 0400 Satplus - 0154 Satstar - 0336 Schacke - 0412 Schneider - 0028, 0059, 0062, 0154, 0163, 0422 Schwaiger - 0037, 0039, 0153, 0154, 0160, 0161, 0169, 0390, 0410, 0411 Scientific Atlanta - 0337 SCS - 0152 Sedea Electronique - 0153, 0170 Seemann - 0026, 0030, 0032, 0402, 0407 SEG - 0010, 0019, 0028, 0035, 0160, 0398, 0402, 0411, 0421 Seleco - 0040, 0428 Septimo - 0169 Servi Sat - 0013, 0164 Setec - 0338 Sharp - 0115 Siemens - 0033, 0133, 0155, 0339, 0383, 0388, 0416 Silva - 0045 SilverCrest - 0340 Simz - 0341 Skantin - 0164 Skardin - 0030, 0407 Skinsat - 0158 SKR - 0164 SKT - 0342 SKY - 0084, 0167 Sky Digital - 0055 Sky New Zealand - 0343 Sky Television - 0344 Skymaster - 0003, 0004, 0023, 0138, 0139, 0154, 0160, 0164, 0395, 0411, 0413, 0430 Skymax - 0054, 0391 SkySat - 0154, 0158, 0160, 0161, 0164 Skyvision - 0040 SL - 0153, 0419 SM Electronic - 0154, 0164 Smart - 0108, 0152, 0153, 0164, 0345 Sogo - 0346 Sonaecom - 0347

Sony - 0055, 0156 SR - 0026, 0050, 0153 Star Clusters - 0348 Star Trak - 0349 Star View - 0350 Starland - 0164 Starring - 0035, 0398 Start Trak - 0019 Strong - 0010, 0019, 0023, 0028, 0045, 0168, 0170, 0271, 0402 STVI - 0013 Sumida - 0026 Sunny Sound - 0010, 0402 Sunsat - 0164, 0351, 0407 Sunstar - 0010, 0026, 0050, 0153, 0402 Sunstech - 0352 Super Sat - 0162 Super Track - 0353 SuperGuide - 0354 Supermax - 0171 SVA - 0355 Swisstec - 0303 Systec - 0153, 0356 S-ZWO - 0357 TaeKwang - 0358 Tandberg - 0060 Tandy - 0023 Tantec - 0020, 0043 Tatung - 0038 TBoston - 0359 TCM - 0028, 0059, 0062, 0379 Techniland - 0034, 0400 TechniSat - 0007, 0008, 0009, 0032, 0154, 0156, 0158, 0391, 0408 Technology - 0168 Technomate - 0277 Technosat - 0171 Technosonic - 0360 TechnoTrend - 0133 Technowelt - 0153, 0161, 0169 Teco - 0026, 0050 Tee-Comm - 0185 Telanor - 0021 Telasat - 0152, 0160, 0161, 0411 Teleciel - 0412 Telecom - 0164 Teledirekt - 0390
Telefunken - 0019, 0056, 0163, 0420 Teleka - 0023, 0026, 0032, 0158, 0161, 0403, 0406, 0412, 0419 Telemaster - 0024 Telemax - 0048 Telesat - 0160, 0161, 0411 Telestar - 0154, 0156, 0158 Teletech - 0430 Televes - 0020, 0061, 0153, 0158, 0345 Telewire - 0040 Tempo - 0171 Tevion - 0028, 0059, 0062, 0164 Thomson - 0006, 0020, 0057, 0060, 0103, 0106, 0117, 0141, 0150, 0151, 0152, 0156, 0161, 0163, 0164, 0396 Thorens - 0039, 0361 Thorn - 0020 Tioko - 0037, 0153 Tokai - 0391 Tonna - 0020, 0034, 0040, 0158, 0164, 0400 Topfield - 0126, 0362, 0382 Toshiba - 0363 TPS - 0058, 0364 Tratec - 0365 Triad - 0031, 0045, 0366, 0397 Triasat - 0158, 0405 Triax - 0033, 0056, 0152, 0153, 0158, 0164, 0405 Turnsat - 0164 Tvonics - 0114, 0367, 0368 Twinner - 0013, 0061, 0153, 0164 UEC - 0168, 0172 Uher - 0154 Uniden - 0415 Unisat - 0026, 0036, 0153, 0391, 0401 Unitor - 0027, 0035 Universum - 0033, 0152, 0155, 0159, 0161, 0388, 0404, 0415, 0421 Unnisat - 0369 Vantage - 0370 Variosat - 0033, 0155, 0388 Vector - 0042 Vega - 0010 Ventana - 0054, 0391 Vestel - 0421 Via Digital - 0057 Viasat - 0173, 0371

Viewstar - 0372 Vision - 0373 Visionic - 0170 Visiosat - 0035, 0040, 0163, 0164, 0418 Viva - 0392 Vivanco - 0064 Vivid - 0172 Vortec - 0019, 0374, 0393 VTech - 0031, 0165, 0397, 0418, 0423 Watson - 0375 Wela - 0410 Welltech - 0154 WeTeKom - 0154, 0158, 0160 Wevasat - 0020 Wewa - 0020 Winersat - 0035, 0398 Wintergarten - 0395 Wisi - 0020, 0031, 0032, 0033, 0155, 0158, 0161, 0388, 0397, 0403, 0410, 0418 Woorisat - 0024 World - 0398 Worldsat - 0163, 0376 Xcom Multimedia - 0186 Xoro - 0377 Xrypton - 0010, 0402 XSat - 0164, 0173 Zaunkonig - 0419 Zehnder - 0010, 0024, 0027, 0028, 0047, 0105, 0107, 0152, 0165, 0397, 0402, 0421, 0423 Zenith - 0167 Zinwell - 0071 Zodiac - 0023, 0412 Zwergnase - 0026

#### Mājas kinozāļu kodi: mājas kinozāles sistēma, pastiprinātājs

Philips - 0000, 0001, 0002, 0003, 0009, 0011, 0022, 0029, 0030, 0031, 0032, 0039, 0044, 0046, 0118, 0119, 0120, 0130, 0131, 0132, 0133, 0137, 0144, 0145, 0146, 0147, 0148, 0189, 0219, 0220 Aiwa - 0006, 0025, 0160, 0161, 0221, 0222, 0227, 0247, 0248 Akai - 0259, 0260 Alba - 0171 AMW - 0069 Andersson - 0070

Latviešu

Basic Line - 0071 BOSE - 0067, 0068, 0072, 0073, 0074, 0075, 0076, 0077 Bush - 0051, 0261, 0262, 0263 Celestron - 0078 Centrum - 0079 Clatronic - 0080 Daewoo - 0060 Daytek - 0081 Denon - 0126, 0127, 0128, 0129, 0138, 0139, 0264, 0265, 0266 Denver - 0156, 0157, 0176, 0177 Digix Media - 0082 DK Digital - 0007 Dmtech - 0083 Dual - 0084 Eltax - 0004, 0081 Euroline - 0085 Finlux - 0086 Fintec - 0087 Futronic - 0088 Goodmans - 0174, 0175, 0267, 0268 Harman/Kardon - 0064 Hitachi - 0024, 0166, 0167, 0168 Hyundai - 0089 Infotech - 0090 Jamo - 0091 JBL - 0092 JVC - 0008, 0016, 0020, 0050, 0123, 0124, 0125, 0187, 0188, 0190, 0191, 0209, 0210, 0223, 0224, 0225, 0236 KEF - 0093 Kenwood - 0019, 0094, 0164, 0165, 0213, 0214, 0243, 0244, 0249, 0250, 0251 Lenoxx - 0095 LG - 0026, 0041, 0042, 0043, 0048, 0049, 0062, 0065, 0169, 0170, 0178, 0179, 0180, 0181 Linn - 0096 Loewe - 0097 Lumatron - 0098 Magnavox - 0011, 0118, 0132 Medion - 0099 MiCO - 0100 Mivoc - 0101 Mustek - 0013 NAD - 0102 Nakamichi - 0103

Palladium - 0104 Panasonic - 0005, 0010, 0012, 0020, 0021, 0033, 0034, 0035, 0036, 0037, 0053, 0054, 0063, 0141, 0142, 0143, 0217, 0218, 0228, 0229, 0240, 0241 peeKTON - 0105 Pioneer - 0027, 0045, 0047, 0153, 0154, 0155, 0200, 0201, 0256 Redstar - 0106 Saba - 0172, 0173 Samsung - 0018, 0056, 0057, 0061, 0158, 0159 Sansui - 0085 Sanyo - 0015, 0017, 0149, 0150, 0151, 0246 Sharp - 0134, 0135, 0136, 0194, 0195, 0196, 0213, 0214, 0234, 0235 Sony - 0006, 0014, 0023, 0038, 0040, 0113, 0114, 0115, 0116, 0117, 0152, 0182, 0183, 0184, 0185, 0186, 0197, 0202, 0203, 0204, 0205, 0206, 0207, 0208, 0215, 0216, 0230, 0237, 0238, 0239, 0242, 0245, 0253, 0254, 0255 T+A - 0107 TCM - 0111, 0273, 0274, 0275, 0276 Teac - 0108, 0121, 0122, 0269, 0270, 0271, 0272 Technics - 0005, 0020, 0112, 0140, 0142, 0211, 0212, 0226 Thomson - 0055, 0059, 0152, 0192, 0193, 0197, 0198, 0199, 0231, 0232, 0233, 0252 Toshiba - 0058 Union - 0066 Universum - 0109 Xoro - 0110 Yamaha - 0028, 0052, 0162, 0163, 0257, 0258

## 11 Indekss

## A

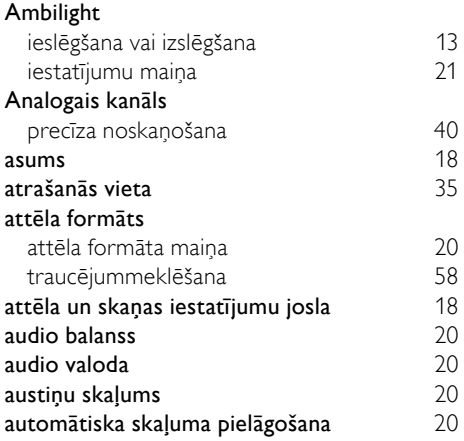

## $\overline{B}$

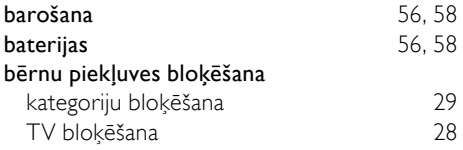

## $\overline{D}$

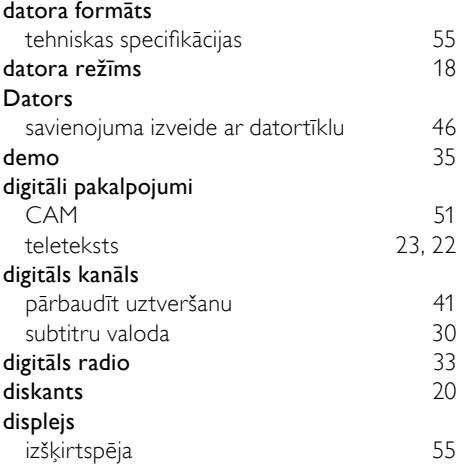

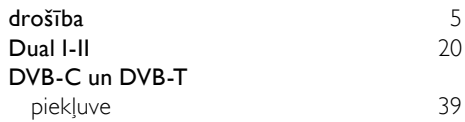

## E

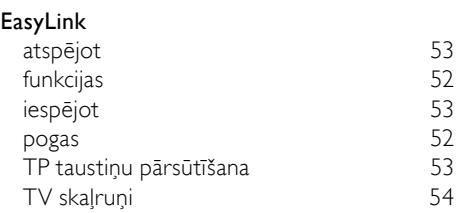

#### F

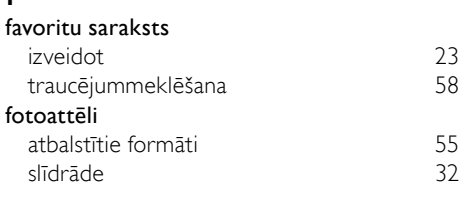

## G

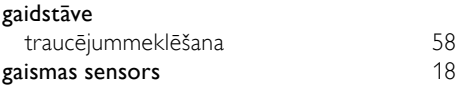

#### H

#### HDMI kabelis

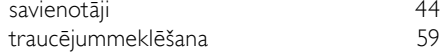

#### I ierīces

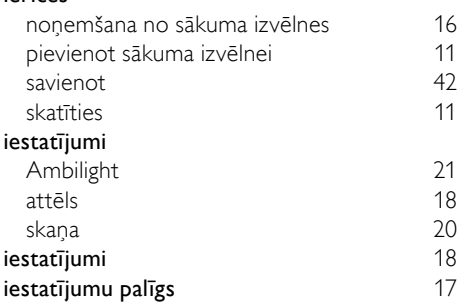

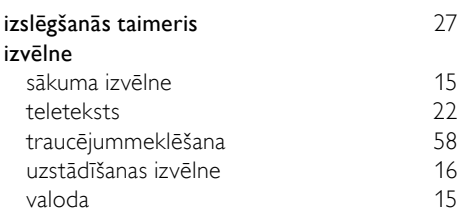

## $\overline{K}$

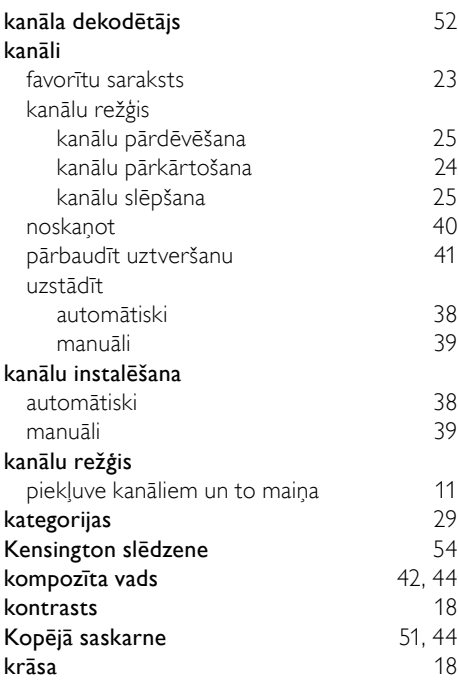

## M

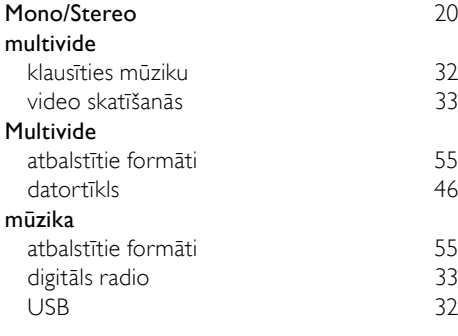

## N

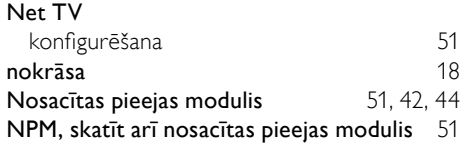

## $\overline{P}$

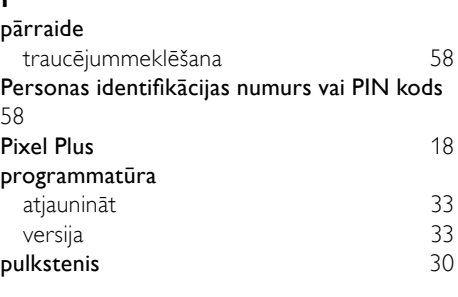

## R

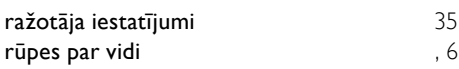

## $\overline{s}$

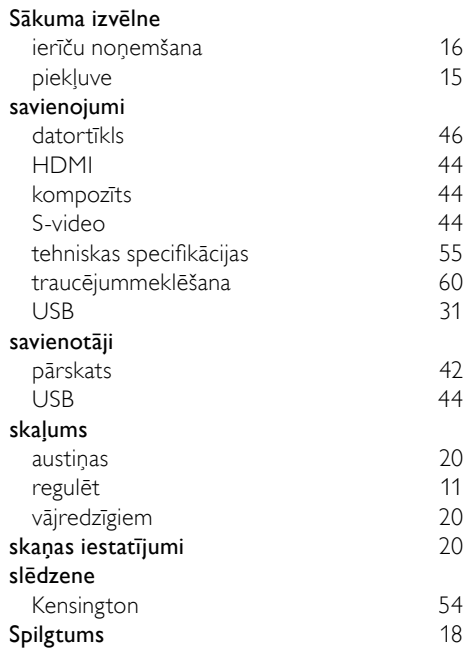

# Latviešu

#### subtitri

valoda [30](#page-30-0)

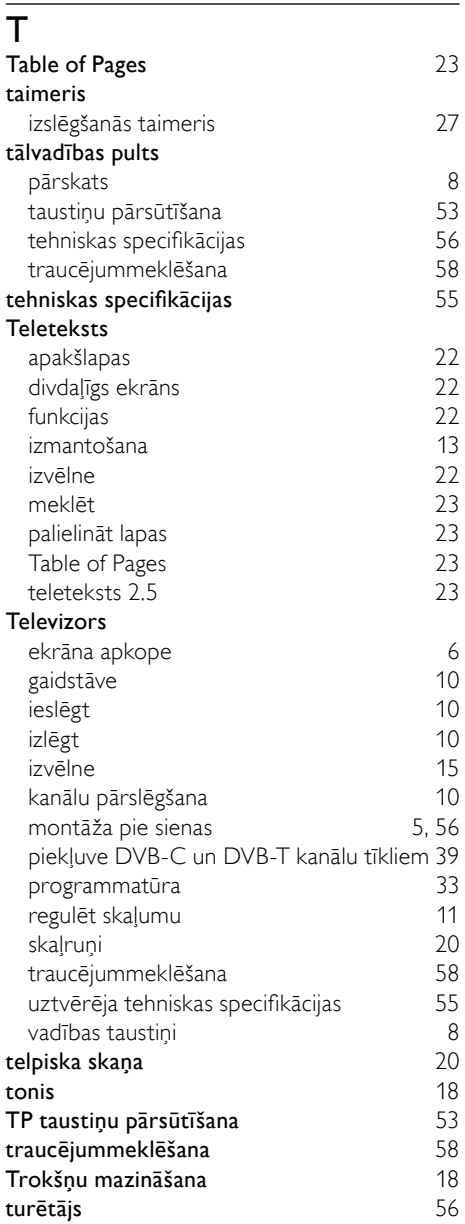

## $\overline{11}$

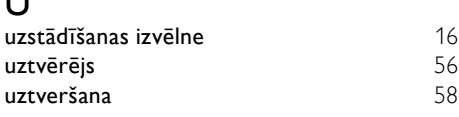

#### V

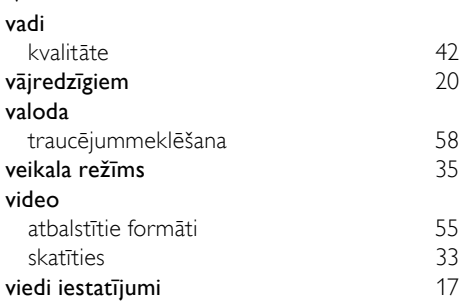

# $\overline{Z}_{\text{zen}}$

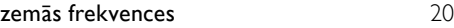